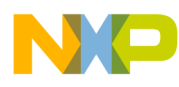

# **MPC8568E MDS Processor Board**

User's Guide

Rev. 0.3 06/2007

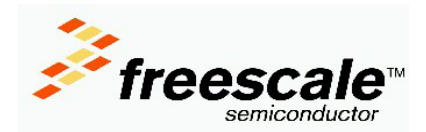

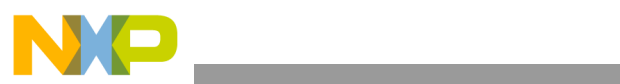

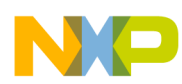

#### **Chapter 1 [General Information](#page-6-0)**

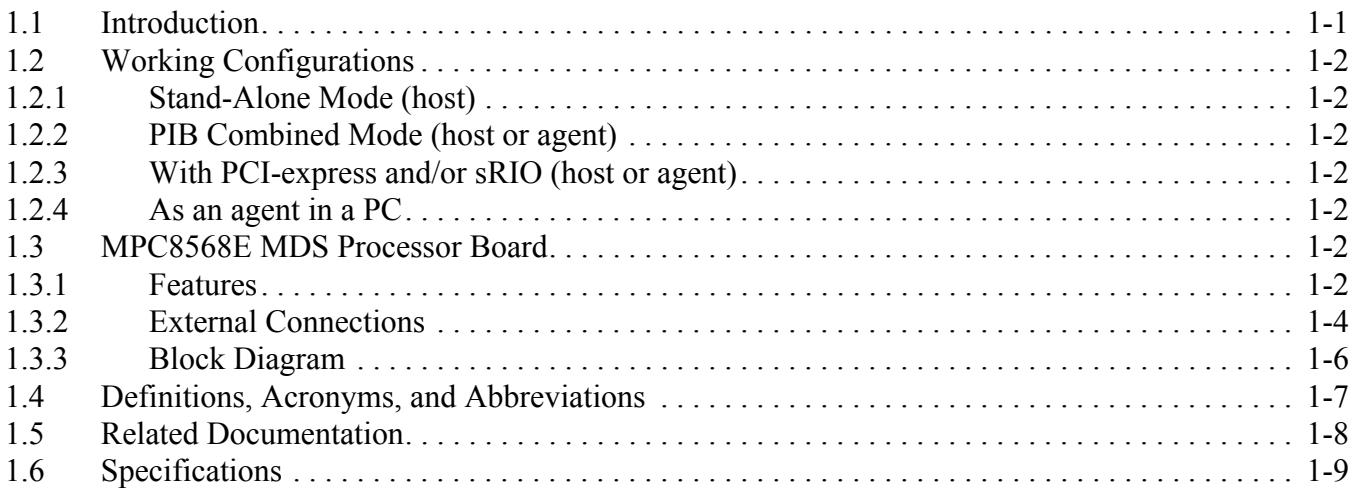

# **[Chapter 2 Hardware Preparation and Installation](#page-16-0)**

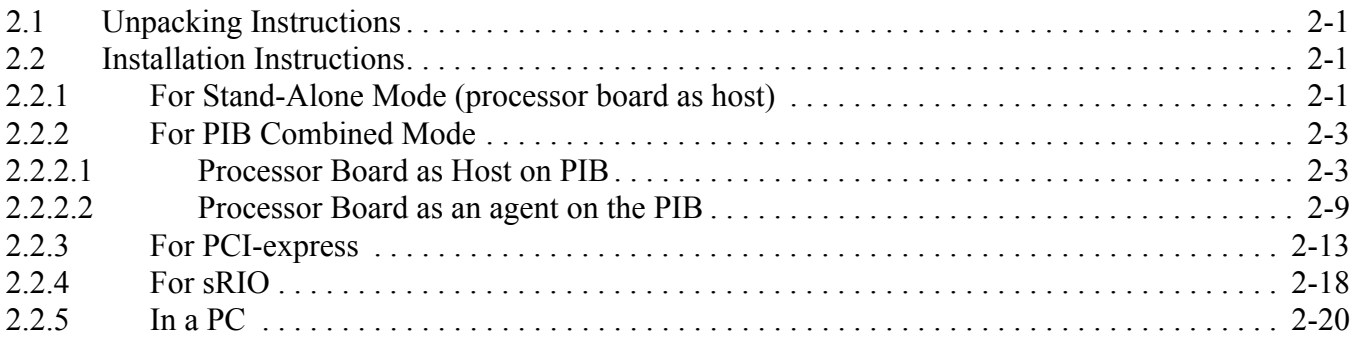

#### **Chapter 3 [Memory Map](#page-38-0)**

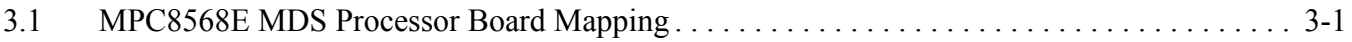

#### **Chapter 4 [Controls and Indicators](#page-40-0)**

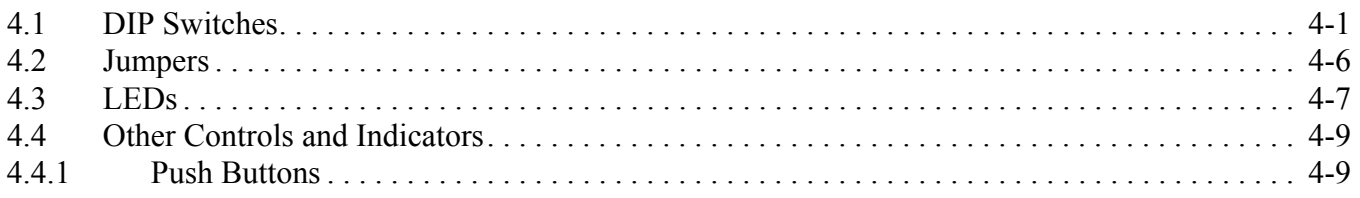

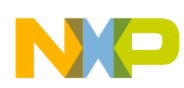

#### **Chapter 5 [Functional Description](#page-50-0)**

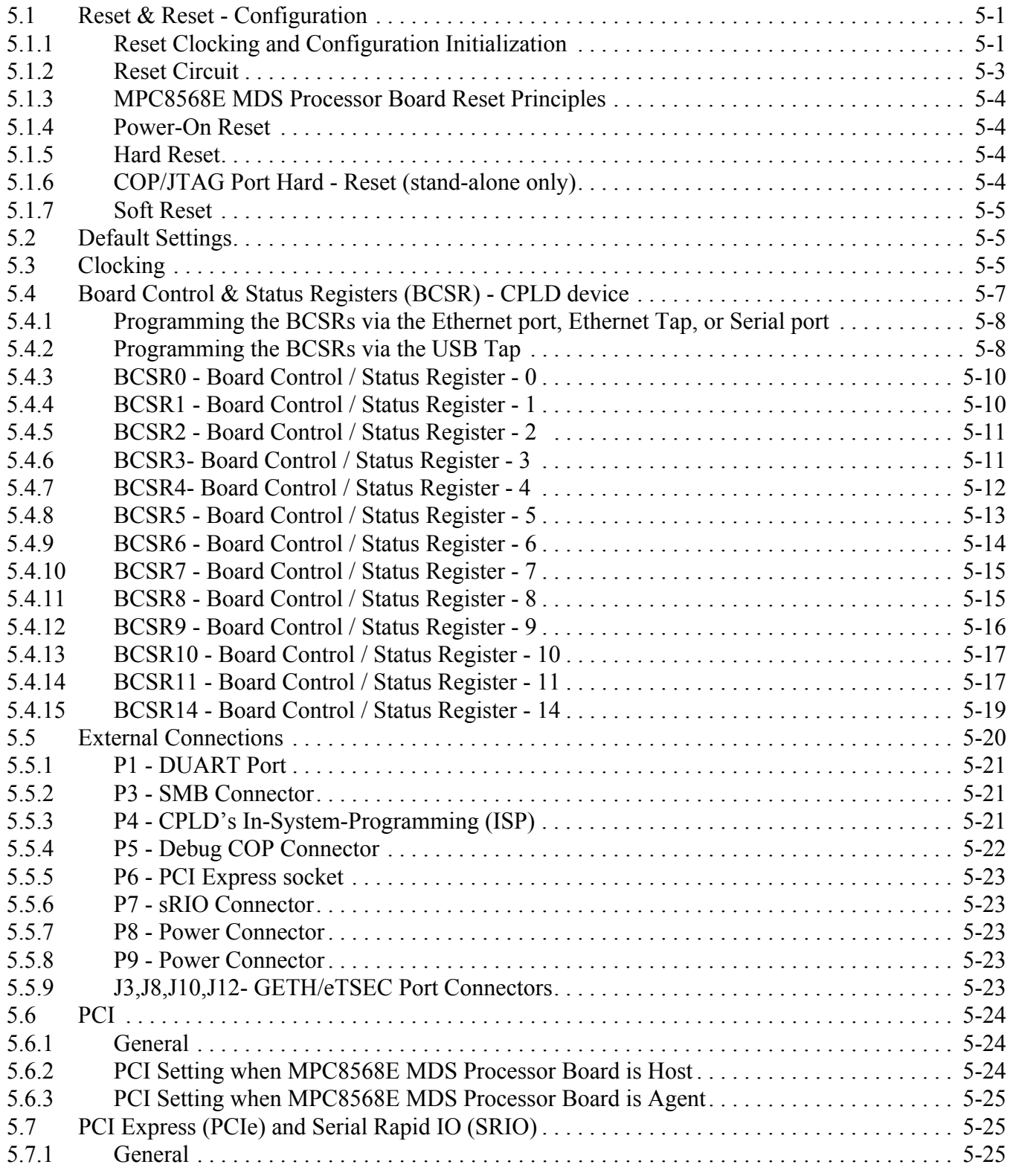

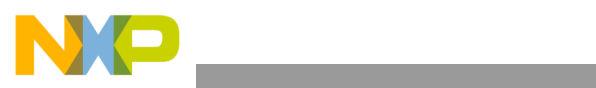

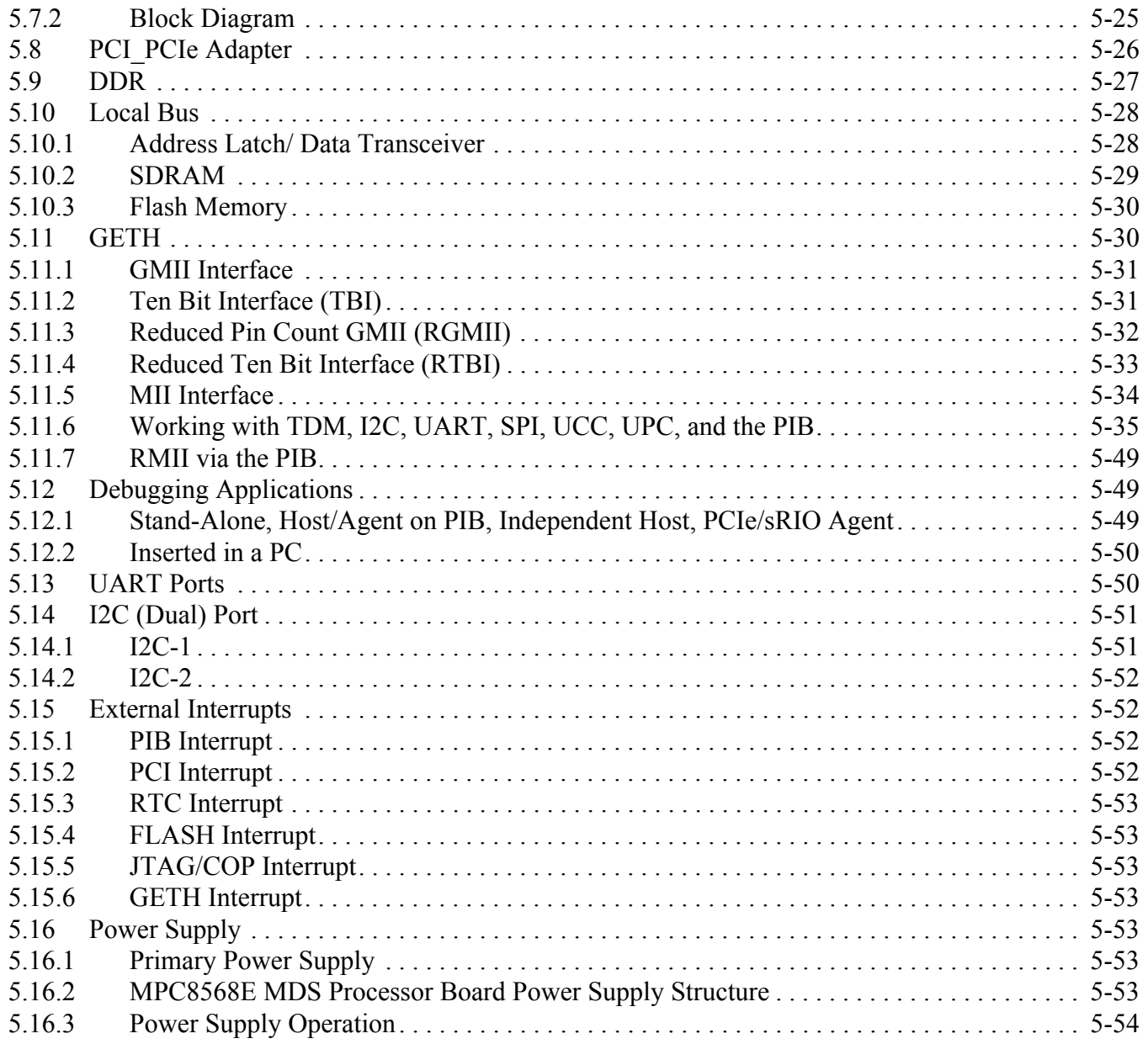

#### **Chapter 6 [Working with the PIB](#page-106-0)**

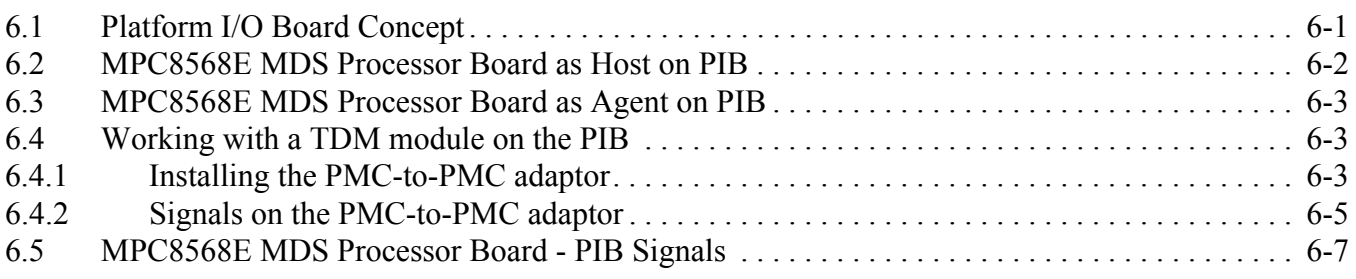

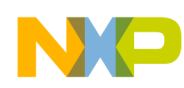

#### **Chapter 7 [Replacing Devices](#page-116-0)**

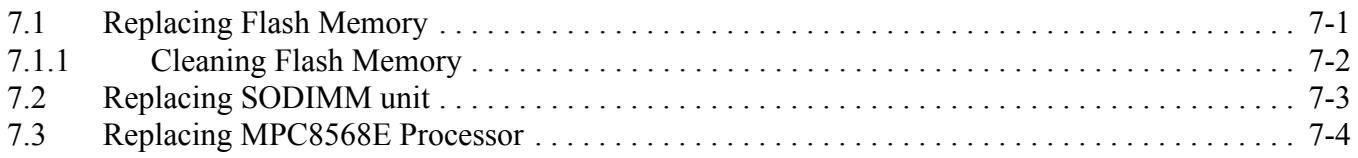

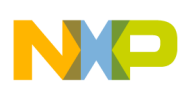

# <span id="page-6-0"></span>**Chapter 1 General Information**

# <span id="page-6-1"></span>**1.1 Introduction**

The MPC8568E MDS Processor Board is an application development system that provides a complete debugging environment for engineers developing applications for the MPC8568 series of Freescale processors. This document describes the MPC8568E MDS Processor Board, and how it works in its stand-alone operating mode, as an agent via a PCI slot in a PC, as a host on the "PowerQUICC MDS Platform I/O Board (PIB)", as an agent on the PIB, as an sRIO host and agent, and as a PCIe root complex and endpoint.

The MPC8568E integrates an e500 processor core based on Power Architecture™ technology with system logic required for networking, telecommunications, and wireless infrastructure applications. The MPC8568E is a member of the PowerQUICC™III family of devices that combine system-level support for industry-standard interfaces with processors that implement the Power Architecture technology.

In addition, the MPC8568E offers a double-precision floating-point auxiliary processing unit (APU), 512 Kbytes of level-2 cache, QUICC Engine, two integrated 10/100/1Gb enhanced three-speed Ethernet controllers (eTSECs) with TCP/IP acceleration and classification capabilities, a DDR/DDR2/FCRAM1™/FCRAM2™ SDRAM memory controller, a 32-bit PCI controller, a programmable interrupt controller, two I2C controllers, a four-channel DMA controller, an integrated security engine with XOR acceleration, a general-purpose I/O port, and dual universal asynchronous receiver/transmitters (DUART). For high speed interconnect, the MPC8568E provides a set of multiplexed pins that support two high-speed interface standards: 1x/4x serial RapidIO (with message unit), and up to x8 PCI Express.

The MPC8568E MDS Processor Board includes various peripherals, such as data input/output devices (GETH, DUART), memories (DDR, SDRAM, Serial EEPROM, FLASH and BCSR registers), PCI, PCI Express, and serial RapidIO connections, in addition to control switches and LED indicators.

Using its on-board resources and debugging devices, a developer is able to upload code, run the code, set breakpoints, display memory & registers and connect his own proprietary hardware to be incorporated into a target system that uses the MPC8568E as a processor.

The software application developed for the MPC8568E can be run in a "bare bones" operation (with only the MPC8568E processor), or with various input or output data streams, such as from the GETH connection, PCI, PCIe, or sRIO connections. Results can be analyzed using the *Code Warrior*® debugger in addition to using other methods for directly analyzing the input or output data stream. The BSP is built using the Linux OS.

This board can also be used as a demonstration tool for the developer. For instance, the developer's application software may be programmed into its Flash memory and run in exhibitions.

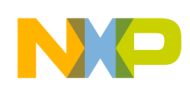

# <span id="page-7-0"></span>**1.2 Working Configurations**

## <span id="page-7-1"></span>**1.2.1 Stand-Alone Mode (host)**

The MPC8568E MDS Processor Board can be run in a stand-alone mode, like other application development systems, with direct connections to debuggers (via a JTAG/COP connector and JTAG/Parallel Port command converter), power supply, and the GETH, and Dual RS-232 (DUART) connections. In this mode, the MPC8568E MDS Processor Board acts as a Host.

## <span id="page-7-2"></span>**1.2.2 PIB Combined Mode (host or agent)**

The MPC8568E MDS Processor Board can be connected to the PIB (the Platform I/O Board), which provides room and connections for additional modules - these are PCI compatible devices such as (but not limited to) additional Processor Boards from the MPC8Xxx family (acting as Agents). This capability expands the communication and interface capabilities of the MPC8568E MDS Processor Board.

Power for the MPC8568E MDS Processor Board in this case is provided via the PIB. The PIB also provides an additional 2x4 twisted pair for QE GETH signals to be connected via the back plane (if used). Optical signals via 2x SFP connectors for QE GETH on the front plane side of the PIB are also provided.

## <span id="page-7-3"></span>**1.2.3 With PCI-express and/or sRIO (host or agent)**

The MPC8568E MDS Processor Board can function as a host (or root complex) to an agent (or end-point) Processor Board, connected to the PCIe socket or the sRIO socket. It is also possible to connect any PCIe-compatible device to the PCIe socket.

## <span id="page-7-4"></span>**1.2.4 As an agent in a PC**

In this mode, the MPC8568E MDS Processor Board acts as an Agent.

Using its PCI PCIe adaptor, the MPC8568E MDS Processor Board can be inserted into a PC. Both power and debugging are supplied via the PCI edge of the PCI\_PCIe adaptor. If the (agent) processor board is inserted into a PC using the PCIe edge of the PCI-PCIe adaptor, an addition power cable must be connected to the PC (see [Section 2.2.5](#page-35-1) for more details). Other external connections are the same as in the Stand-Alone Mode.

## <span id="page-7-5"></span>**1.3 MPC8568E MDS Processor Board**

### <span id="page-7-6"></span>**1.3.1 Features**

- Supports MPC8568E running up to 1.00 GHz at 1.1V Core voltage.
- DDR 72-bit on SODIMM, at a rate up to 533MHz
- PCI edge connector (via additional adaptor) interfaces with 32bit PCI bus (used when inserted in a PC, or as an agent on the PIB).

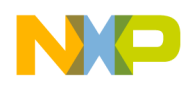

- PCI-express edge connector (via additional adaptor) interfaces with x4 PCIe (used when inserted in a PC, or as an agent on a host MPC8568E MDS Processor Board)
- Two  $10/100/1000$ Mb/sec Ethernet Phys on QE GETH ports.
- Two eTSEC (from UCC1 and UCC2) ports.
- Dual RS232 transceiver on one DUART port.
- Local Bus interface:
	- 100MHz SDRAM memory (implemented using three units), 64Mbyte size with parity.
	- One 32Mbyte (expandable) Flash with 16bit port size in socket.
	- Address Latch and Buffers to support slow devices on the PIB Board.
- Four Hi-speed Riser Connectors to enable connection to the PIB Board.
- Debug port access via dedicated 16-pin connector (COP)
- One I2C port for boot EEPROM 256Kbit, Real Time Clock (RTC), core voltage potentiometer, and SODIMM SPD EEPROM - A second I2C port is used to connect to the Board Revision Detect 256Kbyte EEPROM.
- Can function in one of four configurations:
	- Stand-alone.
	- Host mode on PIB (PIB combined mode development platform with Processor Board (as a Host) and PIB connected together)
	- Independent host mode (as a "root complex" for an additional processor board connected to the PCIe socket, or to the sRIO socket)
	- Agent mode (either a PCI agent in the PIB or in a PC, a PCIe end-point connected to a root complex processor board, or as an sRIO agent connected to a host processor board)
- Board Control and Status Register (BCSR) implemented in Altera CPLD.
- Three power options:
	- Main 5V power is fed from external power supply for stand-alone mode.
	- Power from PC supply when acting as a PCI add-in card.
	- Power from the PIB when PIB and Processor Boards are combined.
- PCI add-in card form factor dimensions: 285mm x 106mm.

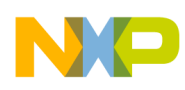

## <span id="page-9-1"></span><span id="page-9-0"></span>**1.3.2 External Connections**

The MPC8568E MDS Processor Board interconnects with external devices via the following set of connectors:

- P1 RJ45 (10-pin) for DUART signals
- P3 SMB RF Connector for external pulse generator
- P4 16-pin header for CPLD In-System Programming (device U76)
- P5 16-pin COP/JTAG Connector
- P6 PCI Express (x4) socket
- P7 SRIO HIP Connector
- P8 5V Voltage Input
- P9 12V Voltage Input
- P12,P13,P14,P15 300-pin FCI Expansion Connectors.
- J3,J8 RJ45 8-pin QE Gigabit Ethernet Connectors.
- J10,J12 RJ45 8-pin eTSEC Connectors.

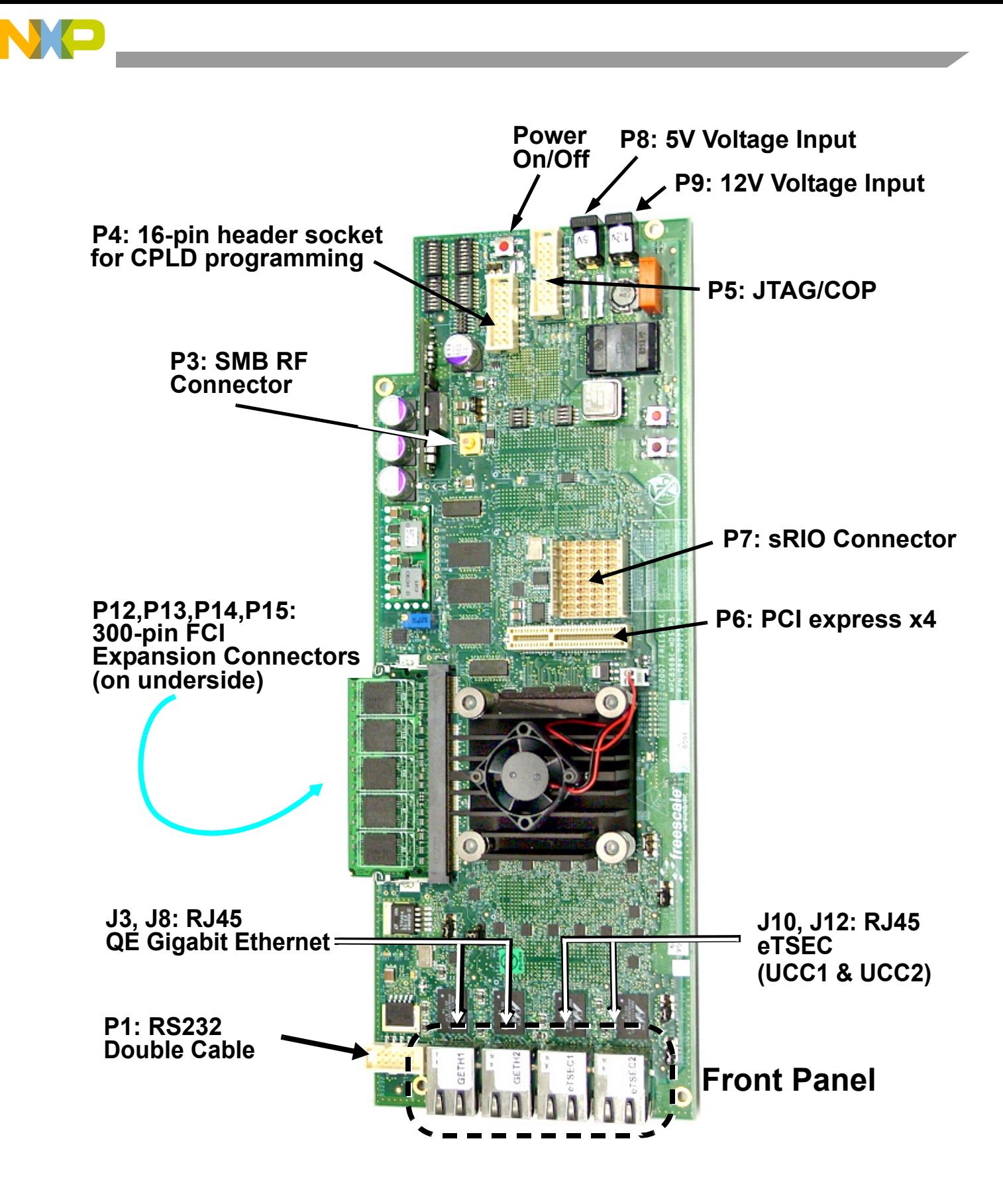

**Figure 1-1. MPC8568E MDS Processor Board External Connections**

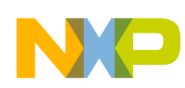

## <span id="page-11-0"></span>**1.3.3 Block Diagram**

The block diagram of the MPC8568E MDS Processor Board is shown below in [Figure 1-2.](#page-11-1)

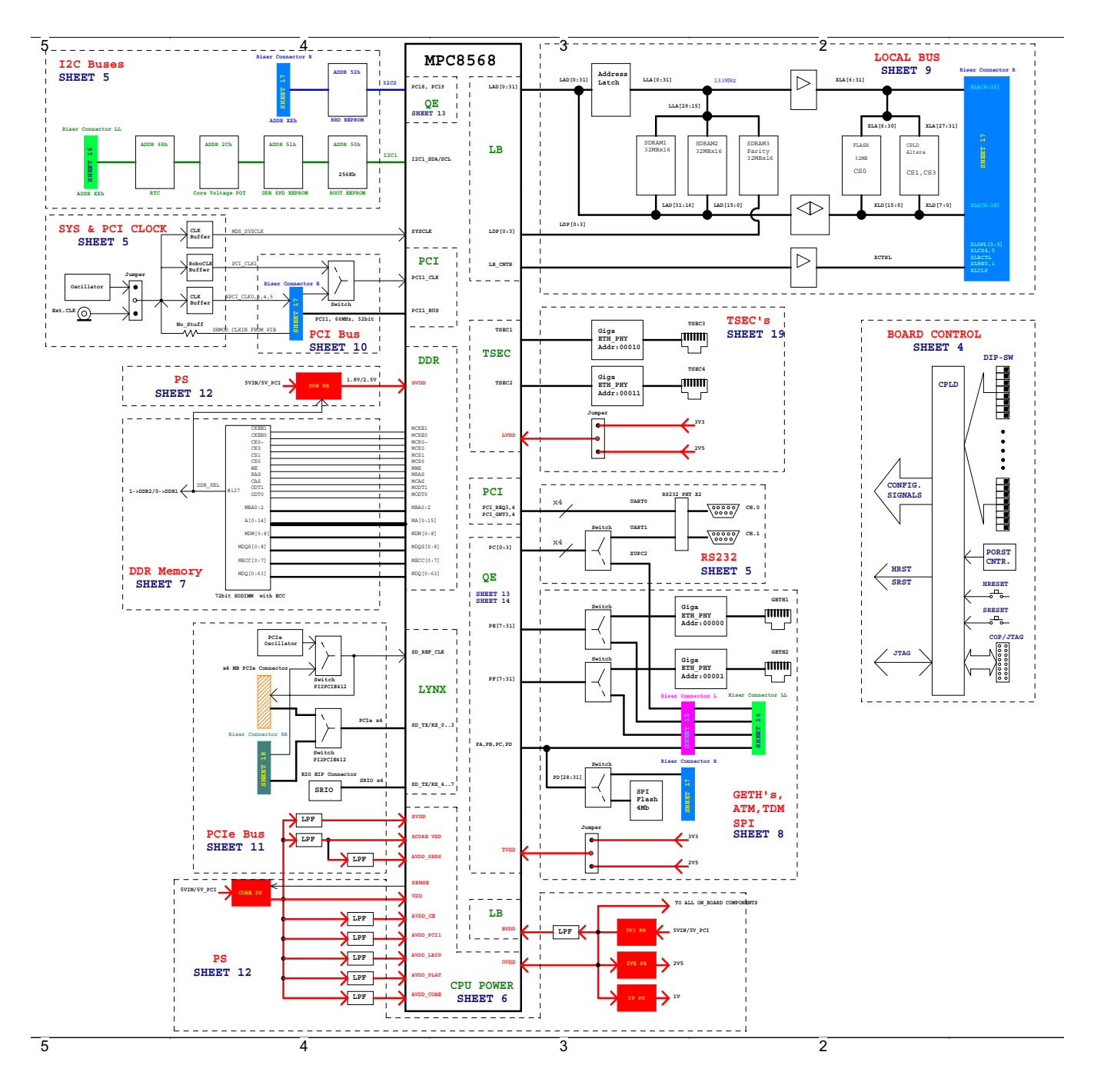

<span id="page-11-1"></span>**Figure 1-2. MPC8568E MDS Processor Board Block Diagram**

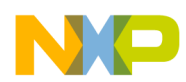

# <span id="page-12-0"></span>**1.4 Definitions, Acronyms, and Abbreviations**

 $\overline{\phantom{a}}$ 

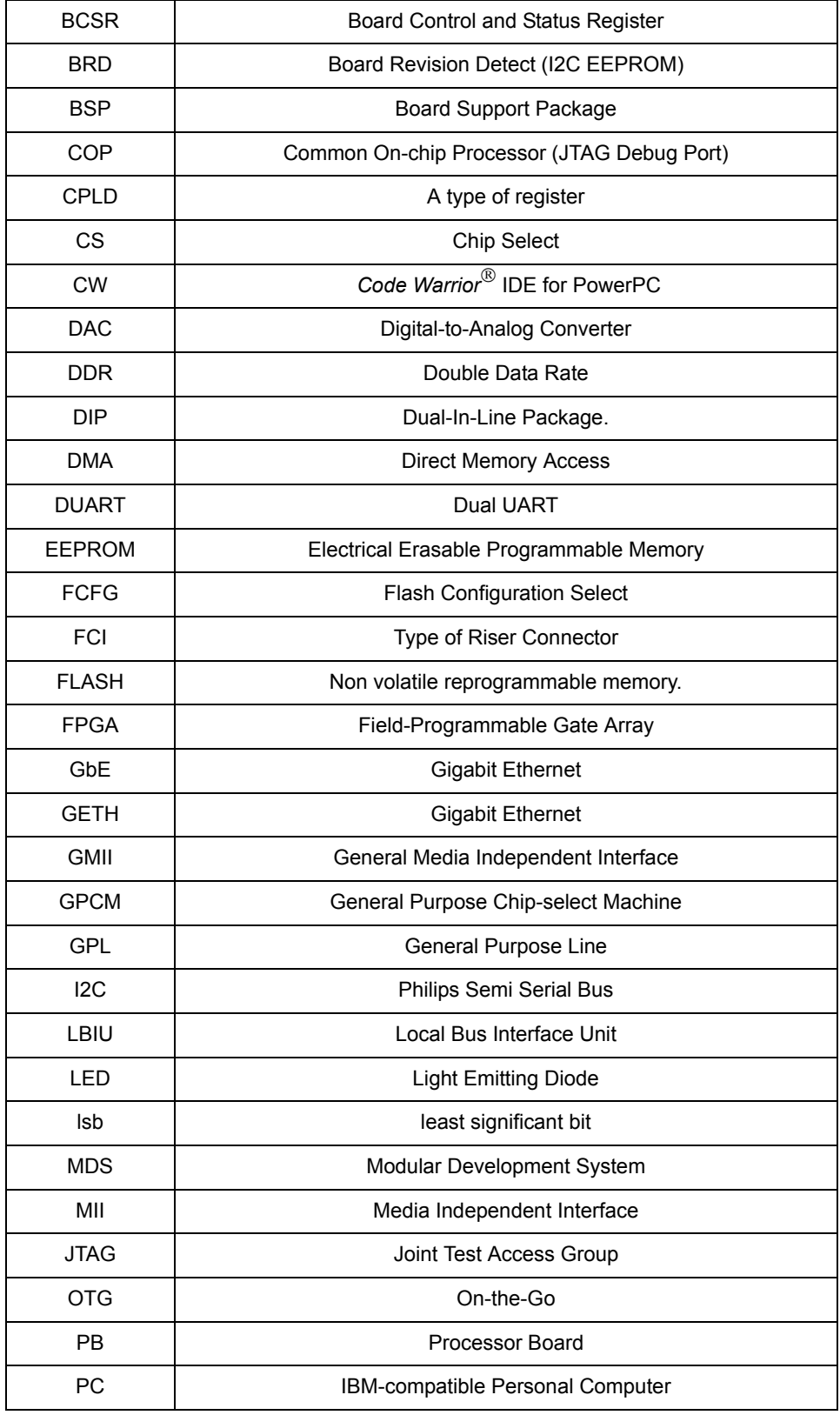

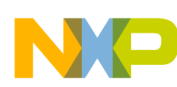

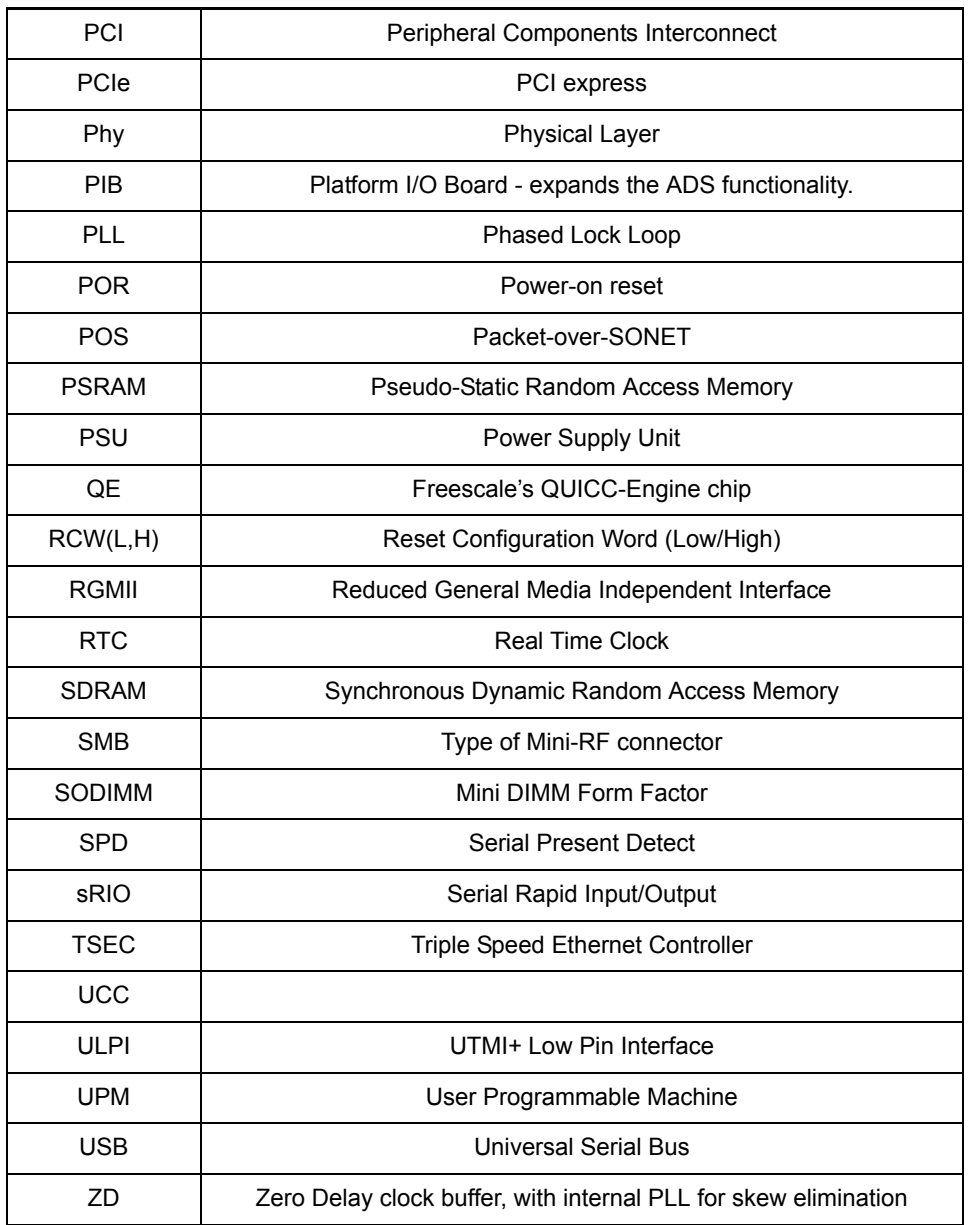

# <span id="page-13-0"></span>**1.5 Related Documentation**

- MPC8568E HW Specification
- MPC8568E Reference Manual
- PowerQUICC MDS Platform I/O Board User's Manual
- MPC8568E Hardware Getting Started
- MPC8568E MDS Processor Board Kit Configuration Guide

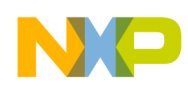

# <span id="page-14-0"></span>**1.6 Specifications**

The MPC8568E MDS Processor Board specifications are given in [Table 1-1](#page-14-1).

<span id="page-14-1"></span>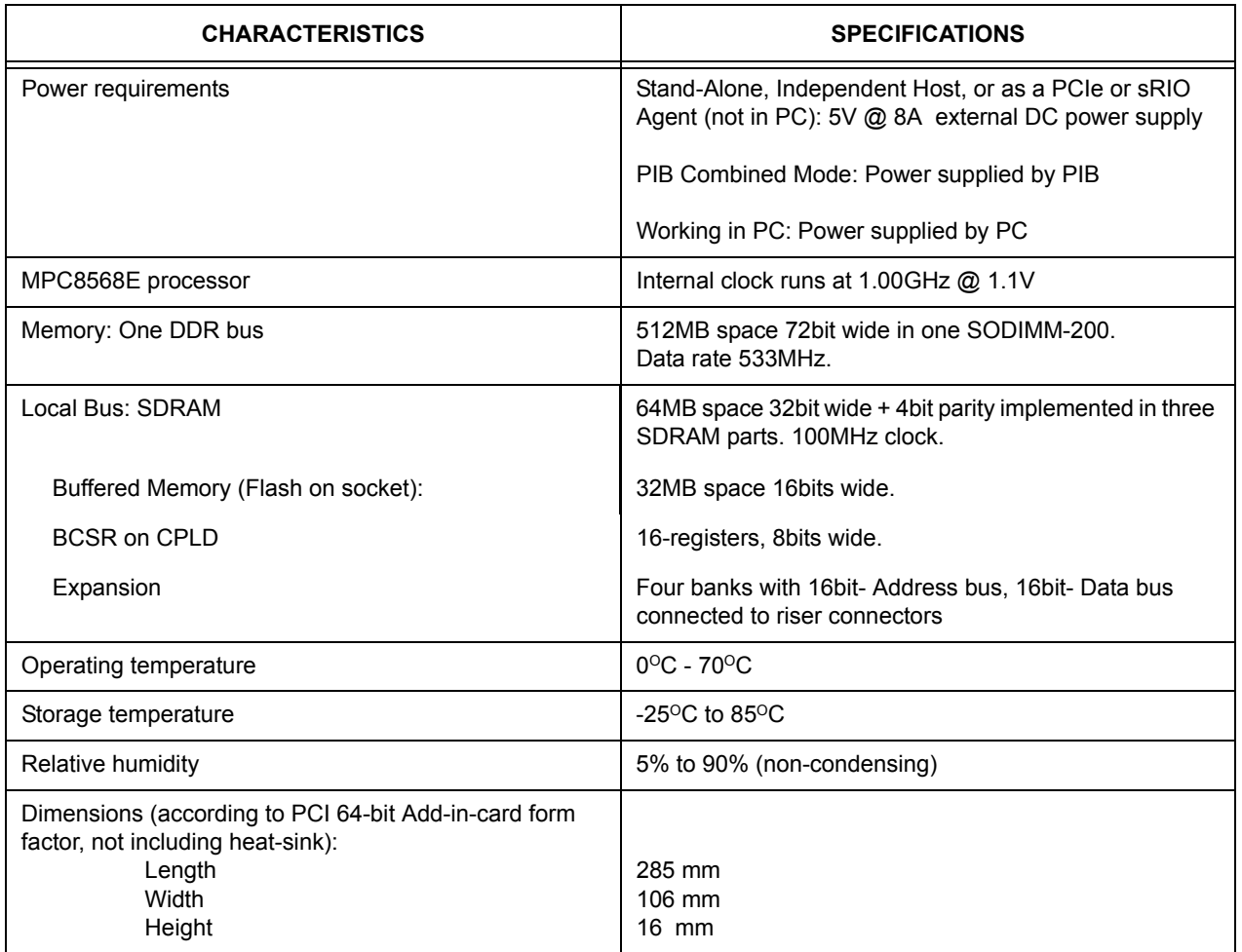

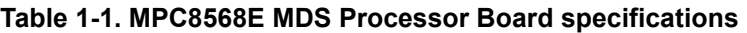

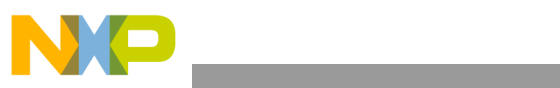

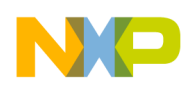

# <span id="page-16-0"></span>**Chapter 2 Hardware Preparation and Installation**

This chapter provides unpacking instructions, hardware preparation, and installation instructions for the MPC8568E MDS Processor Board, including all four configurations: Stand-Alone, PIB Combined Mode, Independent Host Mode, and Agent Mode (either on the PIB, inserted in a PC, directly connected to a Host processor board via the PCI express socket, or connected to a Host processor board via an sRIO cable).

# <span id="page-16-1"></span>**2.1 Unpacking Instructions**

**NOTE** 

If the shipping carton is damaged upon receipt, request carrier's agent to be present during unpacking and inspection of equipment.

#### **CAUTION**

AVOID TOUCHING AREAS OF INTEGRATED CIRCUITRY; STATIC DISCHARGE CAN DAMAGE CIRCUITS.

- 1. Unpack equipment from shipping carton.
- 2. Refer to packing list and verify that all items are present.
- 3. Save packing material for storing and reshipping of equipment.

## <span id="page-16-2"></span>**2.2 Installation Instructions**

Do the following *in the order indicated* to install the MPC8568E MDS Processor Board properly:

- 1. Verify that Jumpers and Switches are in default positions (see Chapter 4, *["Controls and Indicators"](#page-40-2)* for a list of default positions).
- 2. Determine in which working configuration you will operate the MPC8568E MDS Processor Board:
	- Stand-Alone continue from Section [2.2.1](#page-16-3)
	- PIB Combined Mode, with the PIB Board continue from Section [2.2.2](#page-18-0)
	- Working with PCI-express (as a host or as an agent)- continue from Section [2.2.3](#page-28-0)
	- Working with sRIO (as a "root complex" or as an "endpoint") continue from Section [2.2.4](#page-33-0)
	- Working as an agent in a PC continue from Section [2.2.5](#page-35-0)

## <span id="page-16-3"></span>**2.2.1 For Stand-Alone Mode (processor board as host)**

- 1. *For Stand-Alone Mode only*: Fasten the four plastic spacers. See [Figure 2-1](#page-17-0) and [Figure 2-2.](#page-17-1) Note that the smaller spacer is to be fastened to the underside of the board, as shown in the figures.
- 2. Connect external cables in accordance with your development needs (see [Section 1.3.2](#page-9-1) *External [Connections](#page-9-1)* for locations of sockets).

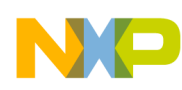

- 3. Connect power supply (to 5V jack), and press the ON/OFF button (SW5), ensuring that the power is ON.
- 4. Reset the board, and verify that the power-on-reset sequence is carried out properly: LD1 briefly displays light, afterwhich LD2 and LD7 are constantly lit. (see [Figure 2-3](#page-17-2) for location). This indicates that the board has successfully completed the boot-up sequence.
- 5. Continue operation according to instructions in the *Kit Configuration Guide*.

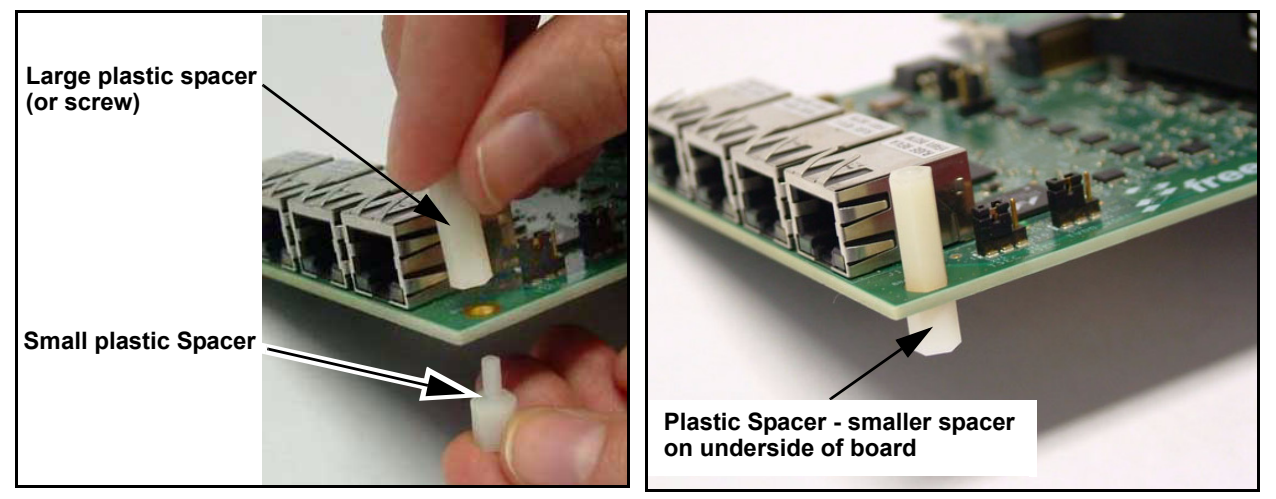

**Figure 2-1. Fastening the plastic spacers Figure 2-2. Plastic spacers fastened**

<span id="page-17-1"></span>

<span id="page-17-0"></span>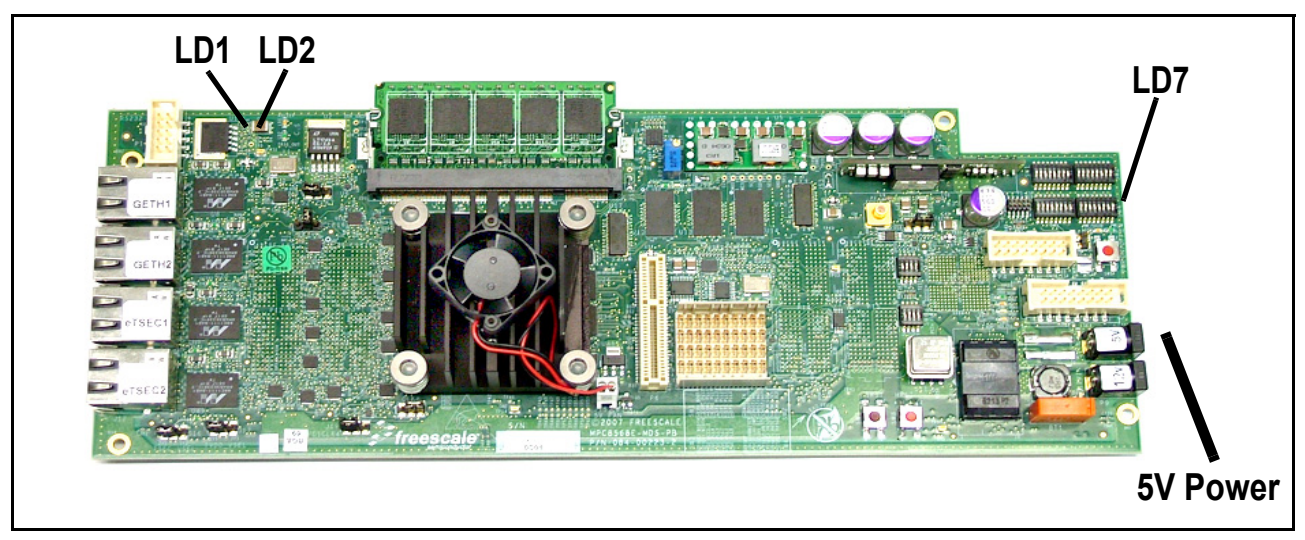

<span id="page-17-2"></span>**Figure 2-3. Boot-Up sequence: LD1 turns on then off, then LD2 and LD7 remain on**

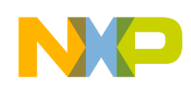

## <span id="page-18-0"></span>**2.2.2 For PIB Combined Mode**

#### <span id="page-18-1"></span>**2.2.2.1 Processor Board as Host on PIB**

- 1. Remove protective covers from the 300-pin connectors (P12, P13, P14, P15) on the bottom side of the processor board (See [Figure 2-4.\)](#page-18-2).
- 2. Remove protective covers from the 300-pin connectors on the PIB board (see [Figure 2-5\)](#page-18-3).

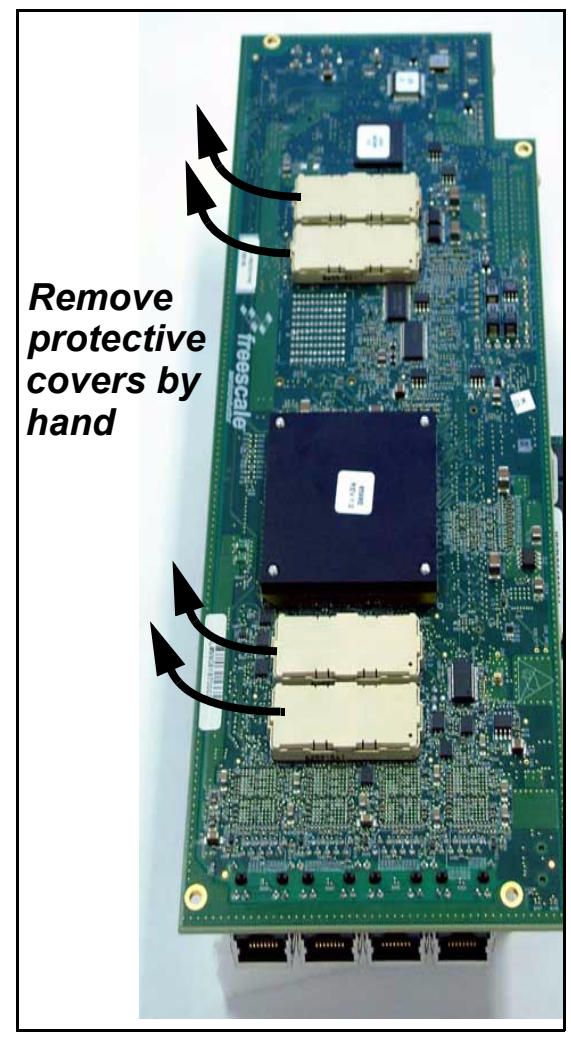

**Figure 2-4. Remove Protective Covers from 300-pin connectors on underside of processor board (P12, P13, P14, P15)**

<span id="page-18-3"></span><span id="page-18-2"></span>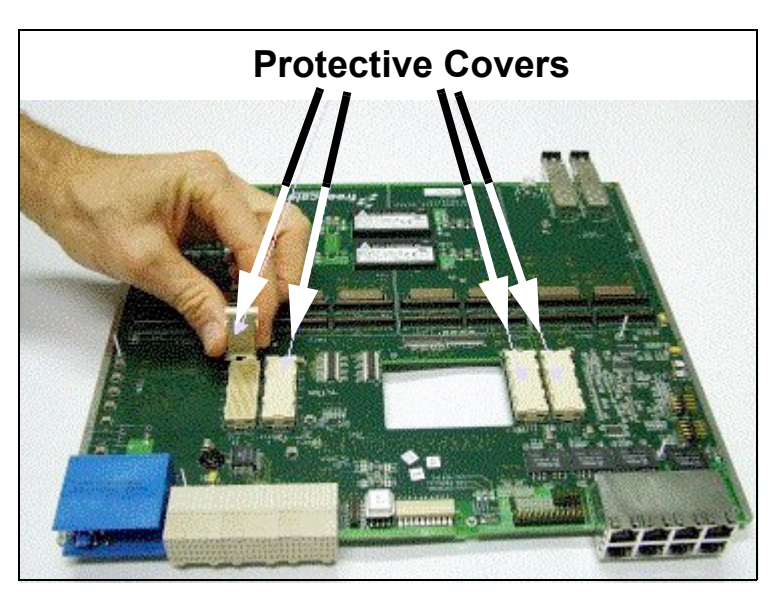

**Figure 2-5. Remove Protective Covers from 300-pin connectors on PIB**

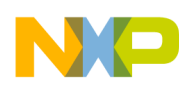

- 3. Fasten processor board to PIB board as shown in [Figure 2-6.](#page-19-0)
- 4. Ensure a tight fit by pressing down on the processor board **by hand only** until the pins engage.
- 5. Tighten screws to ensure a secure fit of the processor board on the PIB.

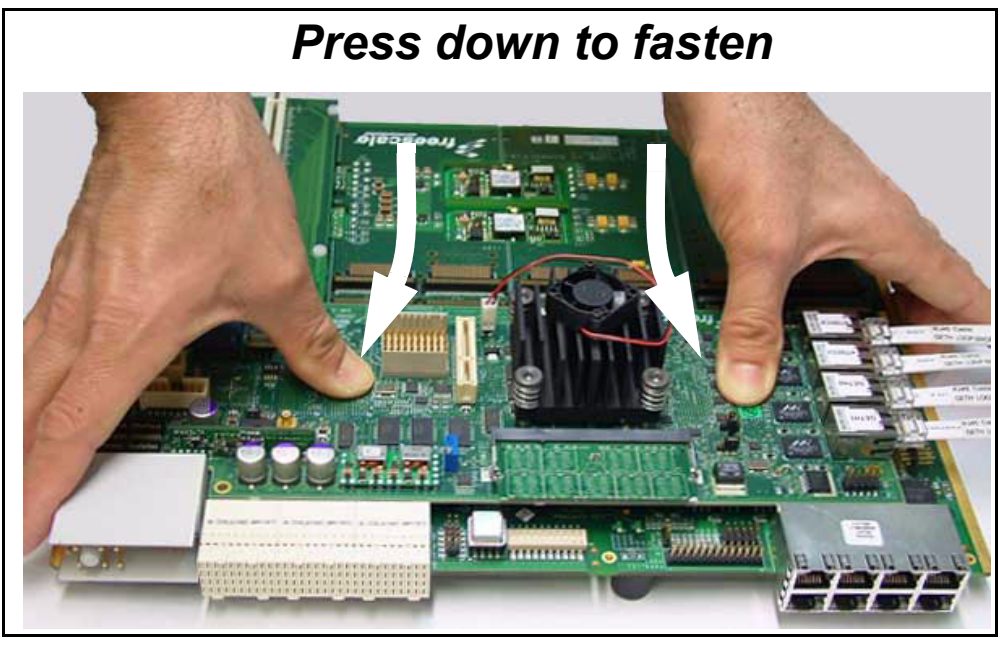

**Figure 2-6. Connect Processor board to PIB and press down manually** 

<span id="page-19-0"></span>6. If you will be working with a back plane, and wish GETH signals to traverse either the back plane connection, or the front plane optical connection, connect two GETH sockets on the MPC8568E MDS Processor Board with sockets on the PIB board as shown in [Figure 2-7](#page-20-0) and [Figure 2-8.](#page-20-1) The only communication connection between boards connected to a back plane is via the GETH signals.

Note that if you do not do this, you can still connect GETH cables directly to the Processor board's sockets, if they are accessible in your development configuration.

7. Connect the power supply to the voltage input as shown in [Figure 2-9](#page-20-2).

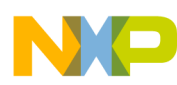

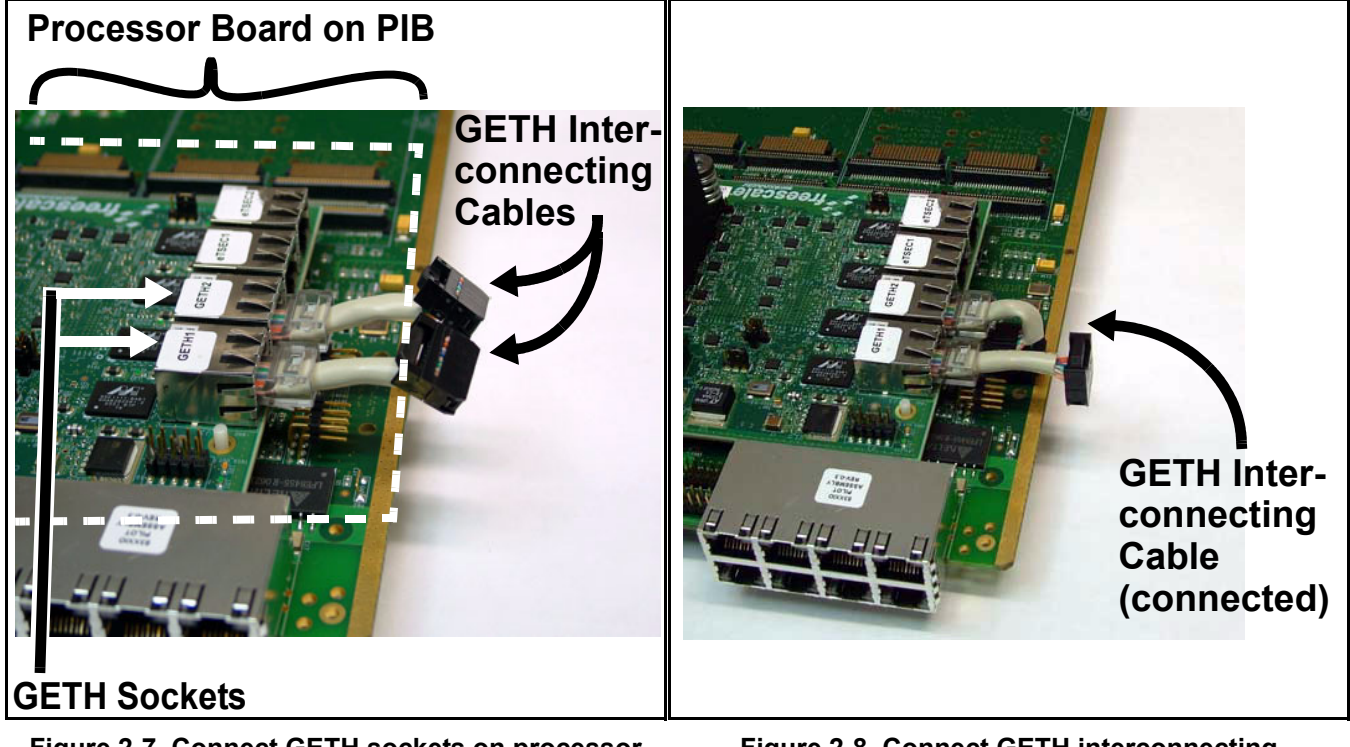

**Figure 2-7. Connect GETH sockets on processor board to GETH pins on PIB**

<span id="page-20-2"></span><span id="page-20-1"></span><span id="page-20-0"></span>**Figure 2-8. Connect GETH interconnecting cables to sockets on PIB** 

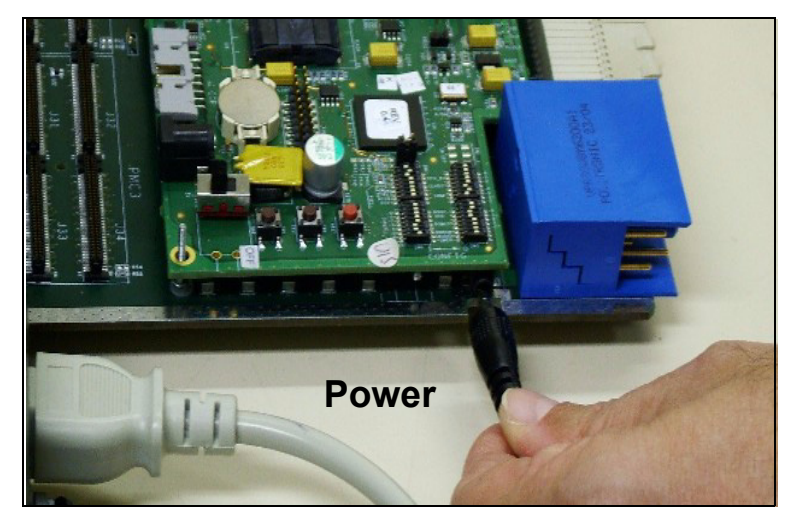

**Figure 2-9. Connecting Power input to the PIB**

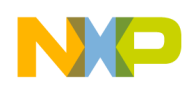

- 8. If you wish to work with a module inserted in a PCI adaptor, follow the illustrations in [Figure 2-11,](#page-21-0) [Figure 2-12](#page-22-0), and [Figure 2-13](#page-22-1) to fasten up to three PCI adaptors (one shown in [Figure 2-10](#page-21-1)) to the PIB:
	- a) Fasten each PCI adaptor to the PIB (by hand),
	- b) Insert spacers between each adaptor and the PIB,
	- c) Tighten them using screws (provided).

Each PCI adaptor allows you to insert a PCI-compatible module, and use it as an agent, while an MPC8568E MDS Processor Board functions as the host.

An example of inserting a module in a PCI adaptor is shown in [Figure 2-19 on page 2-12.](#page-27-0) The PCI adaptors can be inserted in the PMC1, PMC2, and/or PMC3 slots, for up to 3 PCI adaptors, if space allows.

<span id="page-21-1"></span>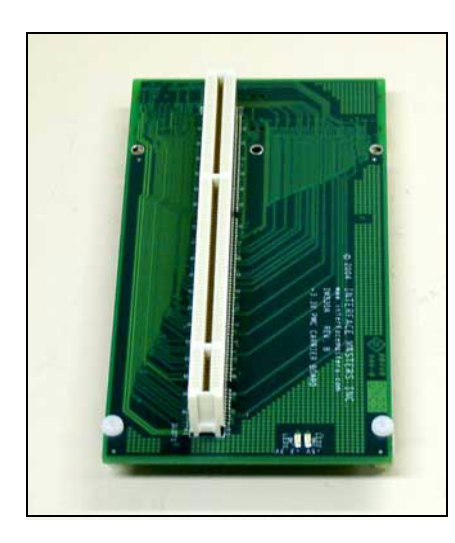

**Figure 2-10. PCI Adaptor**

<span id="page-21-0"></span>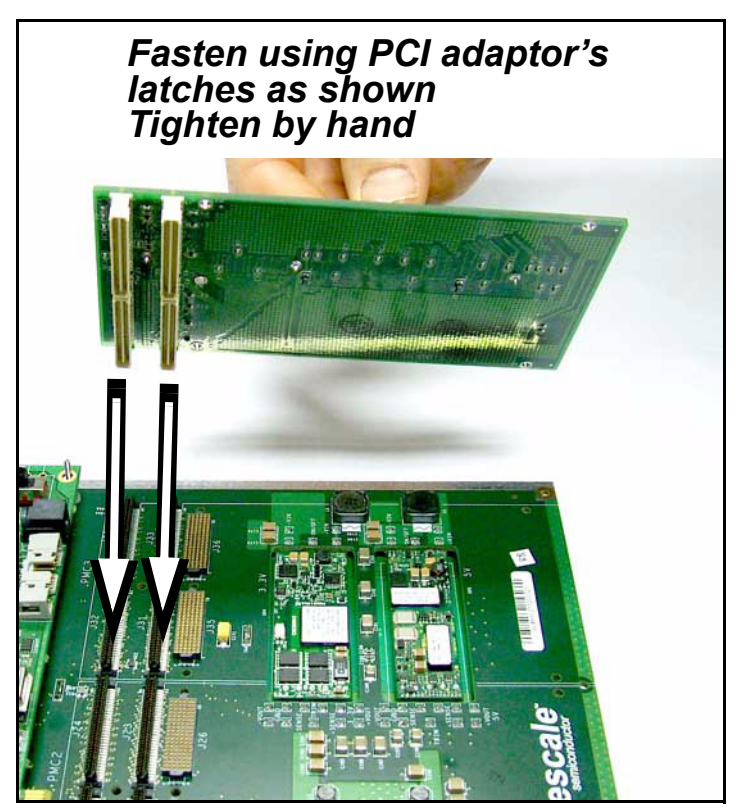

**Figure 2-11. Fastening PCI adaptor to PIB**

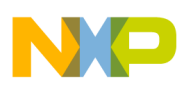

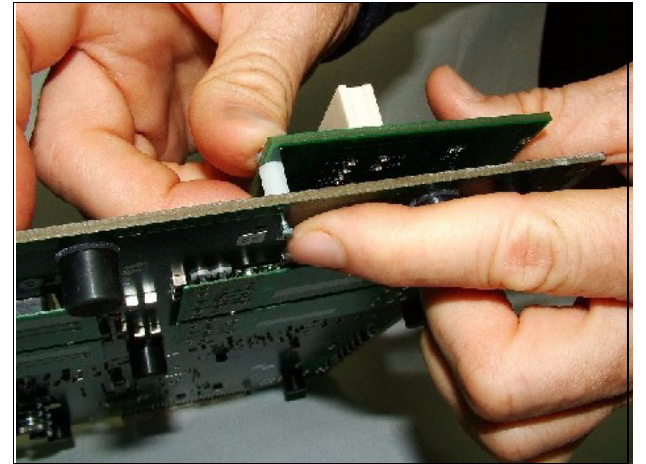

**Figure 2-12. Inserting spacers between PCI adaptor and PIB Figure 2-13. PCI adaptor fastened to PIB**

<span id="page-22-1"></span>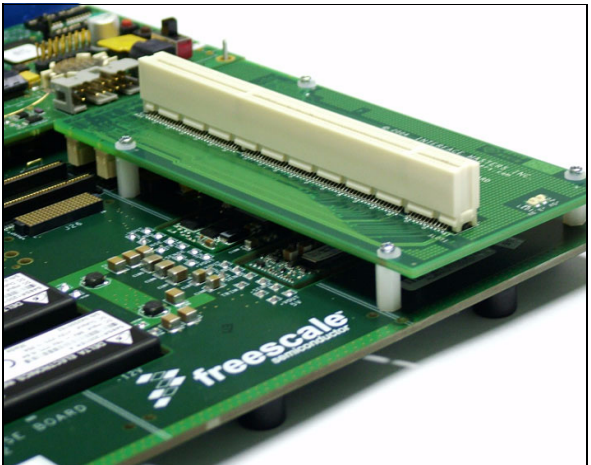

<span id="page-22-0"></span>9. A fully assembled PIB-Processor board combination is shown in [Figure 2-14.](#page-23-0)

All external connections of the Processor board are active when the Processor board is installed on the PIB, except the voltage input (the Processor board receives power from the PIB power input, or the back plane only).

In [Figure 2-14](#page-23-0), one PCI adaptor and one additional module are shown installed on the PIB. The PCI adaptor is ready to receive any PCI-compatible board, including an 8Xxx Processor board. Using this system, these board(s) function as agents, while the Processor board already installed functions as a host. This allows you to take advantage of the parallel processing capabilities of the 8Xxx line of products.

Modules that can be used with the MPC8568E MDS Processor Board on the PIB are:

- $-$  E1/T1 in the PMC0 slot only
- Quad OC3 in the PMC0 or PMC1 slot only
- 10. Connect external cables in accordance with your development needs.
- 11. Reset the board, and verify that LD1 turns on and then turns off (see [Figure 2-3 on page 2-2](#page-17-2) for location). It should be on for only a few moments. Then verify that LD2 and LD7 are on, and stay on. This indicates that the board has successfully undergone the boot-up sequence, and is ready for work.
- 12. Continue operation according to instructions in the *Kit Configuration Guide*.

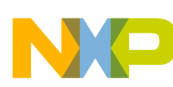

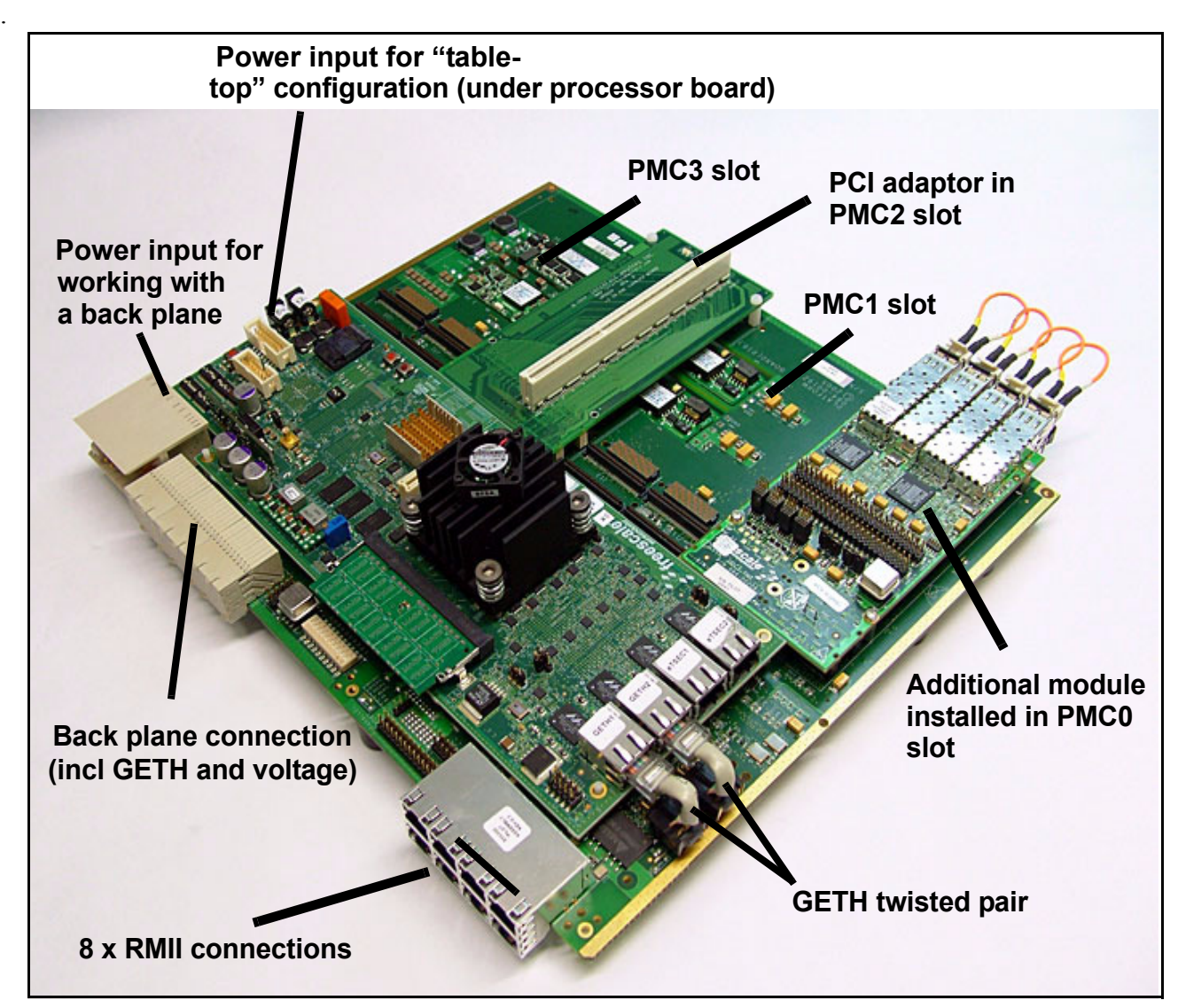

<span id="page-23-0"></span>**Figure 2-14. Fully Assembled Combined system: PIB, Processor Board, additional module, and PCI adaptor**

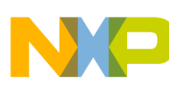

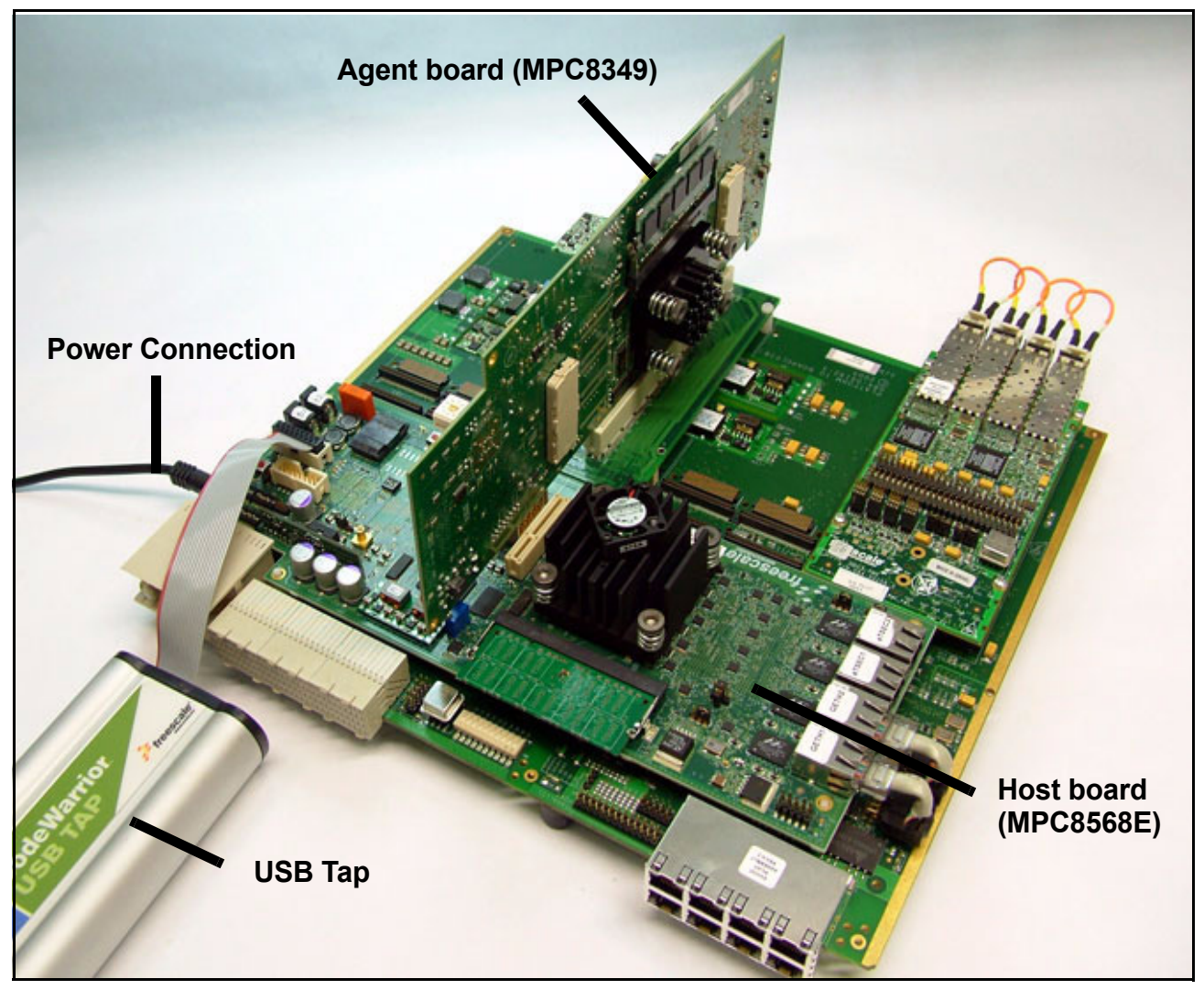

**Figure 2-15. Fully Assembled Combined system, with MPC8568E as host, MPC8349 board as agent, and USB Tap connected.** 

#### <span id="page-24-0"></span>**2.2.2.2 Processor Board as an agent on the PIB**

- 1. Configure the agent board as follows: set SW2.4-SW2.6 (see *[SW2 Configuration](#page-42-0)* on page 4-3) to '110' (to be an agent of a PCI host only), or to '100' (to be an agent of a PCI host and an sRIO host). Reset the board for these settings to take affect.
- 2. Fasten the PCI PCIe adaptor (see [Figure 2-16 on page 2-10\)](#page-25-0) to the underside of the MPC8568E MDS Processor Board, as shown in [Figure 2-17 on page 2-11](#page-26-0) and [Figure 2-18 on page 2-11.](#page-26-1)
- 3. Insert a PCI adaptor into the PIB (as shown in [Figure 2-11](#page-21-0) and [Figure 2-12 on page 2-7\)](#page-22-0) in the PMC slot in which you want to install the agent board. See [Figure 2-14](#page-23-0) (above) for indications of the PMC slot numbering.
- 4. Using the PCI PCIe adaptor's PCI edge connector, insert the Processor Board into a PCI adaptor as shown in [Figure 2-19 on page 2-12.](#page-27-0)

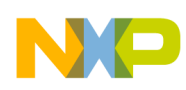

- 5. Connect external cables in accordance with your development needs.
- 6. Reset the agent board, and verify that the power-on-reset sequence is carried out properly: LD1 briefly displays light, afterwhich LD2 and LD7 are constantly lit. (see [Figure 2-3 on page 2-2](#page-17-2) for location). They should be on for only a few moments. This indicates that the board has successfully completed the boot-up sequence. Note that power is supplied from the PIB.
- 7. Continue operation according to instructions in the *Kit Configuration Guide*.

<span id="page-25-0"></span>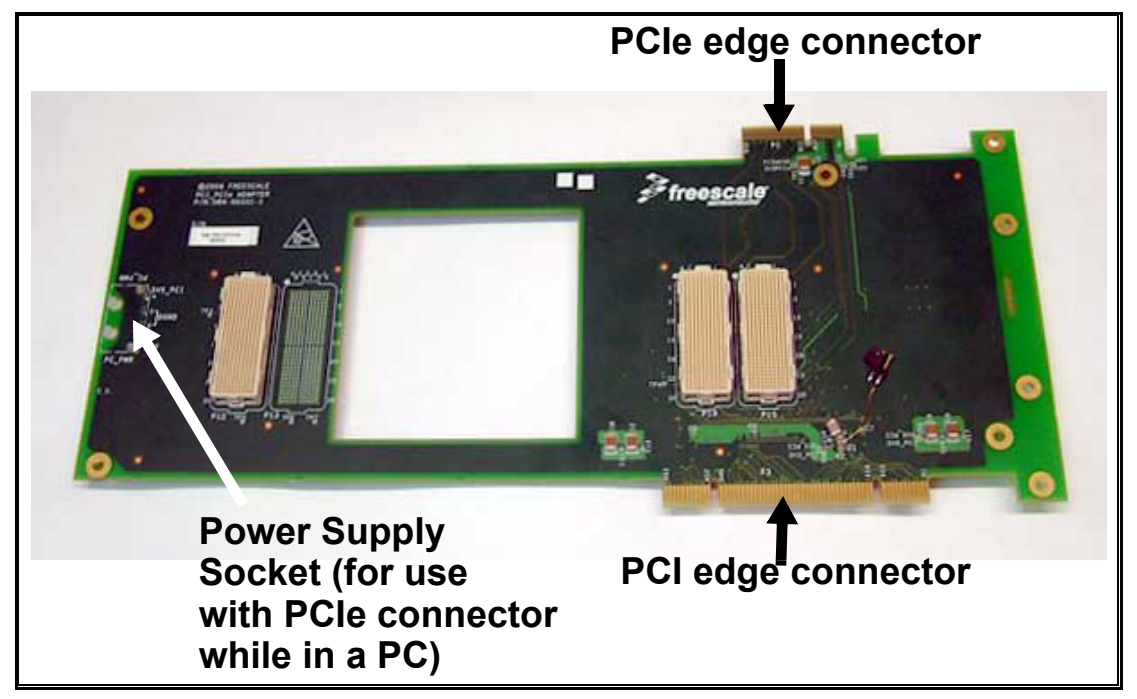

**Figure 2-16. PCI\_PCIe adaptor**

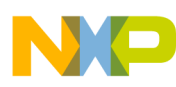

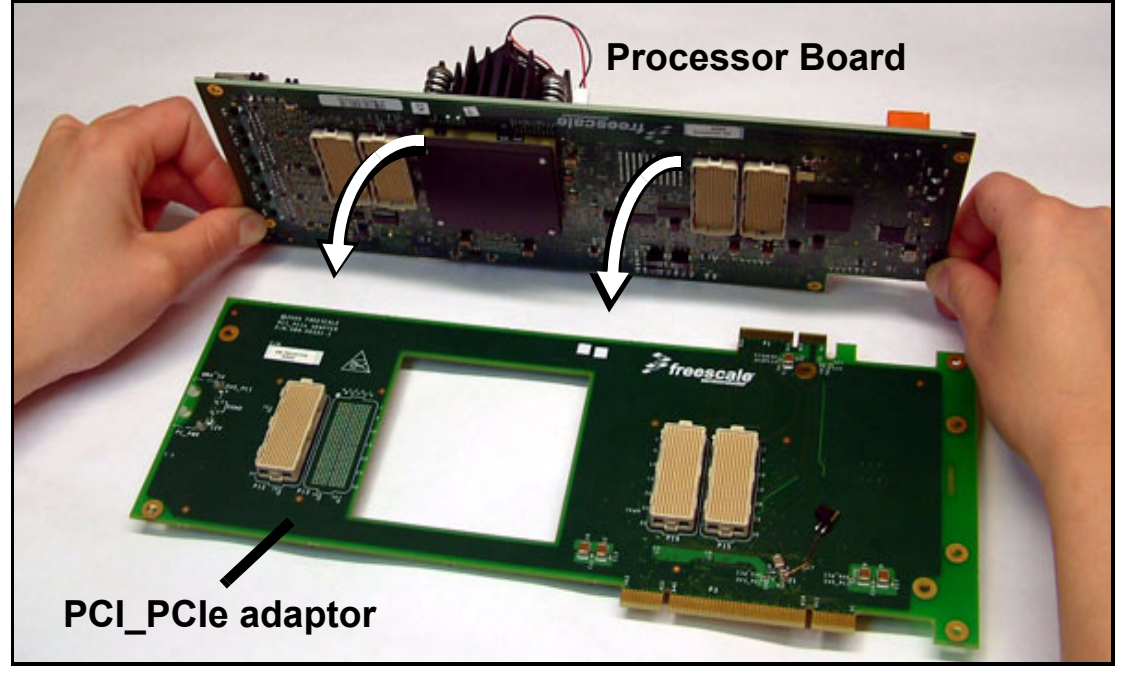

**Figure 2-17. Fastening the PCI\_PCIe adaptor to the MPC8568E MDS Processor Board**

<span id="page-26-1"></span><span id="page-26-0"></span>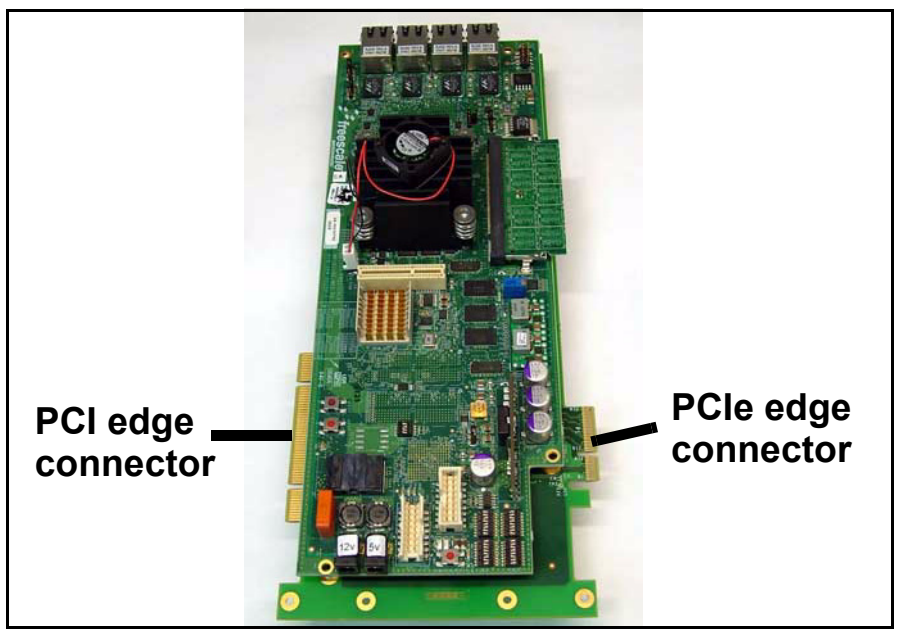

**Figure 2-18. PCI adaptor attached to MPC8568E MDS Processor Board** 

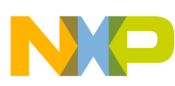

<span id="page-27-0"></span>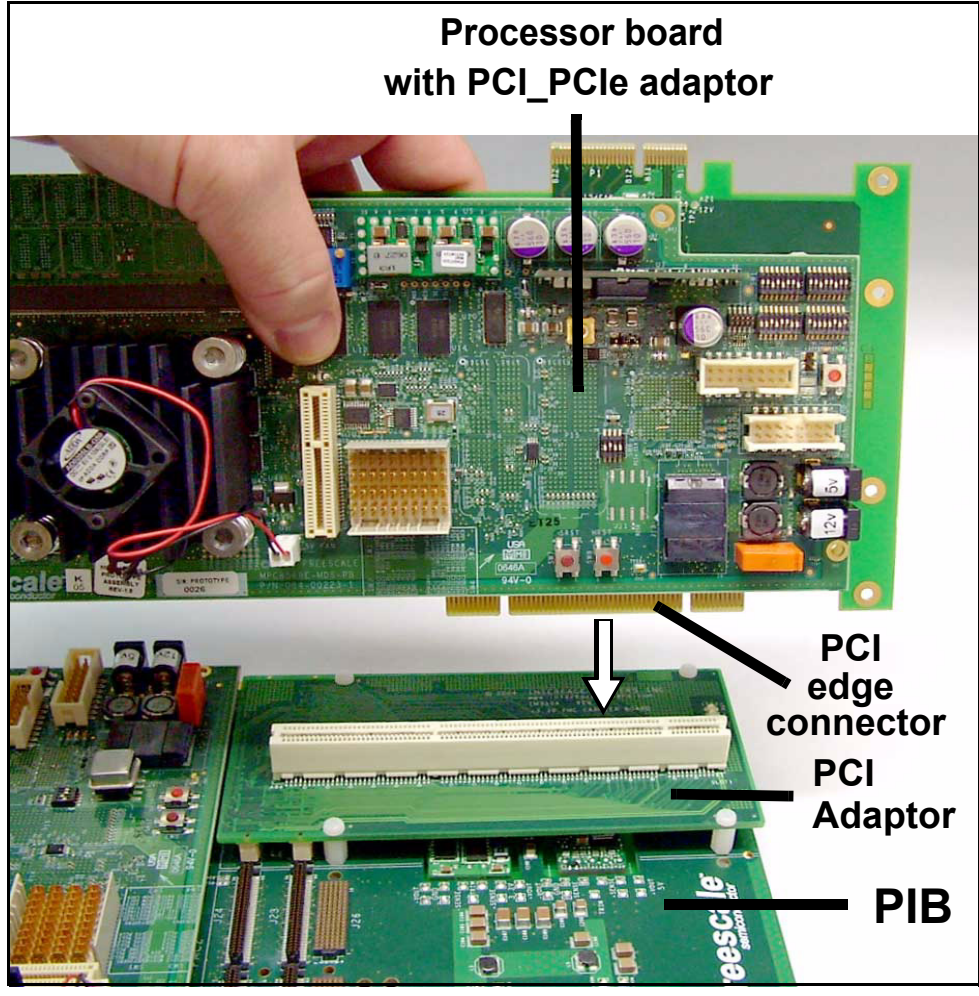

**Figure 2-19. Inserting processor board into a PCI adaptor on the PIB**

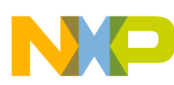

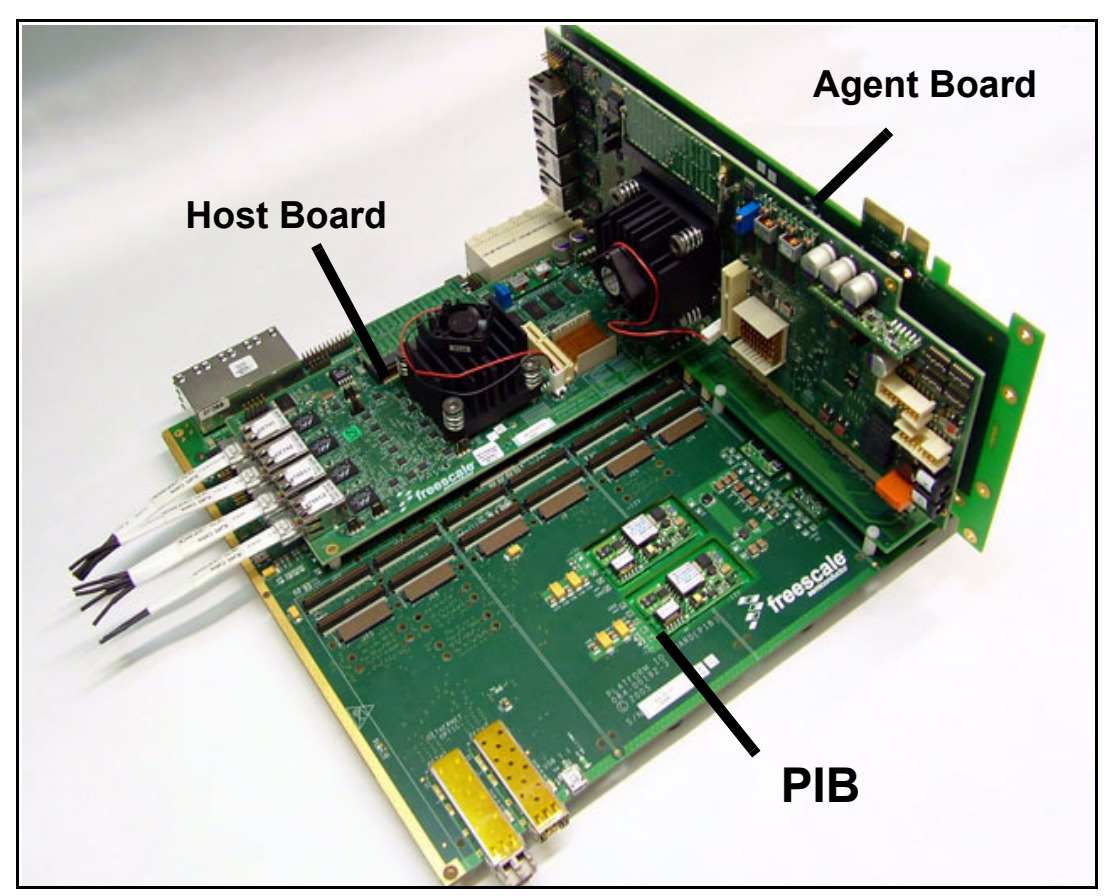

**Figure 2-20. An MPC8568E MDS Processor Board as an agent on the PIB, with an additional MPC8568E MDS Processor Board as host**

## <span id="page-28-0"></span>**2.2.3 For PCI-express**

An MPC8568E MDS Processor Board can function as a host of an additional PCIe agent module. This agent module can be either a third-party device, or an MPC8568E MDS Processor Board, functioning as a PCIe agent. Note that the PIB is not required in this case.

- 1. Ensure that the host board is configured as a host, which is its default configuration (see *[SW2](#page-42-0)  [Configuration](#page-42-0)* on page 4-3 for more information). See [Figure 2-21 on page 2-14](#page-29-0) for locations of the PCIe and sRIO sockets on the processor board.
- 2. Insert the edge connector of the PCIe module into the PCIe socket on the host board as shown in [Figure 2-22 on page 2-15.](#page-30-0) It may be necessary to remove the front panel of certain PCIe modules to ensure a proper fit.

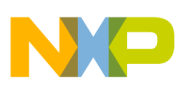

#### **CAUTION**

Make sure that the PCIe module is inserted in the direction shown in [Figure 2-22](#page-30-0) (below). Inserting it in the wrong direction can cause damage to the PCIe module, or to the MPC8568E MDS Processor Board.

3. If the PCIe agent module requires a 12V power supply, connect a 12V power supply to the host MPC8568E MDS Processor Board's 12V power jack (see [Figure 2-21](#page-29-0) (below)). LD15 being lit (on the host board) indicates that this power input is active.

<span id="page-29-0"></span>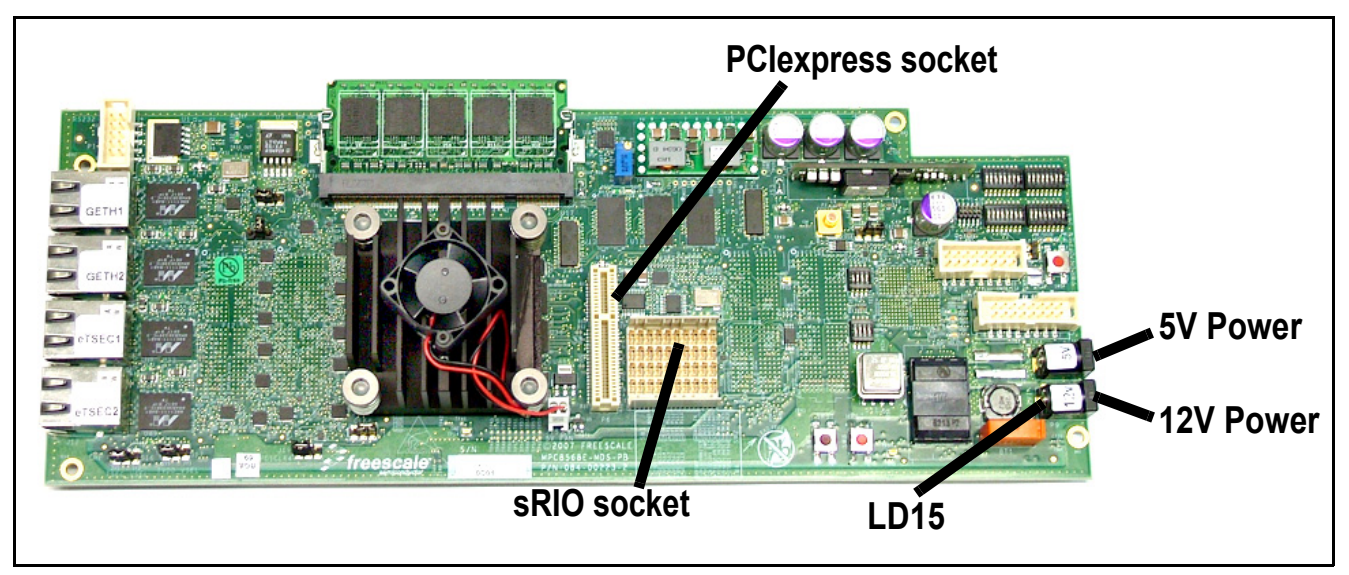

**Figure 2-21. Processor board showing PCIe and sRIO sockets**

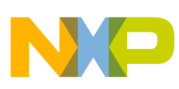

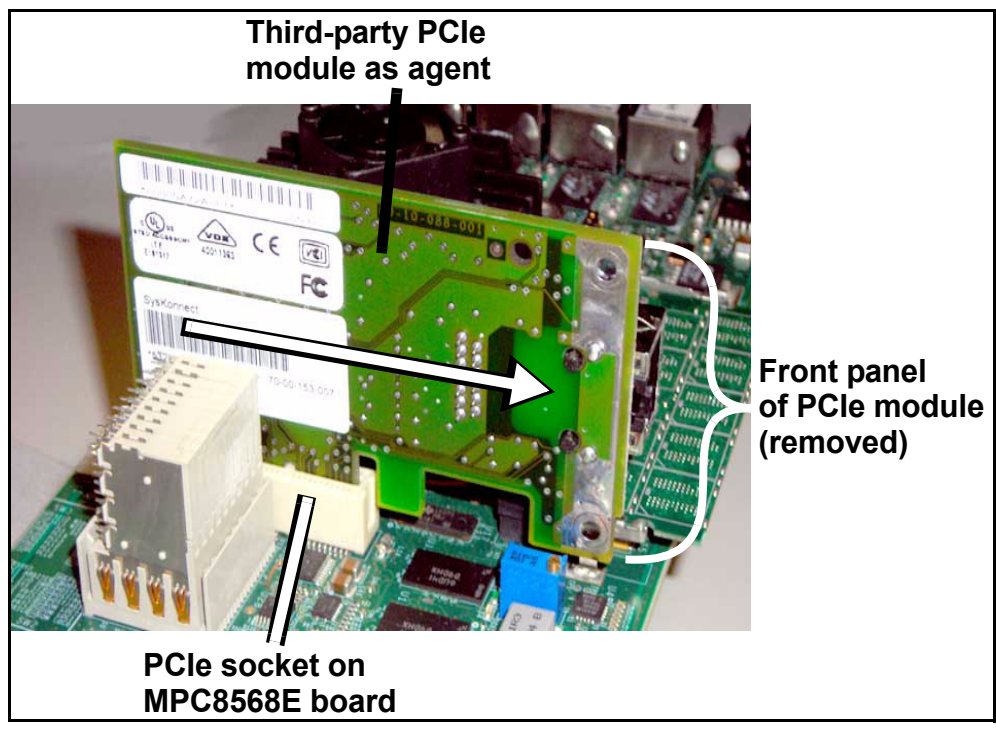

**Figure 2-22. PCIe agent properly inserted in PCIe socket on MPC8568E MDS Processor Board**

- <span id="page-30-0"></span>4. If working with a MPC8568E MDS Processor Board as a PCIe agent, do the following steps:
	- a) Configure the agent board as follows: set SW2.4-SW2.6 to '010' (see *[SW2 Configuration](#page-42-0)* on [page 4-3](#page-42-0) for more information).
	- b) Fasten the PCI PCIe adaptor to the underside of the MPC8568E MDS Processor Board, as shown in [Figure 2-17 on page 2-11](#page-26-0) and [Figure 2-18 on page 2-11.](#page-26-1)
	- c) Fasten the support extender to the far end of the PCI\_PCIe adaptor, as shown in [Figure 2-23 on](#page-31-0)  [page 2-16.](#page-31-0) This provides mechanical support for the PCIe agent board. The longer support extender should be used if the host board will also be fastened on the PIB (see [Figure 2-27 on](#page-33-1)  [page 2-18\)](#page-33-1) at the same time as being a PCIe host.
	- d) Using the PCI\_PCIe adaptor's PCIe edge connector, insert the agent Processor Board into a host Processor Board, as shown in [Figure 2-25 on page 2-16.](#page-31-1) [Figure 2-26 on page 2-17](#page-32-0) shows two boards connected. [Figure 2-27 on page 2-18](#page-33-1) shows two boards connected while the host board is on the PIB.
	- e) You can, at the same time, connect an sRIO cable between the boards (see [Figure 2-28 on page](#page-34-0)  [2-19](#page-34-0) and [Figure 2-29 on page 2-20](#page-35-2) for an illustration of connecting two boards via an sRIO cable). To do this at the same time as the PCIe, set SW2.4-SW2.6 to '000' on the agent board, thus configuring it to act as an agent (endpoint) of both a PCI Express and a serial RapidIO (sRIO) host. Reset the board for this setting to take affect.
	- f) Make sure that both boards have their own power supply, connected to their respective 5V inputs.

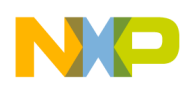

- 5. Connect external cables in accordance with your development needs.
- 6. Reset the host board, and verify that the power-on-reset sequence is carried out properly: LD1 briefly displays light, afterwhich LD2 and LD7 are constantly lit. (see [Figure 2-3 on page 2-2](#page-17-2) for location). They should be on for only a few moments. This indicates that the board has successfully completed the boot-up sequence.
- 7. Continue operation according to instructions in the *Kit Configuration Guide*.

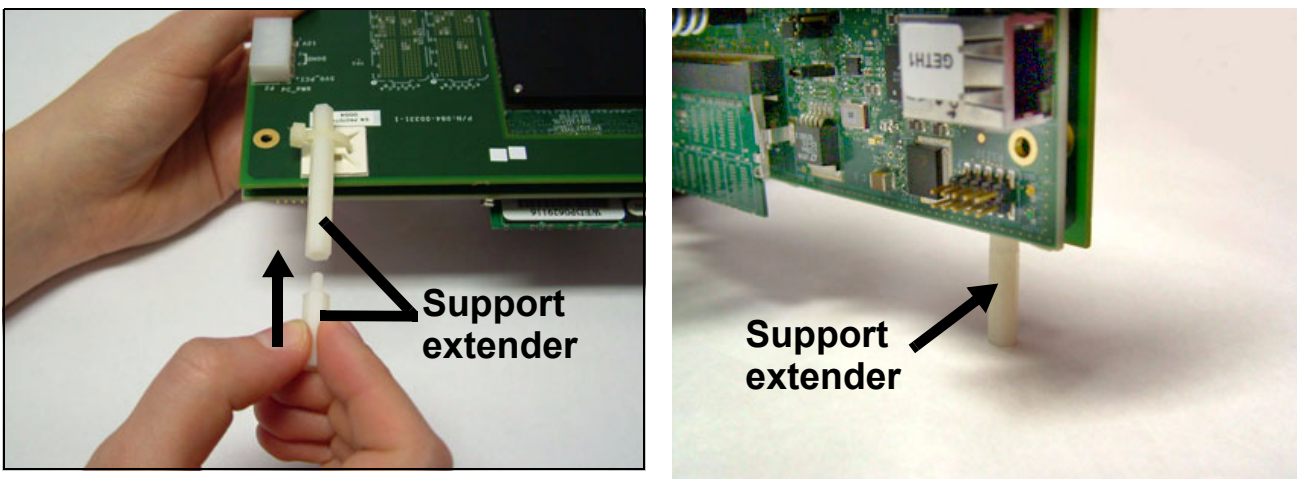

<span id="page-31-0"></span>**Figure 2-23. Fastening the support extender Figure 2-24. Support extender fastened to PCI\_PCIe adaptor**

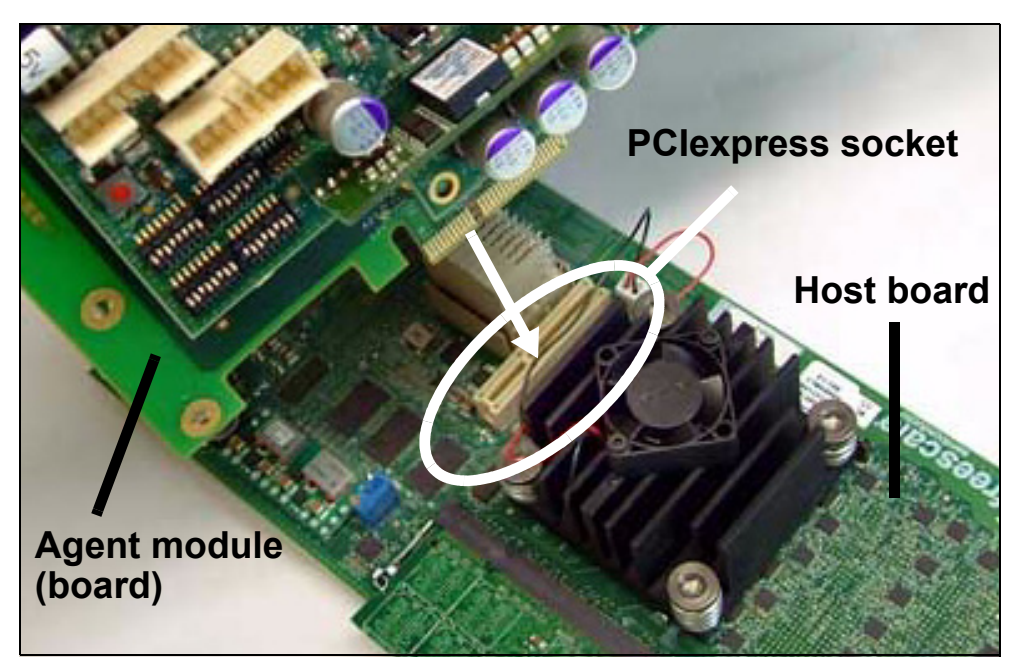

<span id="page-31-1"></span>**Figure 2-25. Connecting a PCIexpress agent module to the MPC8568E MDS Processor Board**

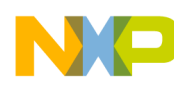

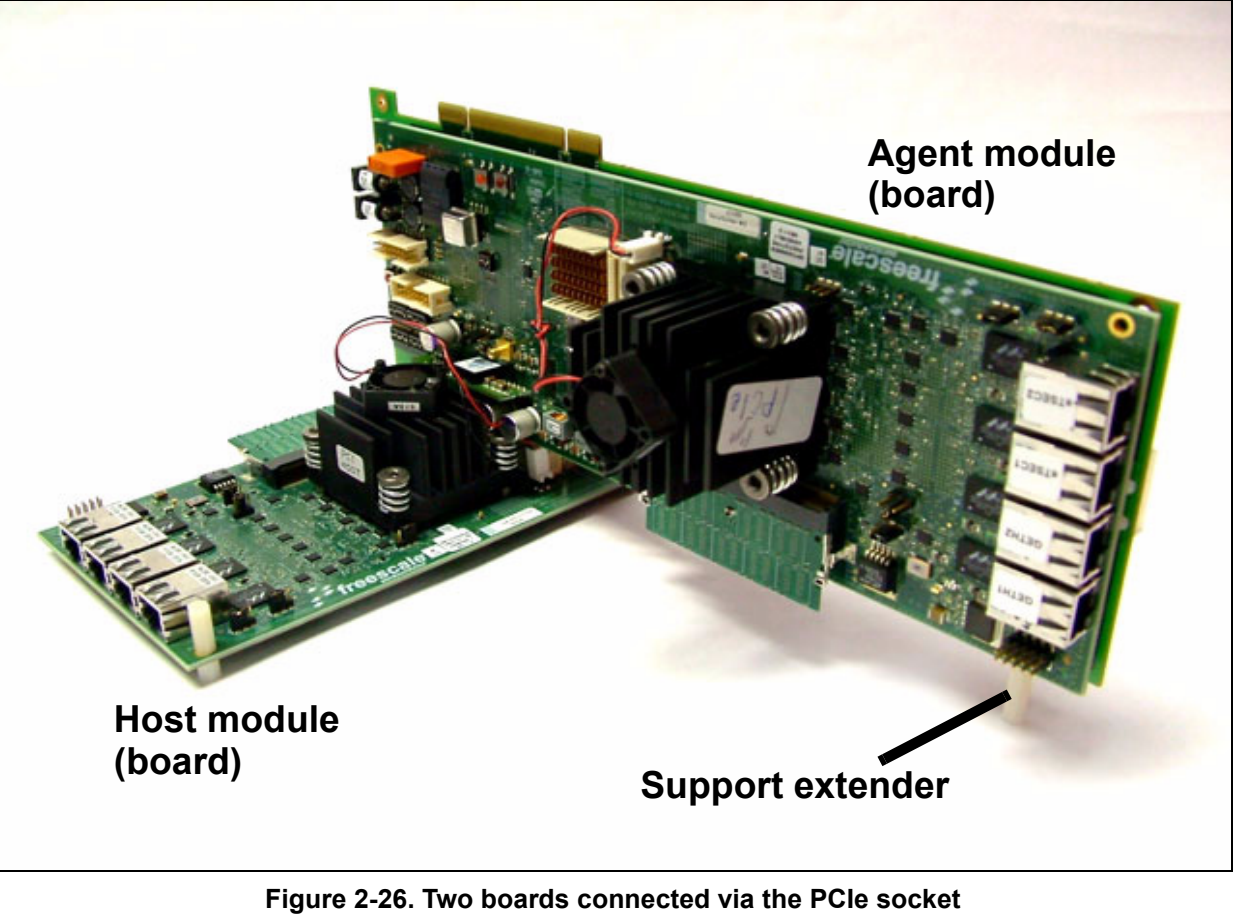

<span id="page-32-0"></span>**(note support extender)**

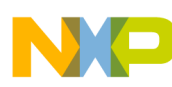

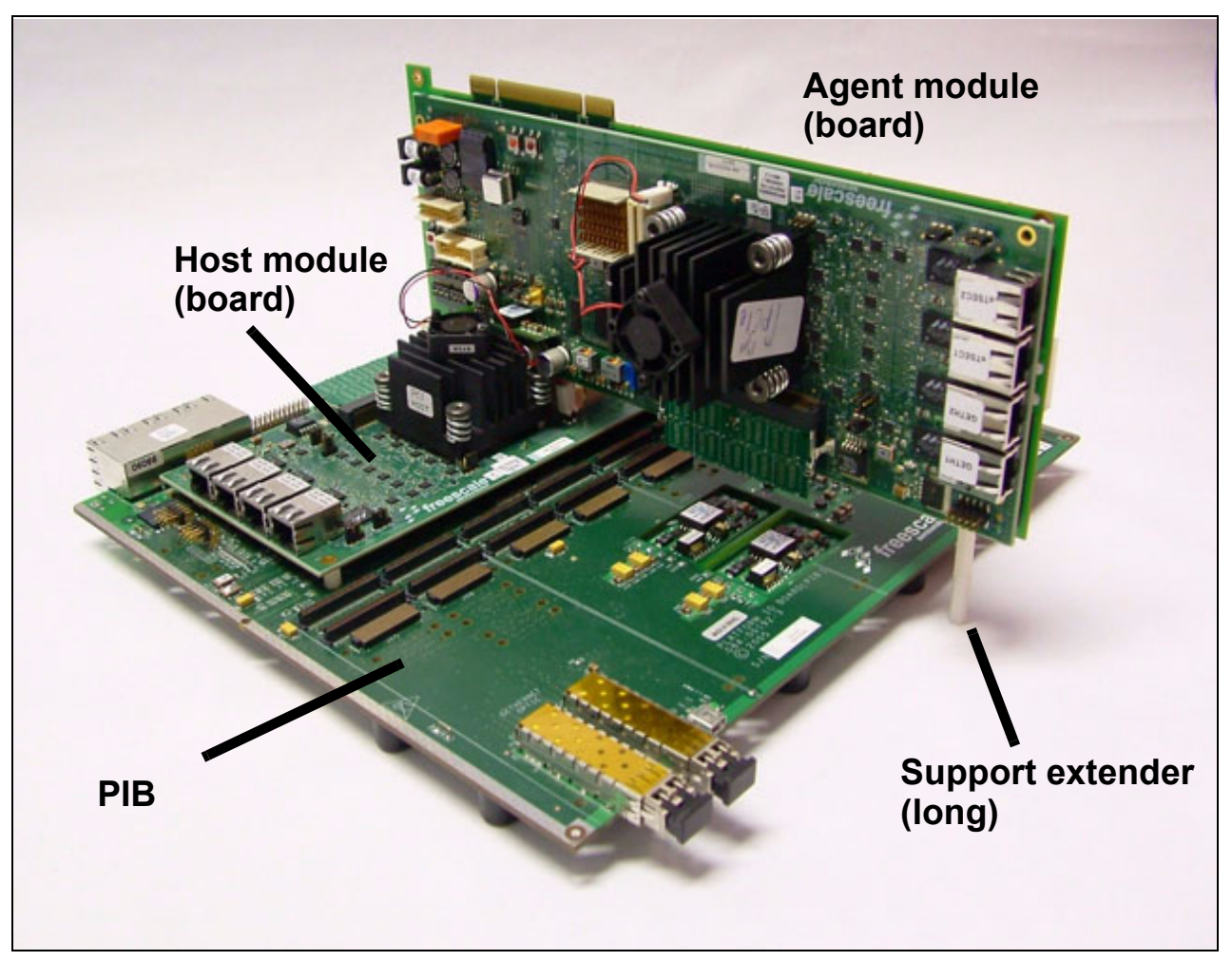

**Figure 2-27. Processor Board, as PCIe agent on Host Processor Board, when the Host is on the PIB**

### <span id="page-33-1"></span><span id="page-33-0"></span>**2.2.4 For sRIO**

An MPC8568E MDS Processor Board can function as an sRIO host (or "root complex") of an additional MPC8568E MDS Processor Board, functioning as an sRIO agent (or "endpoint"). Note that the PIB is not required in this case.

- 1. Ensure that the host board is configured as a host, which is its default configuration (see *[SW2](#page-42-0)  [Configuration](#page-42-0)* on page 4-3 for more information). See [Figure 2-21 on page 2-14](#page-29-0) for locations of the PCIe and sRIO sockets on the processor board.
- 2. Configure the agent (or "endpoint") board as follows: set SW2.4-SW2.6 to 'x01' (see *[SW2](#page-42-0)  [Configuration](#page-42-0)* on page 4-3 for more information).
- 3. Connect the sRIO cable to the host (or "root complex") board (see [Figure 2-28 on page 2-19](#page-34-0)), then to the agent (or "endpoint") board (see [Figure 2-29 on page 2-20](#page-35-2) for an illustration of two boards connected via an sRIO cable).

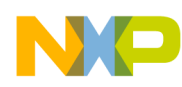

- 4. You can, at the same time, connect the sRIO agent (endpoint) board as a PCIe agent as well (to the same host board). To do this, set SW2.4-SW2.6 to '000' on the agent board, thus configuring it to act as an agent (endpoint) of both a PCI Express and a serial RapidIO (sRIO) host, and follow further instructions in Section [Section 2.2.3 on page 2-13](#page-28-0)to make the PCIe connection.
- 5. Connect a power supply to the 5V input on the agent board (both boards require their own independent power supply).
- 6. Operate *Code Warrior*® via the host board to verify that the installation was done properly. For more information on *Code Warrior*®, see the *Kit Configuration Guide*.
- 7. Connect external cables in accordance with your development needs.
- 8. Reset the agent board, and verify that the power-on-reset sequence is carried out properly: LD1 briefly displays light, afterwhich LD2 and LD7 are constantly lit. (see [Figure 2-3](#page-17-2) for location). They should be on for only a few moments. This indicates that the board has successfully completed the boot-up sequence.
- 9. Continue operation according to instructions in the *Kit Configuration Guide*.

<span id="page-34-0"></span>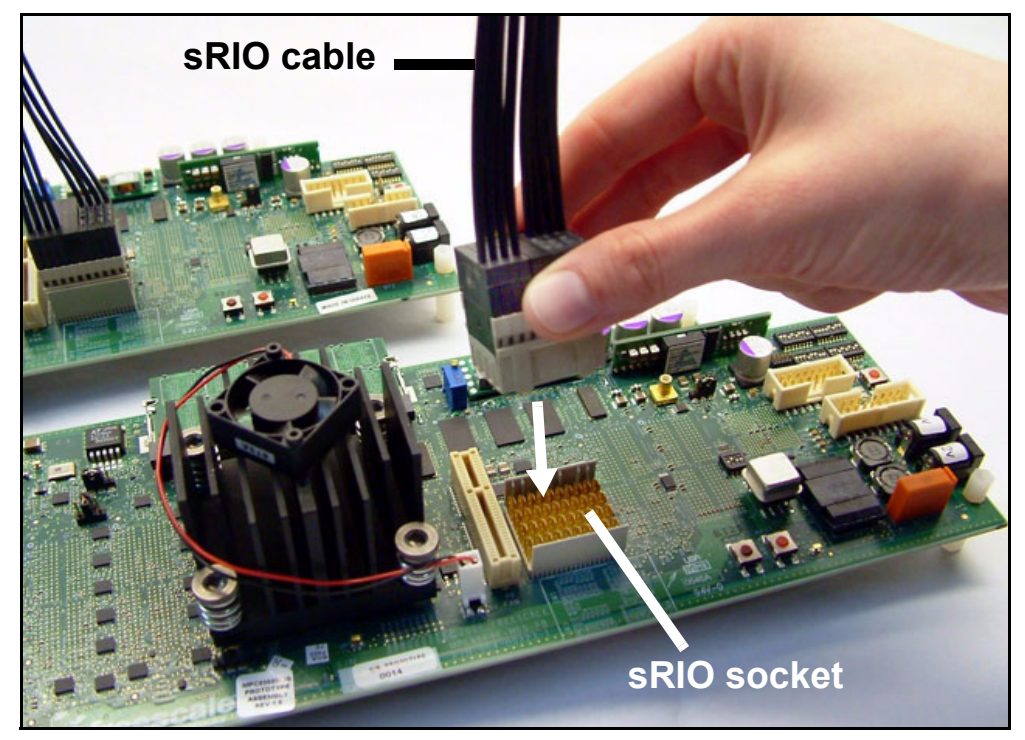

**Figure 2-28. Connecting an sRIO agent module to the MPC8568E MDS Processor Board**

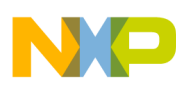

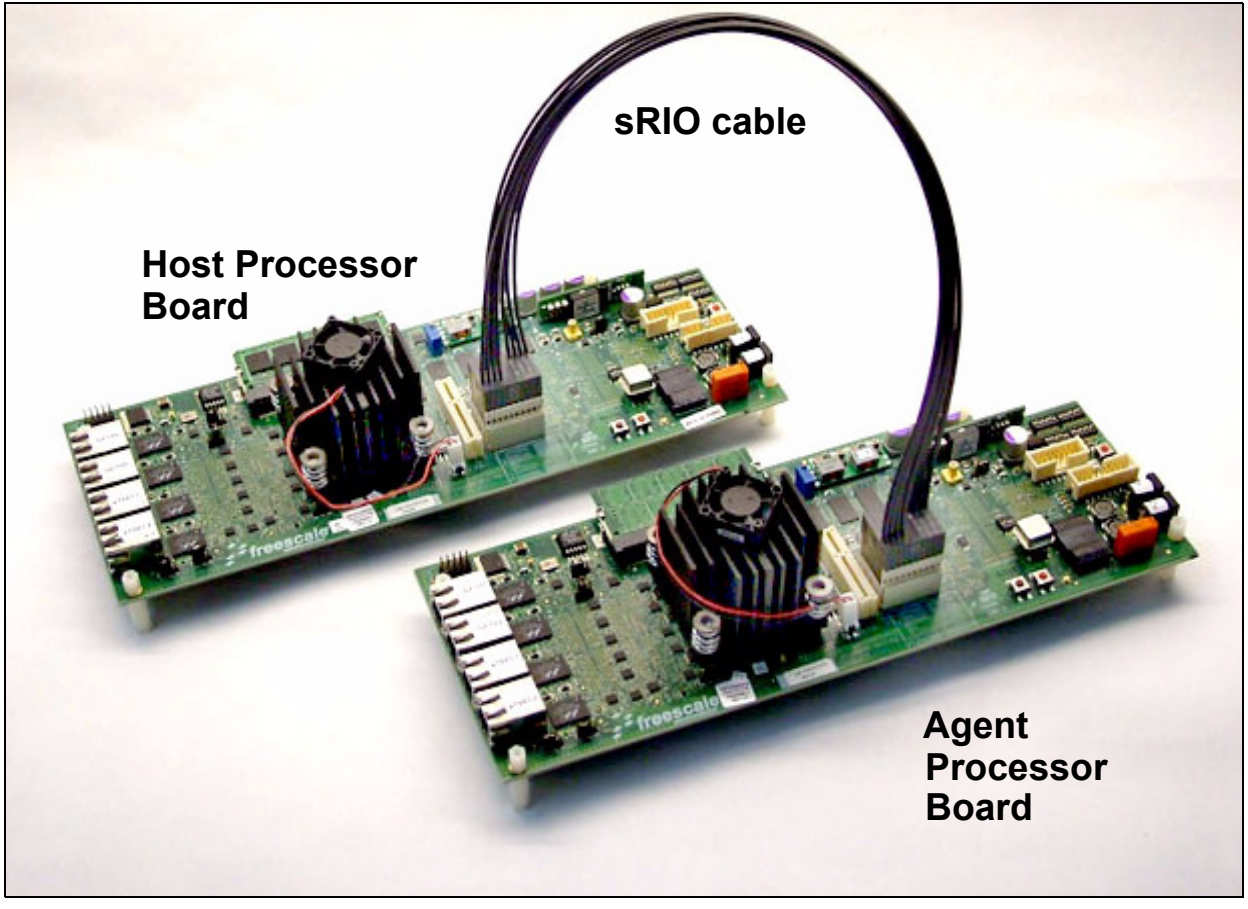

**Figure 2-29. Two processor boards conneted via the sRIO cable**

### <span id="page-35-2"></span><span id="page-35-1"></span><span id="page-35-0"></span>**2.2.5 In a PC**

An MPC8568E MDS Processor Board can function as a PCI or PCIe agent, installed in a PC. In this case, power is supplied by the PC<sup>1</sup>, and JTAG connections are carried out via the PCI or PCI e connection.

- 1. Configure the agent board as follows: set SW2.4-SW2.6 to '110' (see *[SW2 Configuration](#page-42-0)* on page [4-3](#page-42-0) for more information).
- 2. Fasten the PCI PCIe adaptor to the underside of the MPC8568E MDS Processor Board, as shown in [Figure 2-17](#page-26-0) and [Figure 2-18 on page 2-11](#page-26-1).
- 3. Using the PCI\_PCIe adaptor's PCI edge connector, insert the Processor Board into a PC.
- 4. Alternatively, you can use the PCI PCIe adaptor's PCIe edge connector, but in this case you must configure SW2.4-SW2.6 to '010', and you must connect the power socket on the PCI\_PCIe adaptor (see [Figure 2-30\)](#page-36-0) to the PC's power supply.
- 5. Connect external cables to the agent board in accordance with your development needs.
- 6. Reset the agent board for all settings to take affect.

<sup>1.</sup> If using the PCIe edge connector, a power cable must be connected to the PCI\_PCIe adaptor's power socket.
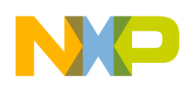

7. Operate *Code Warrior*® via the PC to verify that the installation was done properly. For more information on *Code Warrior*®, see the *Kit Configuration Guide*.

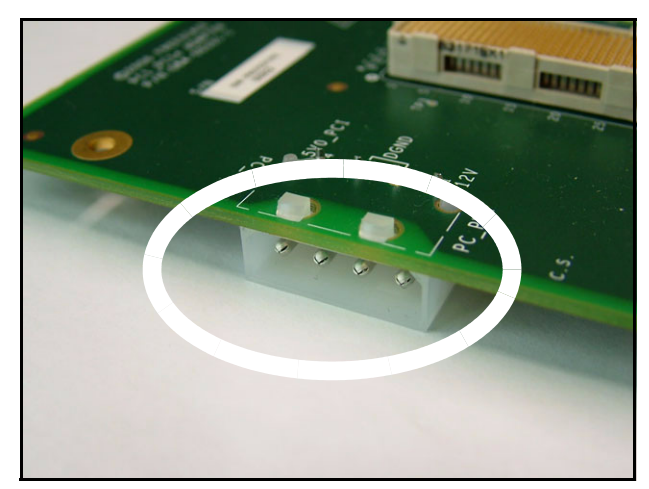

**Figure 2-30. PCI\_PCIe adaptor: power supply socket**

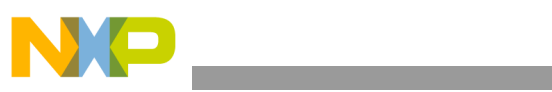

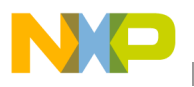

# **Chapter 3 Memory Map**

# **3.1 MPC8568E MDS Processor Board Mapping**

The MPC8568E Memory Controller governs all access to the processor memory slaves. Consequently the memory map may be reprogrammed according to user needs. The memory map defined in [Table 3-1](#page-38-0) is only a recommendation. The user can choose to work with alternative memory mapping. It should be noted that the described mode is supported by the *Code Warrior*® debug tool.

After performing Hard Reset, the debug host may initialize the memory controller via the JTAG/COP connector so this allows additional access to bus addressable peripherals. The DDR2, SDRAM and FLASH memory respond to all types of memory access - program/data and Direct Memory Access (DMA).

<span id="page-38-0"></span>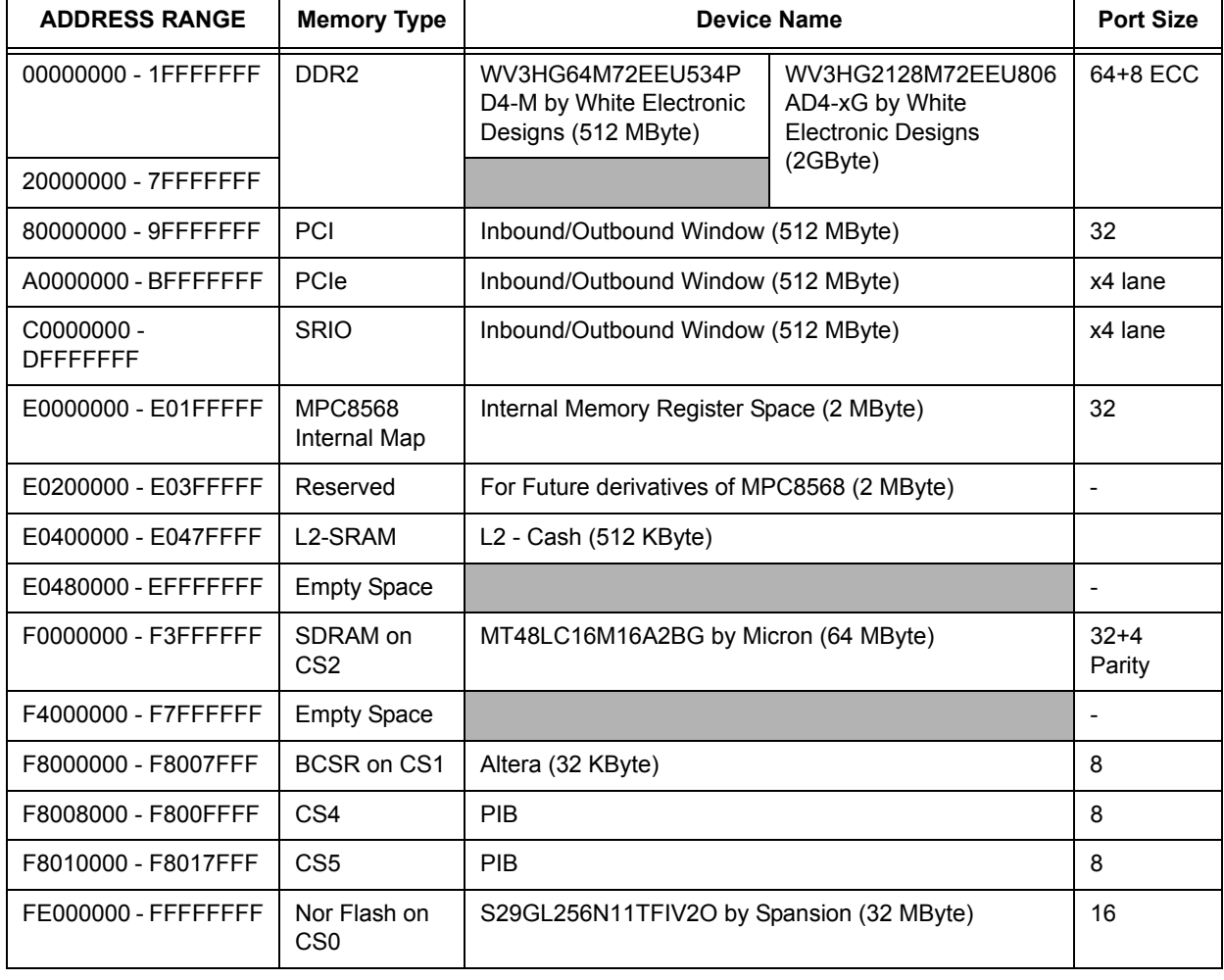

#### **Table 3-1. MPC8568-MDS-PB Memory Map with NOR Flash as boot source**

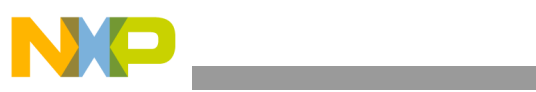

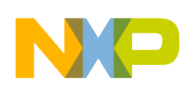

# **Chapter 4 Controls and Indicators**

This chapter describes controls and indicators of the MPC8568E MDS Processor Board, which includes switches, jumpers, LEDs, and push buttons.

# **4.1 DIP Switches**

[Figure 4-1](#page-40-0) below shows the locations of the DIP Switches. Note that when "ON", the value of the switch is zero.

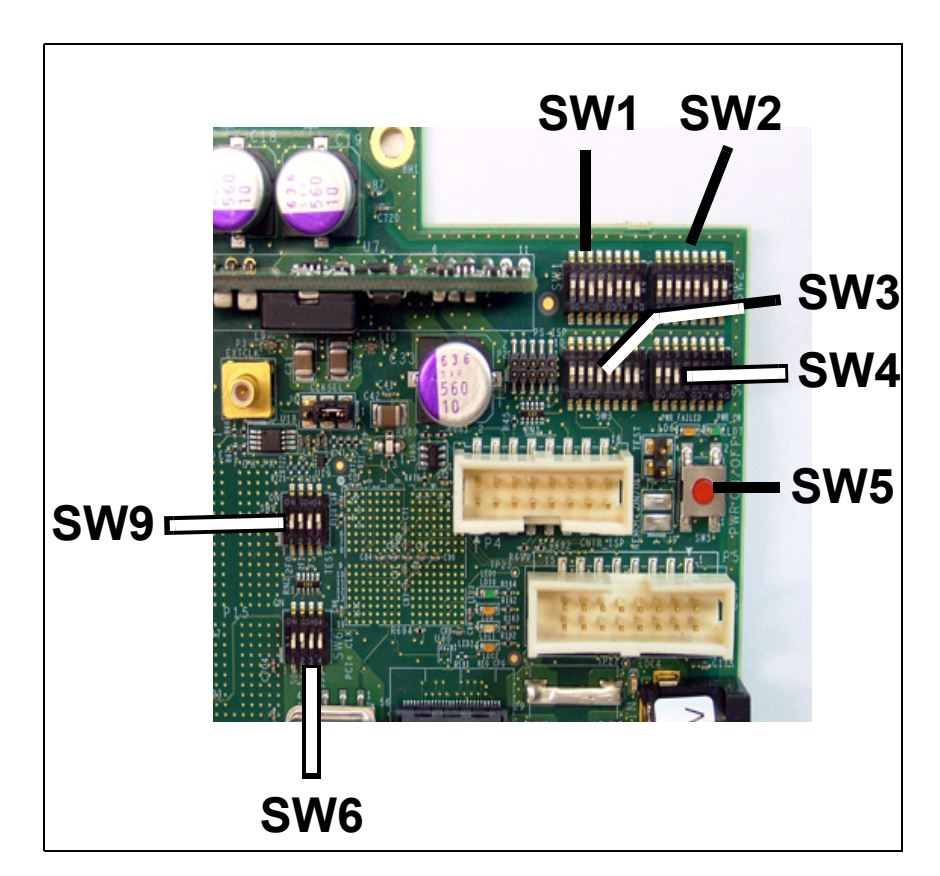

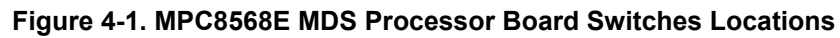

<span id="page-40-0"></span>Descriptions of settings for the DIP switches are described below:

<span id="page-41-0"></span>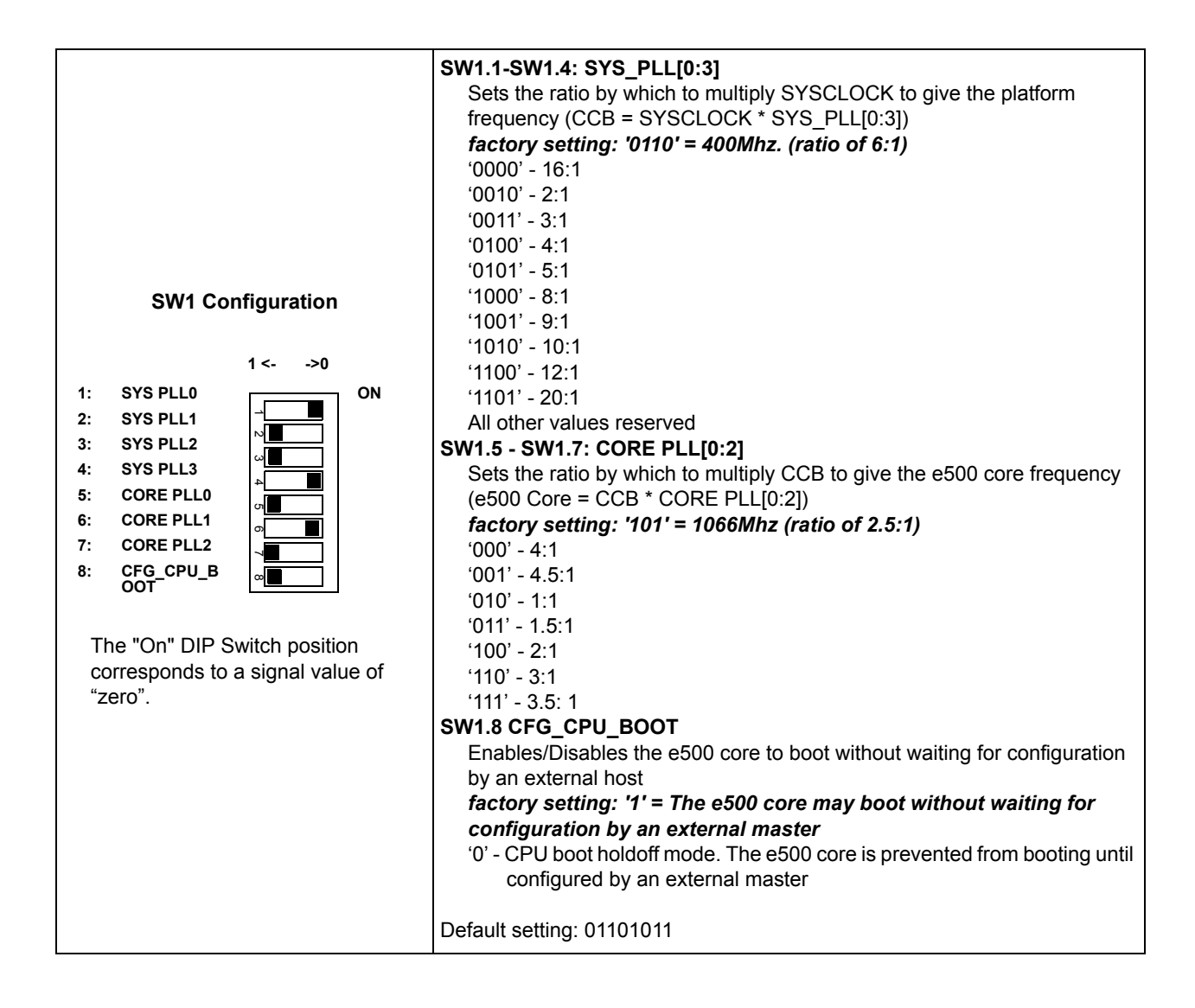

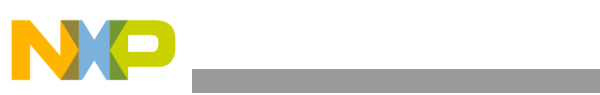

<span id="page-42-0"></span>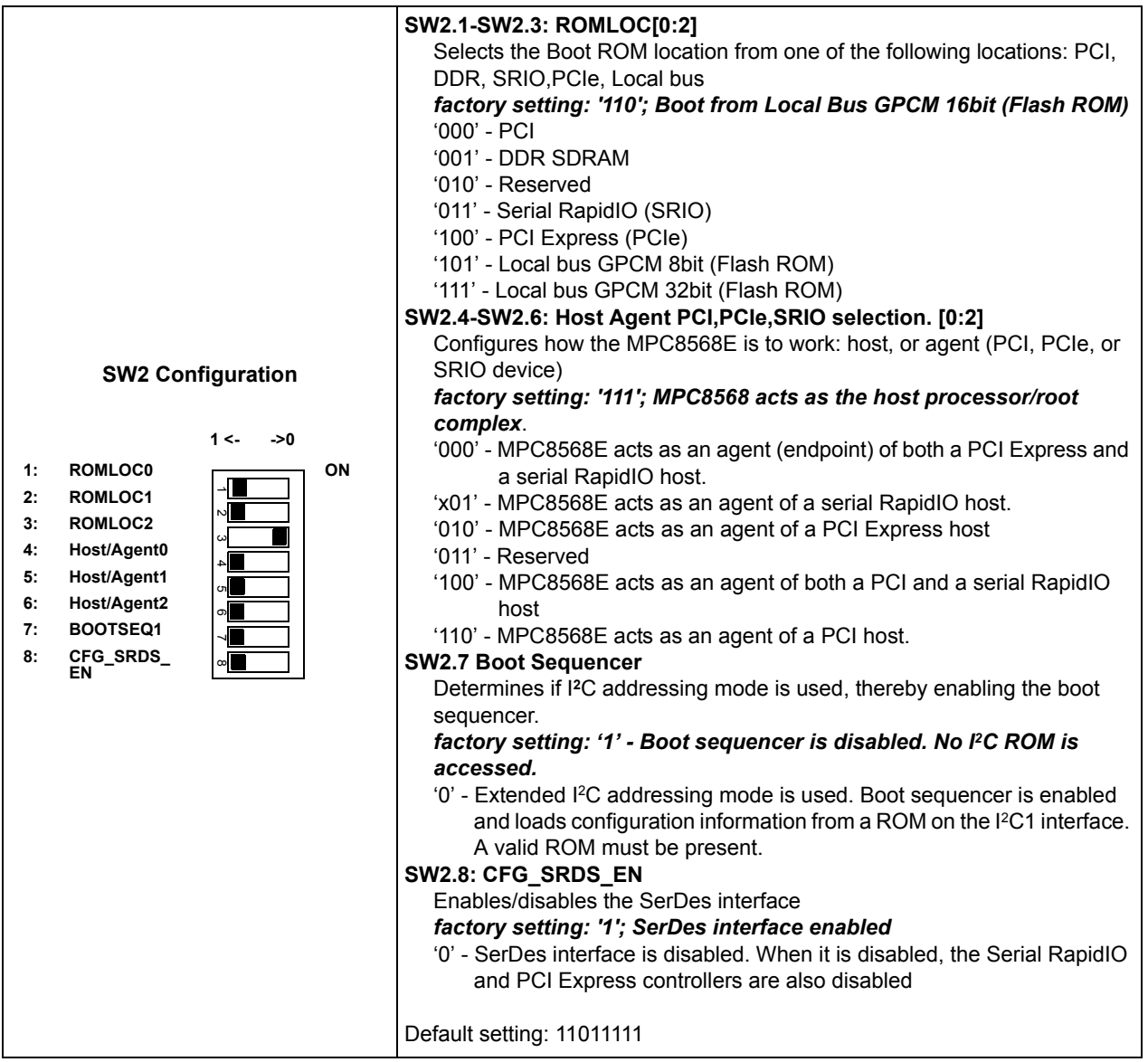

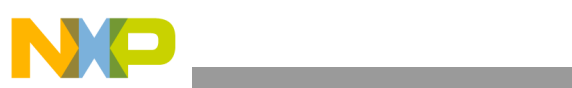

<span id="page-43-0"></span>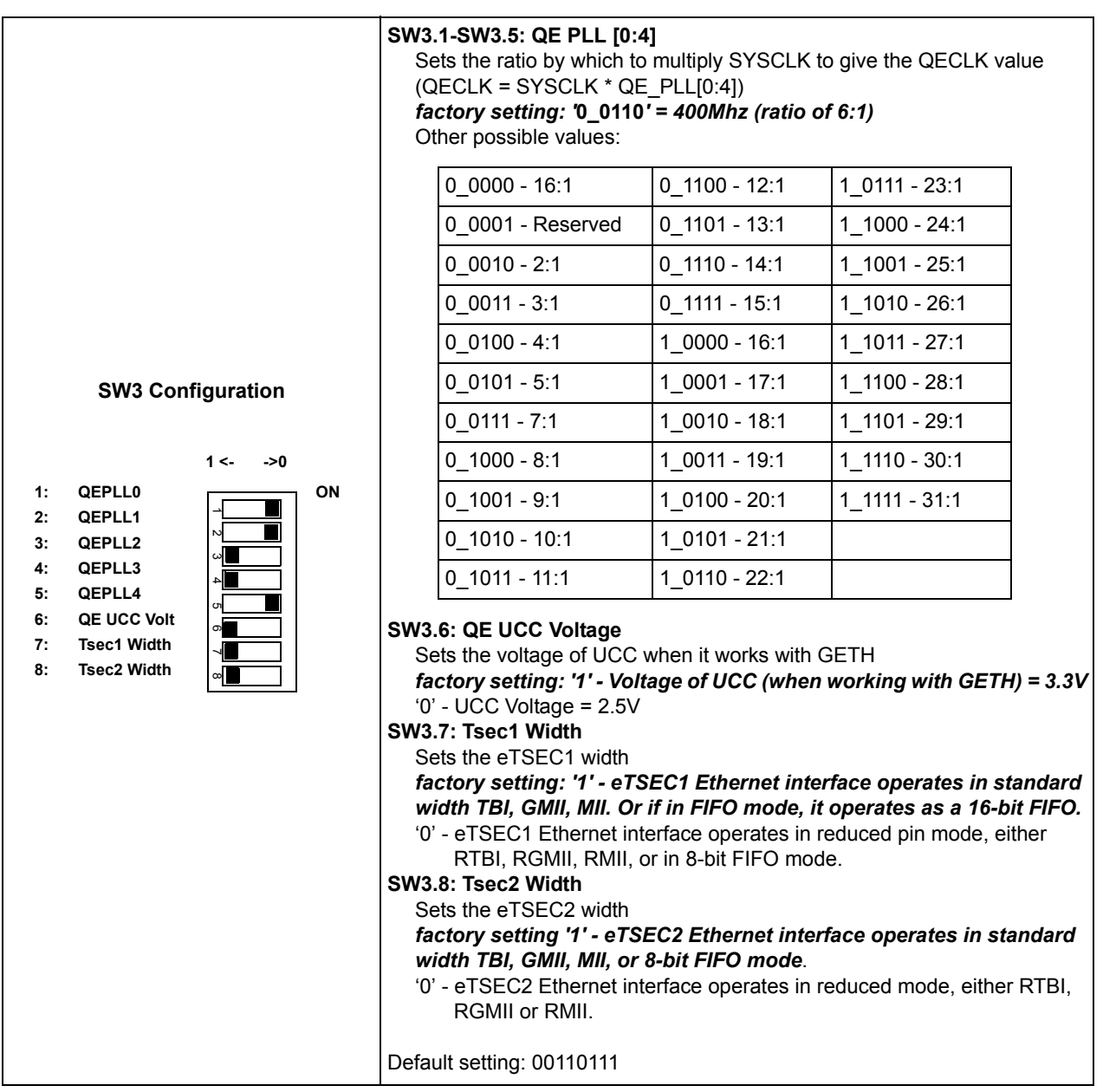

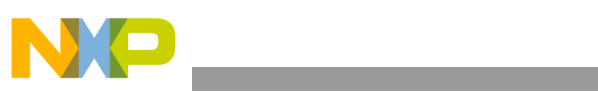

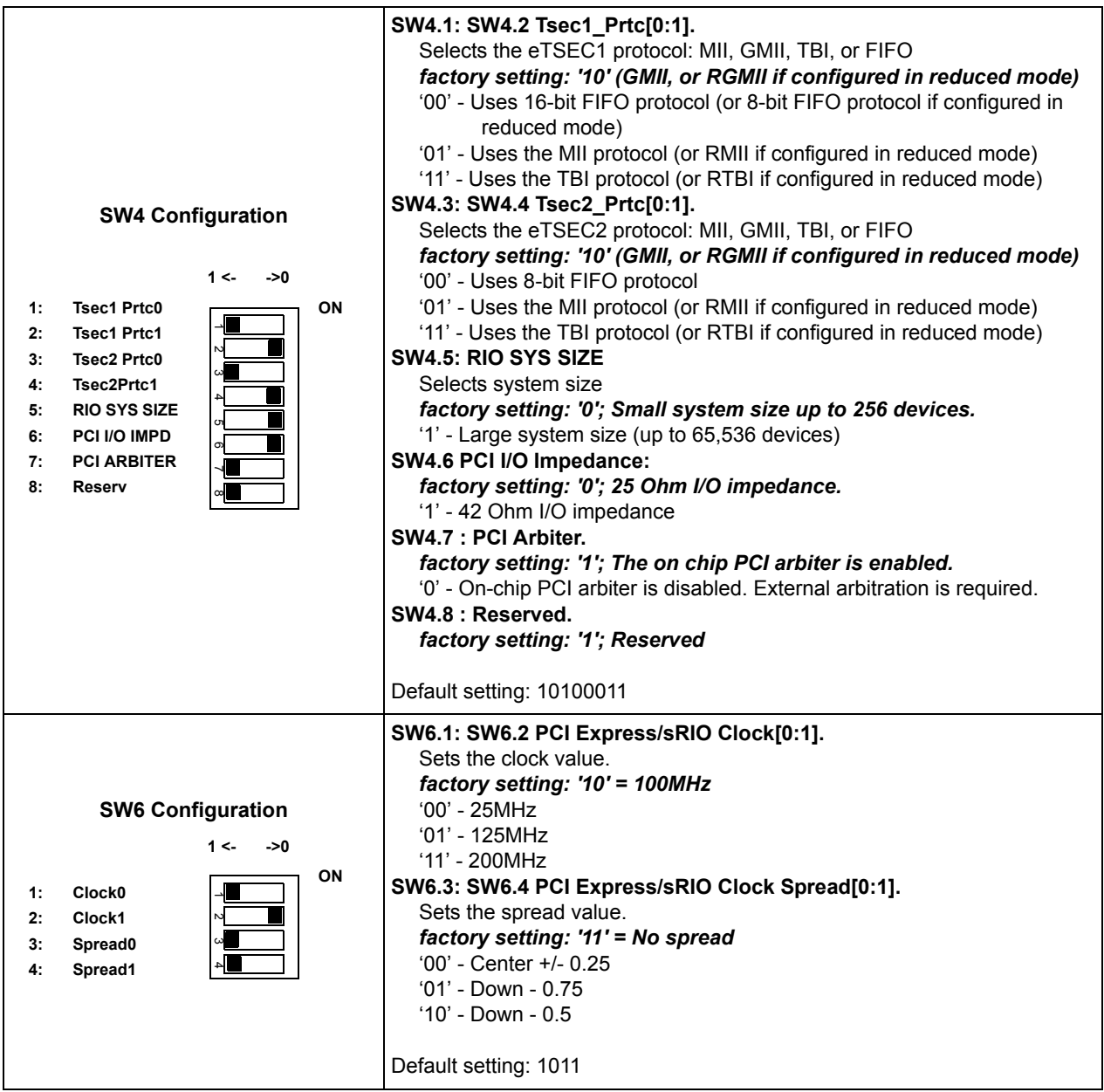

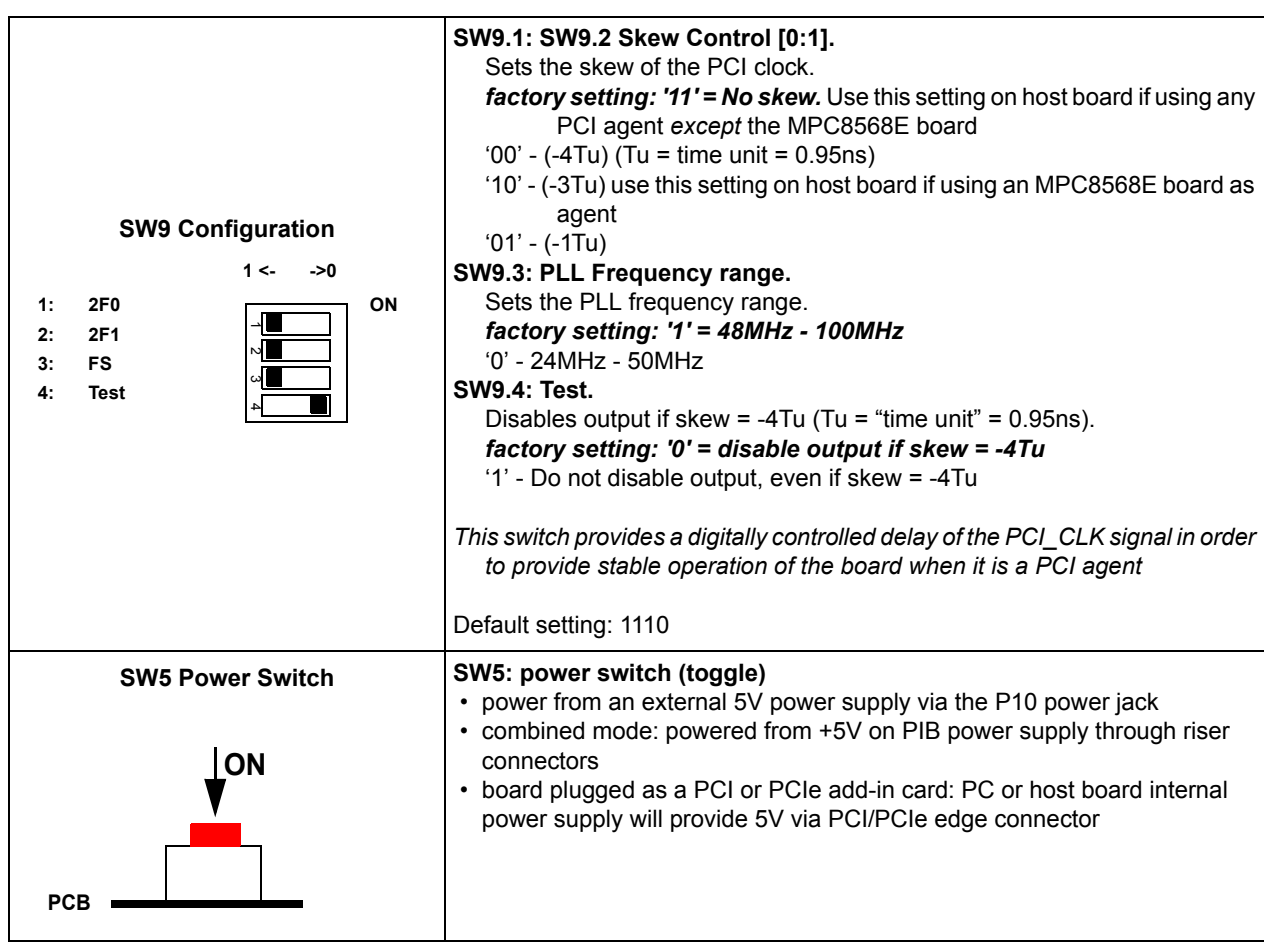

# **4.2 Jumpers**

[Figure 4-2](#page-45-0) below shows the locations of the jumpers.

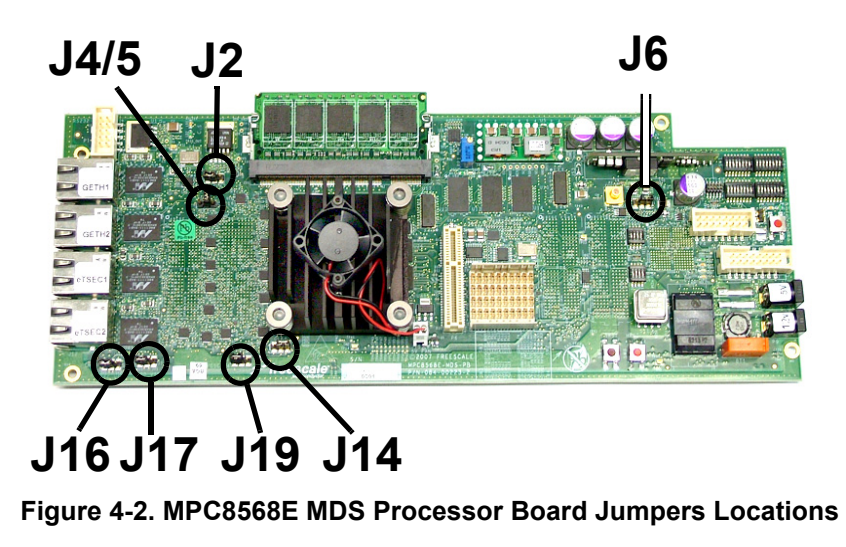

<span id="page-45-0"></span>Descriptions of settings for the Jumpers are described below:

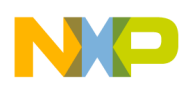

#### **Table 4-1. Jumper Settings**

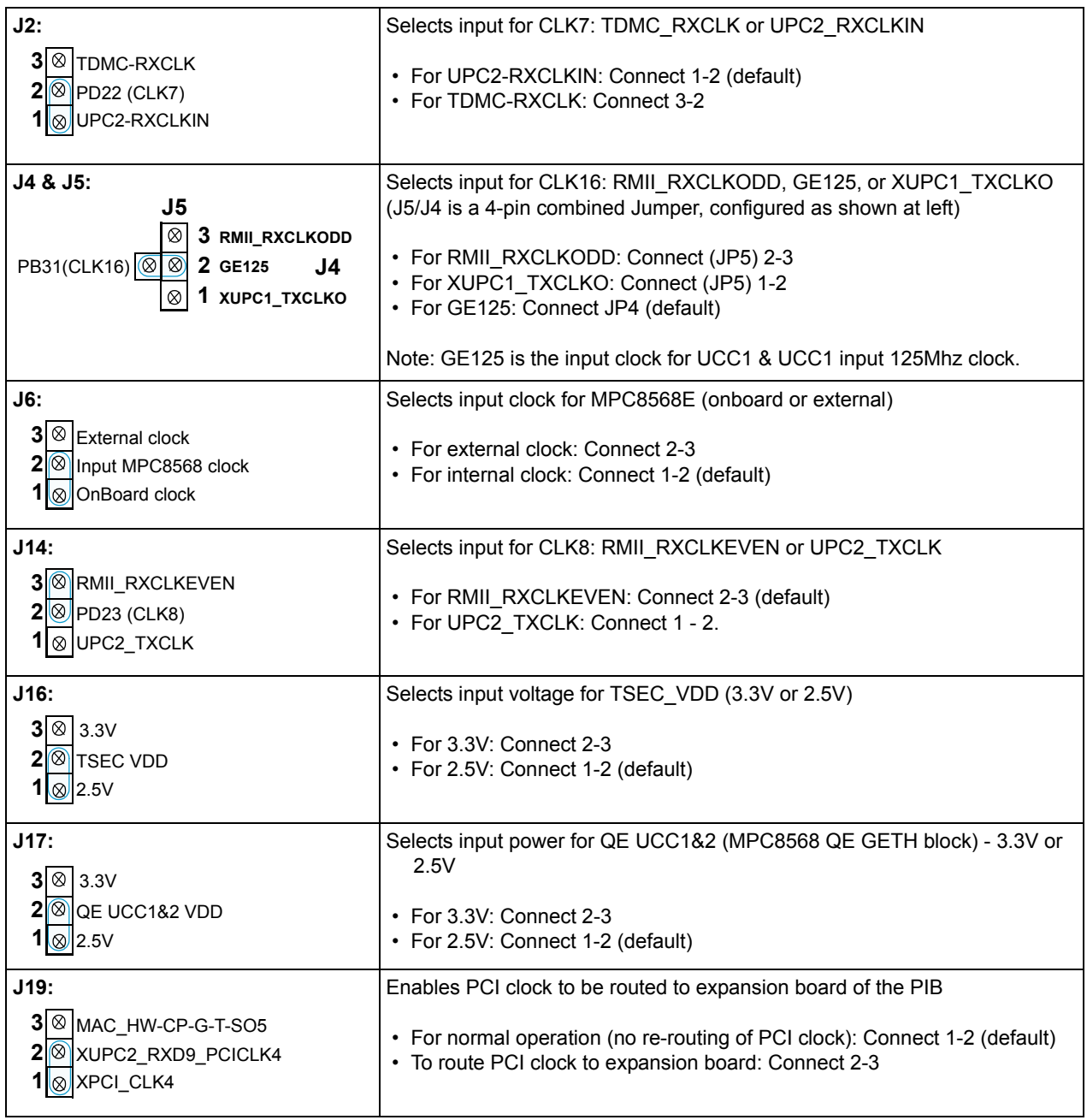

### **4.3 LEDs**

[Figure 4-3](#page-47-0) below shows the locations of the LEDs.

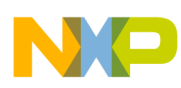

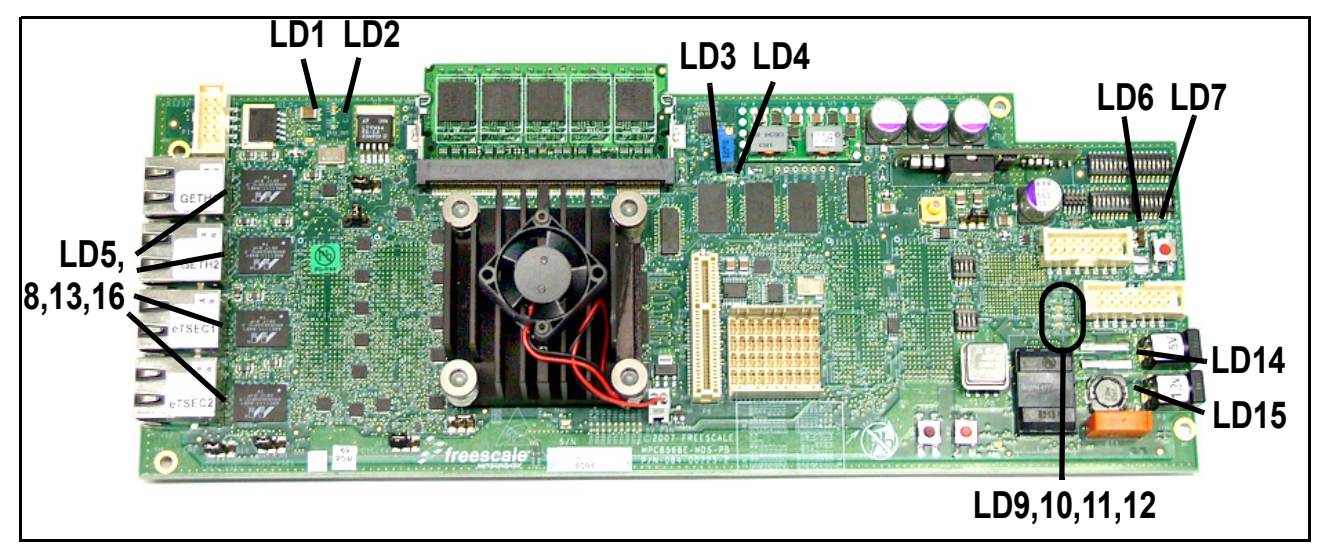

**Figure 4-3. MPC8568E MDS Processor Board LEDs Locations**

<span id="page-47-0"></span>Descriptions of LED indicator meanings are described below:

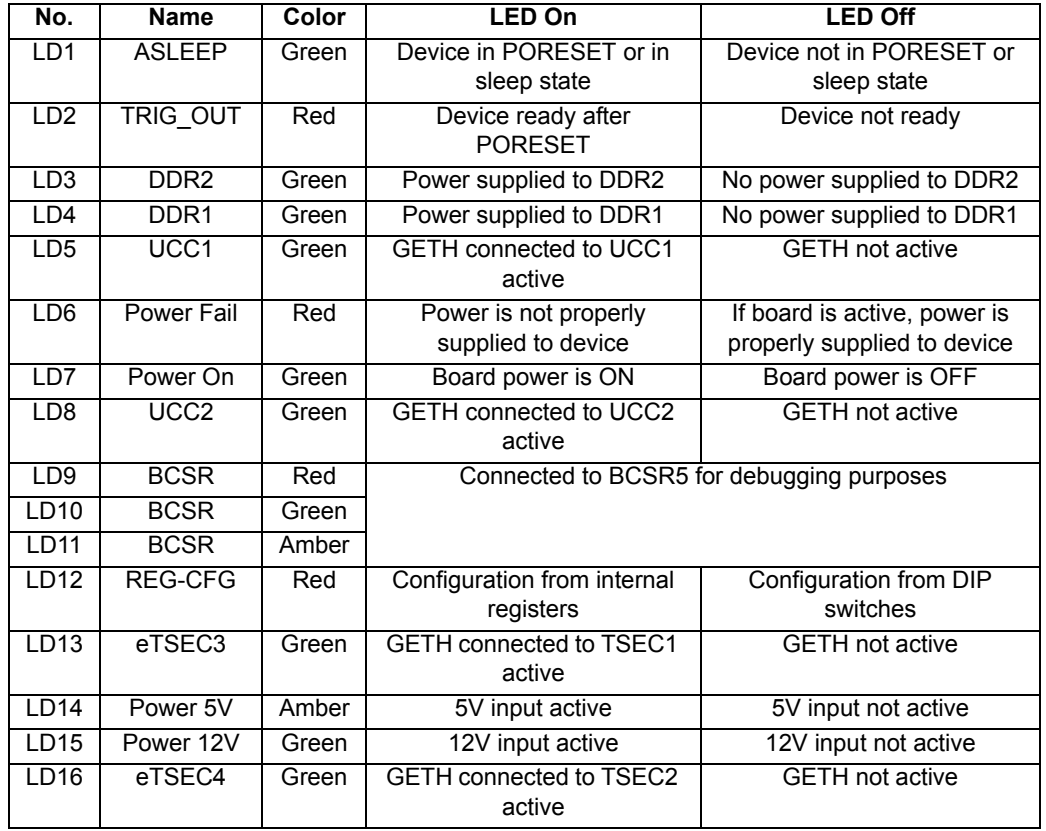

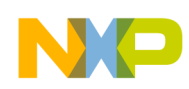

# **4.4 Other Controls and Indicators**

#### **4.4.1 Push Buttons**

[Table 4-2](#page-48-0) below describes the functionality of the board's push buttons (these buttons are not available when the board is installed in a PC). See [Figure 4-4](#page-49-0) for the locations of these push buttons.

<span id="page-48-0"></span>

|                                   |               | This button is a toggle:                                                                                                    |
|-----------------------------------|---------------|----------------------------------------------------------------------------------------------------|
| SW <sub>5</sub><br>Power-on-Reset | <b>PRESET</b> | If the board is not powered up, pressing button<br>SW5 results in power being supplied to all<br>components on the MPC8568E MDS<br>Processor Board.<br>If the board is powered up, pressing button SW5<br>removes all power from the components on<br>the MPC8568E MDS Processor Board |
| SW7<br>Soft Reset                 | <b>SRESET</b> | Pressing button SW7 results in a Soft Reset for<br>the MPC8568E. Despite the reset, clock and<br>chip-select data as well as SDRAM (if<br>installed) contents are retained.                                                                                                    |
| SW <sub>8</sub><br>Hard Reset     | <b>HRESET</b> | Pressing button SW8 results in a Hard Reset for<br>the MPC8568E.                                                                                                    |

**Table 4-2. The MPC8568E MDS Processor Board Push Buttons** 

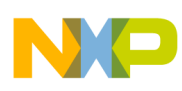

<span id="page-49-0"></span>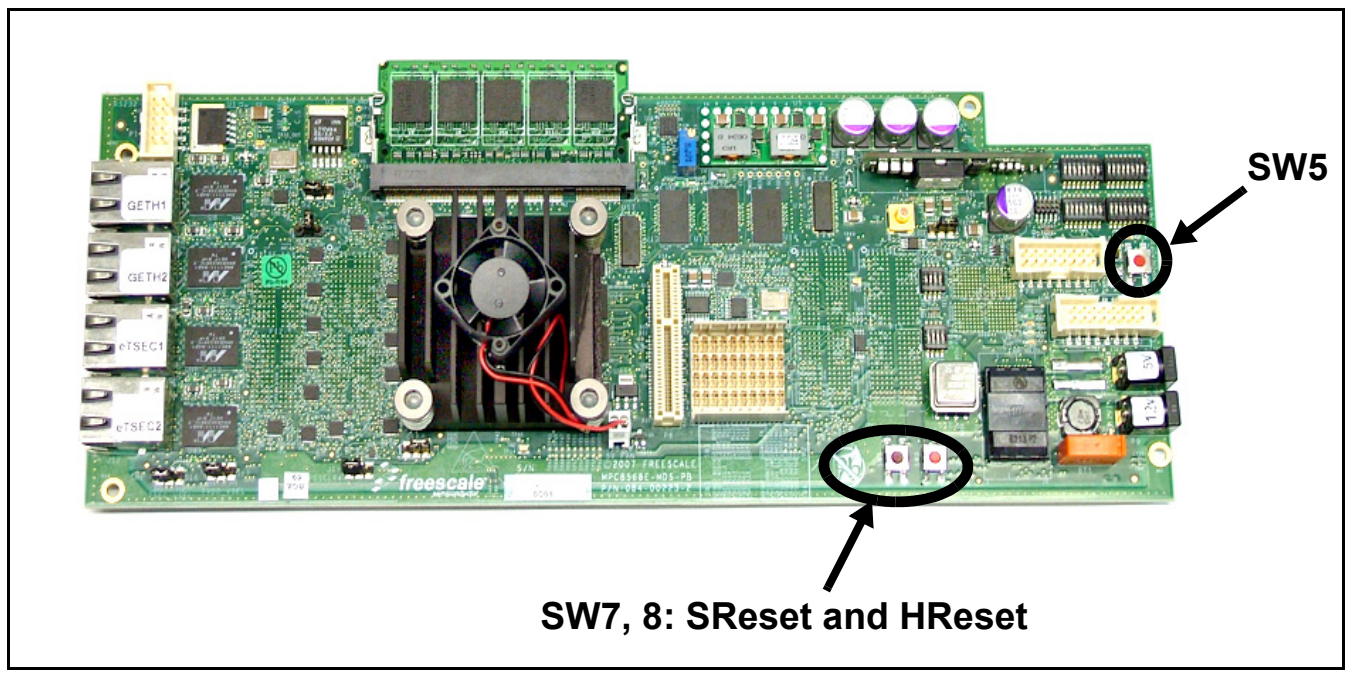

**Figure 4-4. MPC8568E MDS Processor Board Push Buttons**

**MPC8568E MDS Processor Board, Rev. 0.3**

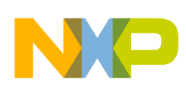

# **Chapter 5 Functional Description**

In this chapter the design details of various modules of the MPC8568E MDS Processor Board are described. This includes (but is not limited to) registers, busses, and timing.

# **5.1 Reset & Reset - Configuration**

## **5.1.1 Reset Clocking and Configuration Initialization**

The MPC8568E samples certain configuration pins at Power-On-Reset (POR) negation. These pins can be grouped as follows:

- POR PLL status register (PORPLLSR)
- POR boot mode status register (PORBMSR)
- POR I/O impedance status and control register (PORIMPSCR)
- POR device status register (PORDEVSR)
- POR debug mode status register (PORDBGMSR)

(see the *[MPC8568E Reference Manual](#page-13-0)* for more details).

[Figure 5-1](#page-51-0) below shows a schematic diagram of the reset circuit, including the various signals and their sources.

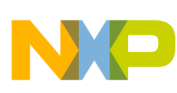

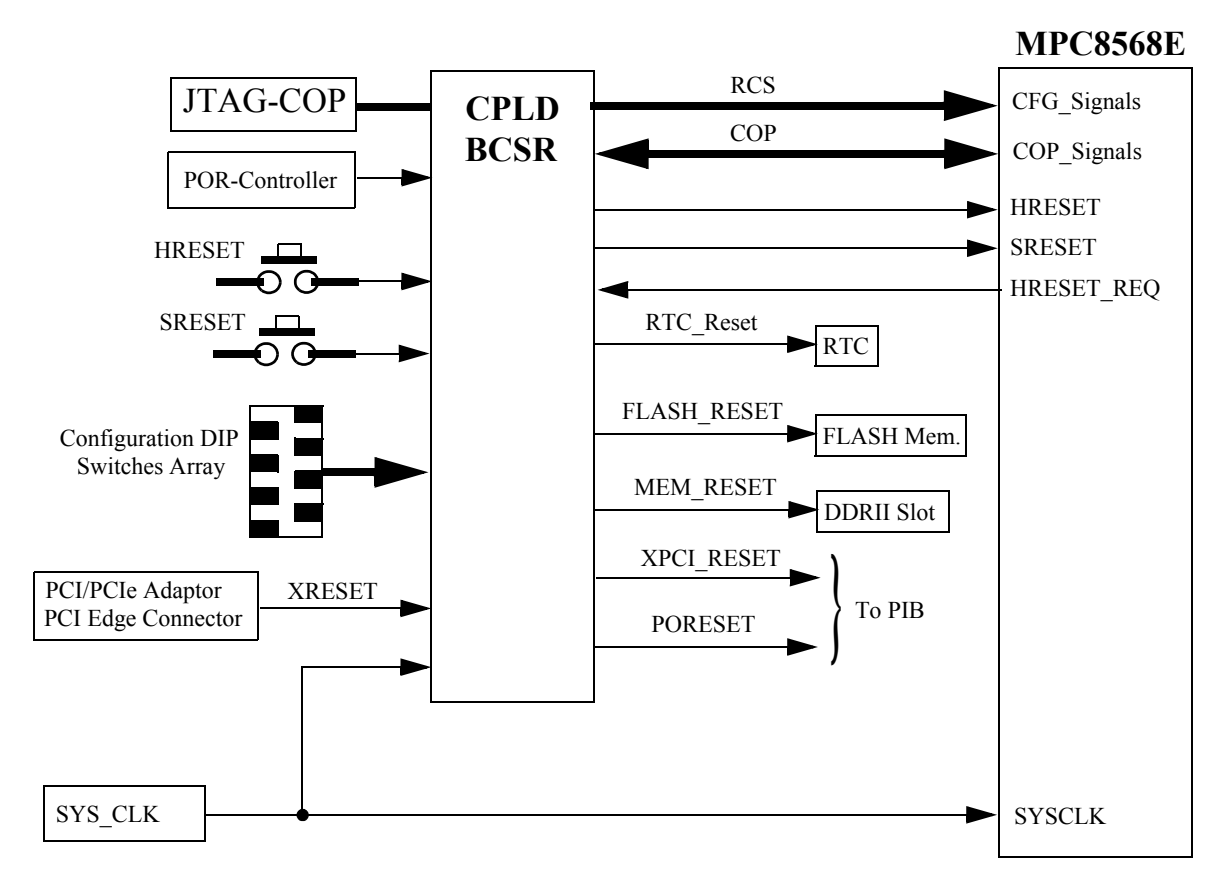

**Figure 5-1. Reset Circuit Block Diagram**

<span id="page-51-0"></span>Once the HRESET signal is negated, the MPC8568E starts to load the Reset Configuration Signals (RCS). These signals are latched from the DIP-switches into appropriate CPLD registers (the BCSR's).

There are two ways to drive the RCS:

- From DIP-switches via the BCSR
- Directly from the BCSR ignoring DIP-switches setting

All the RCS bits can be changed from their initial settings using either the CPLD BCSR through the local bus or using the LLD (low level debugger). The BCSR must then drive HRESET/ PORESET to load a new configuration word to the device. It is possible to read the value of the RCS from the BCSRs.

[Figure 5-2](#page-52-0) below shows the timing for the reset sequence.

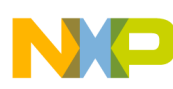

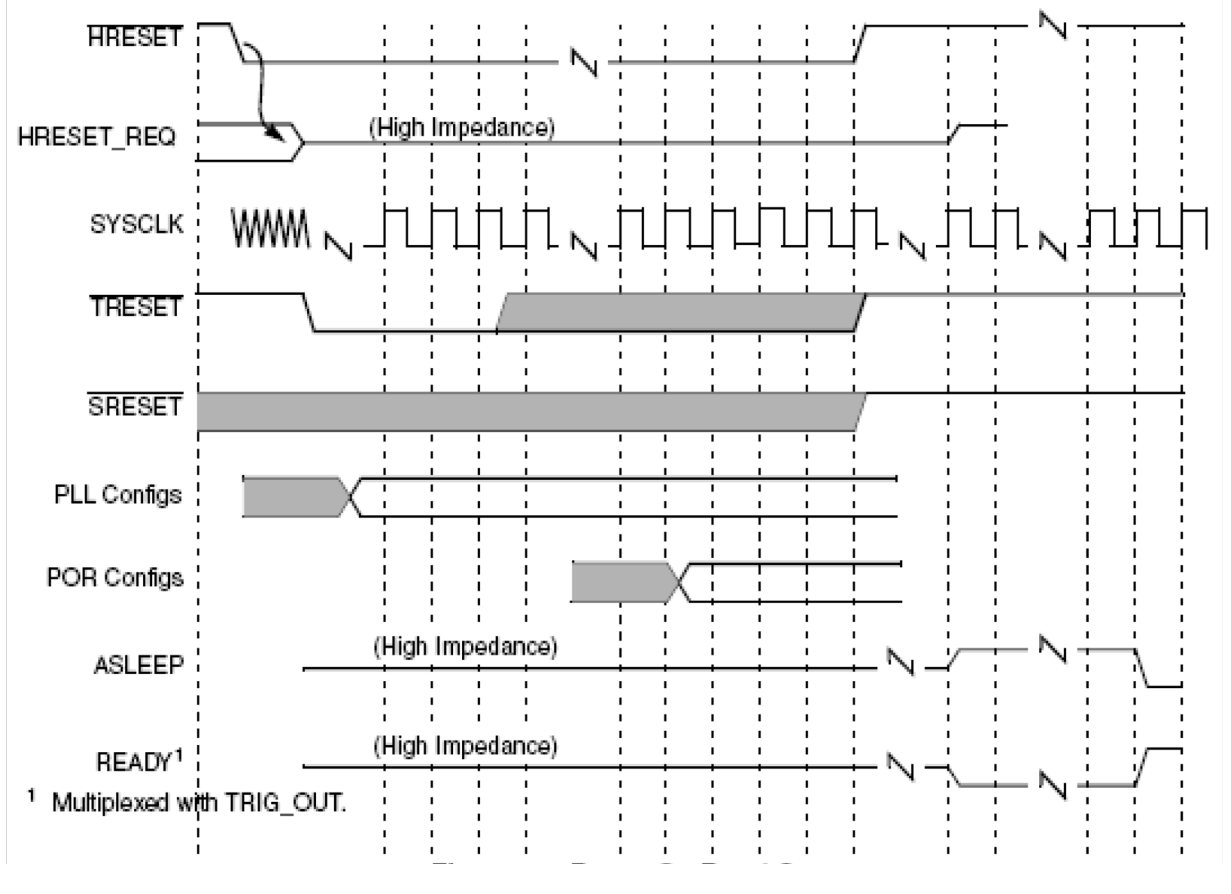

**Figure 5-2. Reset Timing Diagram**

### <span id="page-52-0"></span>**5.1.2 Reset Circuit**

The following are reset sources of the MPC8568E MDS Processor Board:

- Reset controller (DS1834AS from Dallas) drives the PORESET signal during the time from main power supply (5VDC) connection up to the point at which the 3V output voltage from the On-board PS becomes stable (about 350mS). As soon as this occurs, the CPLD produces corresponding HRESET/SRESET signals to the CPU.
- JTAG COP can drive HRESET or SRESET, depending on the command given from the JTAG device.
- Push button for HRESET and SRESET (PCI XRST signal is connected to HRESET signal)
- The BCSR ( $BCSR6[7] = 0$  sets PORESET)
- HRESET REQ signal from CPU could initiate HRESET/SRESET sequence from CPLD in case of CPLD corresponding bit set to enable the procedure.

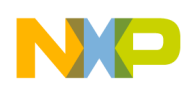

### **5.1.3 MPC8568E MDS Processor Board Reset Principles**

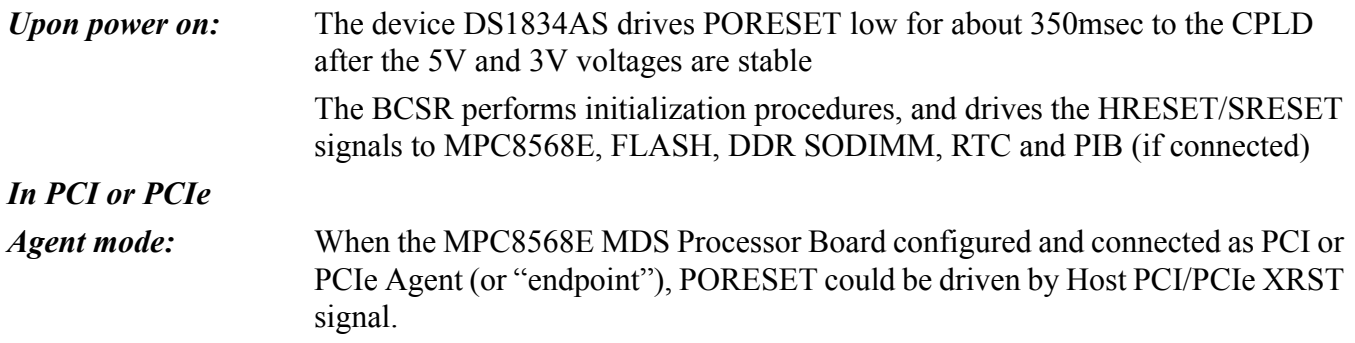

HRESET & SRESET can be driven through JTAG COP connector, by BCSR, by RTC when it reaches its count value, or by push buttons.

### **5.1.4 Power-On Reset**

The Power-On reset to the MPC8568E MDS Processor Board initializes the processor's and all on-board components' states after power up. A dedicated logic unit asserts MPC8568E HRESET input for a period long enough to cover all MPC8568E voltages and clock stabilization. A HRESET may be generated manually as well by an on-board dedicated push-button (SW8). There are no any functional differences between Power-On and Hard Reset from the MPC8568E's point of view. The only difference from the MPC8568E MDS Processor Board's point of view is that Power-On reset loads the RCS from the DIP-switches via BCSR (default), while HRESET saves the BCSR setting from the previous session.

In addition, a power on reset for the MPC8568E can be done by toggling setting  $BCSR6[7] = 0$ .

#### **5.1.5 Hard Reset**

Hard Reset may be generated on the MPC8568E MDS Processor Board by any one of the following sources:

- COP/JTAG Port (in Stand-Alone Mode only)
- Manual Hard Reset.
- Board Internal sources.

A Hard Reset, when generated, causes the MPC8568E to reset all its internal hardware except for PLL logic and re-acquires the Hard Reset configuration from its current source. Since Hard Reset also resets the refresh logic for dynamic RAMs, their content is lost as well.

### **5.1.6 COP/JTAG Port Hard - Reset (stand-alone only)**

To provide convenient Hard Reset capability for a COP/JTAG controller, an HRESET line from COP/JTAG port connector muxed with Manual Hard Reset in CPLD U78. The COP/JTAG controller may directly generate a Hard Reset by asserting (low) this line and then drive it from the CPLD to the MPC8568E.

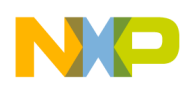

Manual Hard Reset is provided via SW8. In addition, a manual HRESET for the MPC8568E can be done by toggling BCSR6-[7] bit in the CPLD.

### **5.1.7 Soft Reset**

Soft Reset signal to the MPC8568E could be provide or from external JTAG/COP controller or from On-Board SRESET push-button (OR-function realized in U78)

Manual Soft Reset is provided via SW7.

# **5.2 Default Settings**

The default settings for the MPC8568E MDS Processor Board are as follows:

- Clock-In (primary clock) =  $66Mhz$
- $\textdegree$  CCB = 400Mhz
- Core  $Clock = 1000Mhz$
- DDR Clock = 200Mhz
- $OE$  Clock = 400Mhz
- Local Bus  $Clock = 100Mhz$
- DDR Type = DDR2
- Boot ROM Location: LB Flash
- PCI Host, Arbiter Enabled, Drive 25OHm
- PCI MODE = Asynchronous Clock,  $>=33MHz$
- PCIe Root Complex, x4, TX/RX Lanes 0:3
- SRIO Host, Small System Size, x4, TX/RX Lanes 4:7
- CPU Core Boot without external master waiting
- Boot Sequencer disabled (no I **<sup>2</sup>**C ROM asserted)
- eTSEC1/2 operates in standard TBI,RGMII,MII mode
- Lynx  $Clock = 100Mhz$ , No Spread

# **5.3 Clocking**

A block diagram of the MPC8568E MDS Processor Board clocking external connections is shown below in [Figure 5-3.](#page-55-0)

MPC8568E clocking internal details block diagram is shown below in [Figure 5-4](#page-56-0).

There are two modes of PCI Clock operations:

- Agent
- Host

In **PCI Agent mode**, the MPC8568E MDS Processor Board is inserted (using the PCI\_PCIe Adaptor) in a PCI-to-PMC adaptor on the PIB or into a PC PCI Slot. In this case, the signal PCIEDGE\_ON from the

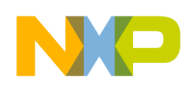

PCI Edge connector (3V3 PCI) turns the PCI Clock switch to receive the CLK signal from Edge connector and provides it to the MPC8568E device.

In **PCI Host mode**, the edge connector is not connected. As a result, the on-board oscillator provides SYSCLK to the PCICLK input of the MPC8568E device.

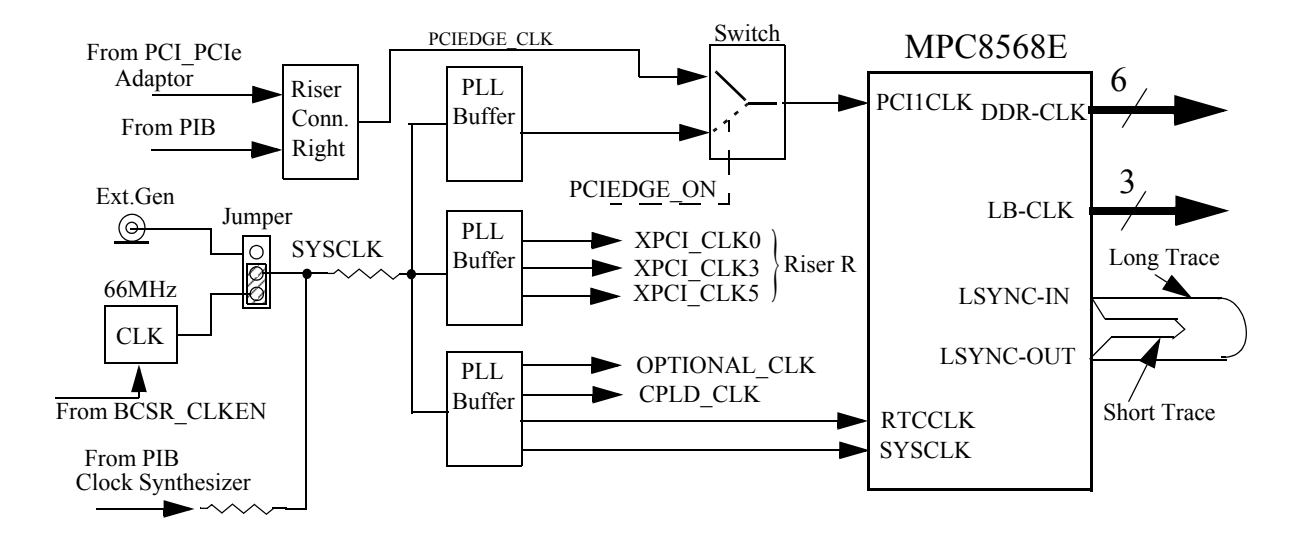

<span id="page-55-0"></span>**Figure 5-3. Clocks - Showing External Connection Scheme**

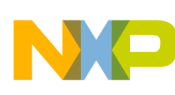

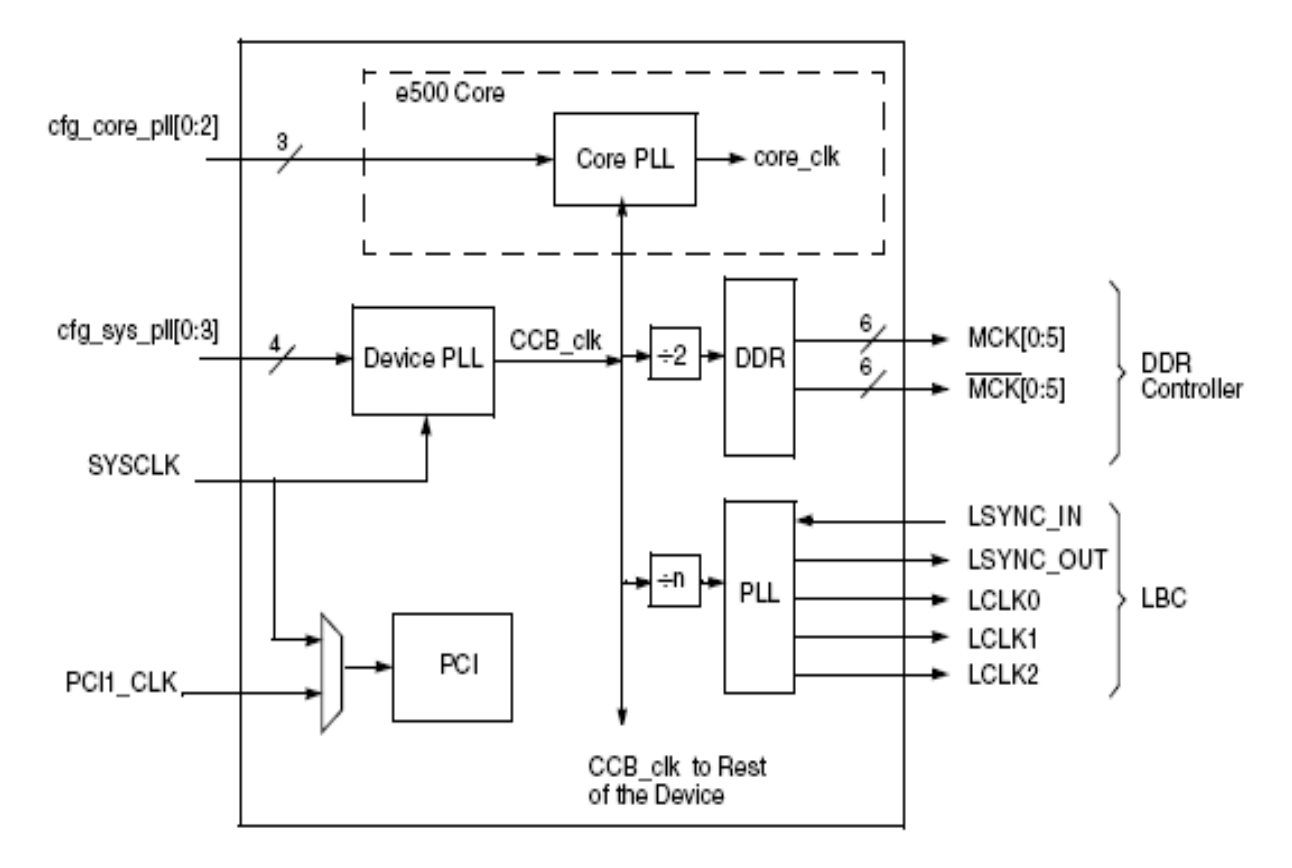

**Figure 5-4. Clocks - Internal Details**

## <span id="page-56-0"></span>**5.4 Board Control & Status Registers (BCSR) - CPLD device**

The CPLD (device U78) contains the BCSRs, each of which is an 8-bit wide read / write register module that controls or monitors various MPC8568E MDS Processor Board operations. The BCSRs are accessed from the Local Bus. The BCSR includes up to 16 registers, but only those registers in use are listed here.

The board control & status registers are duplicated up to 32 times within a CS1 region. This is due to the CS region's 32KB minimum block size and the fact that only address lines A[27-31] are decoded for register selection by the BCSR. The BCSRs are implemented on a Altera CPLD device that provides register and logic functions for some of the MPC8568E MDS Processor Board signals.

The BCSR controls or monitors the following functions:

- Power-on-Reset & Hardware configuration setting for the processor.
- Storage for Hardware Reset Configuration bits (available from the Local Bus)
- Hardware Configuration for both GETH transceivers for QE and eTSEC.
- Enable/Disable to:
	- Two GETH1,2 and two eTSEC1,2 Transceivers.
	- Dual RS232 Transceiver.
- Hardware write protection for FLASH and BRD I2C EEPROM .

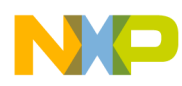

- Control for software signaling (via three LEDs).
- Status indications, including:
	- PCI Host Mode, which indicates if the Board is working in a Host Mode (Stand-Alone, Independent Host, or PIB Combined) or an Agent (or "endpoint") Mode
- BCSR Revision code BCSR14[0-3] REV BCSR14[4-7] SUBREV

#### **5.4.1 Programming the BCSRs via the Ethernet port, Ethernet Tap, or Serial port**

The BCSRs can be reprogrammed using either the Ethernet Tap, the Ethernet port, the Serial port, or the USB Tap. For instructions on how to do this via the Ethernet Tap, Ethernet port, or Serial port, see the *CodeWarrior* online Help (enter "Reprogramming Firmware" from the Search option). Instructions on reprogramming the BCSRs using the USB Tap are found below.

#### **5.4.2 Programming the BCSRs via the USB Tap**

Programming the BCSRs using the USB Tap is done as follows:

- 1. Insert the interconnection header into the 16-pin header socket for firmware programming (P4) (see [Figure 5-5](#page-58-1) and [Figure 5-6 on page 5-9](#page-58-0) for photos of the header and how to insert it, and see [Figure 5-7 on page 5-20](#page-69-0) for a general view).
- 2. Connect the USB Tap to the header.
- 3. Turn off power to the board, then turn on power.
- 4. Launch CCS and open the CCS command window. The procedure is slightly different on Windows and Linux host machines.
	- For Windows:

Run the command:

<CodeWarrior Installation>\ccs\bin\ccs.exe

This will launch CCS and add a CCS icon  $(\frac{1}{2})$  to your taskbar. Double-click that icon in the taskbar to open the command window.

— For Linux

Run the command:

<CodeWarrior Installation>/ccs/bin/ccs

This will launch CCS and open the command window automatically.

- 5. In the CCS Command window, do the following:
	- a) Initialize the USB Tap by typing (from the root directory):
		- ccs> delete all
		- ccs> config cc utap
	- b) Move to the BCSR directory, then type:
		- $-$  ccs> cd  $\leq$ path>
		- $-\cos \frac{y}{\sin \theta}$  :  $-\cos \frac{y}{\sin \theta}$  is extracted by  $\sin \theta$

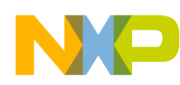

- c) At this point, the program should be loaded, and you should see output similar to the following:
	- "0: USB TAP (JTAG) (utap:01001762) Loader software ver. {1.8}"
	- "Sending code to USB TAP please wait"
	- "Wait for a few min"
- d) Wait for a few minutes, and the BCSR will then be reprogrammed.
- e) Before disconnecting your USB TAP, wait for the flashing status light to turn off.

<span id="page-58-1"></span>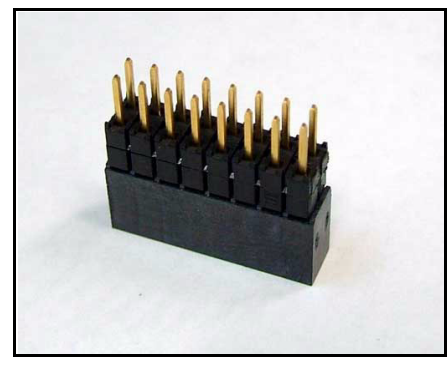

**Figure 5-5. Interconnection header**

<span id="page-58-0"></span>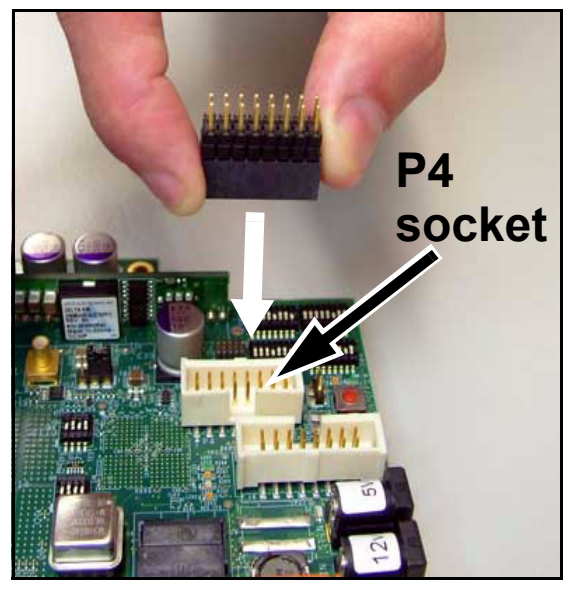

**Figure 5-6. Inserting interconnection header**

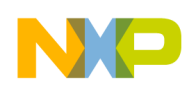

# **5.4.3 BCSR0 - Board Control / Status Register - 0**

**Table 5-1. BCSR0 Register Description** 

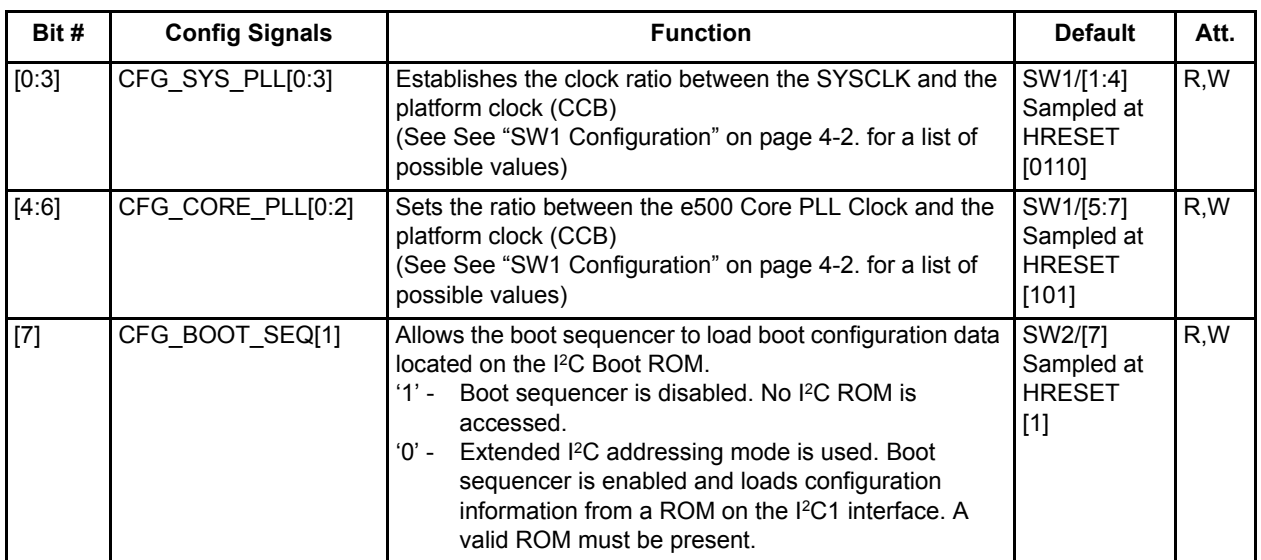

# **5.4.4 BCSR1 - Board Control / Status Register - 1**

#### **Table 5-2. BCSR1 Register Description**

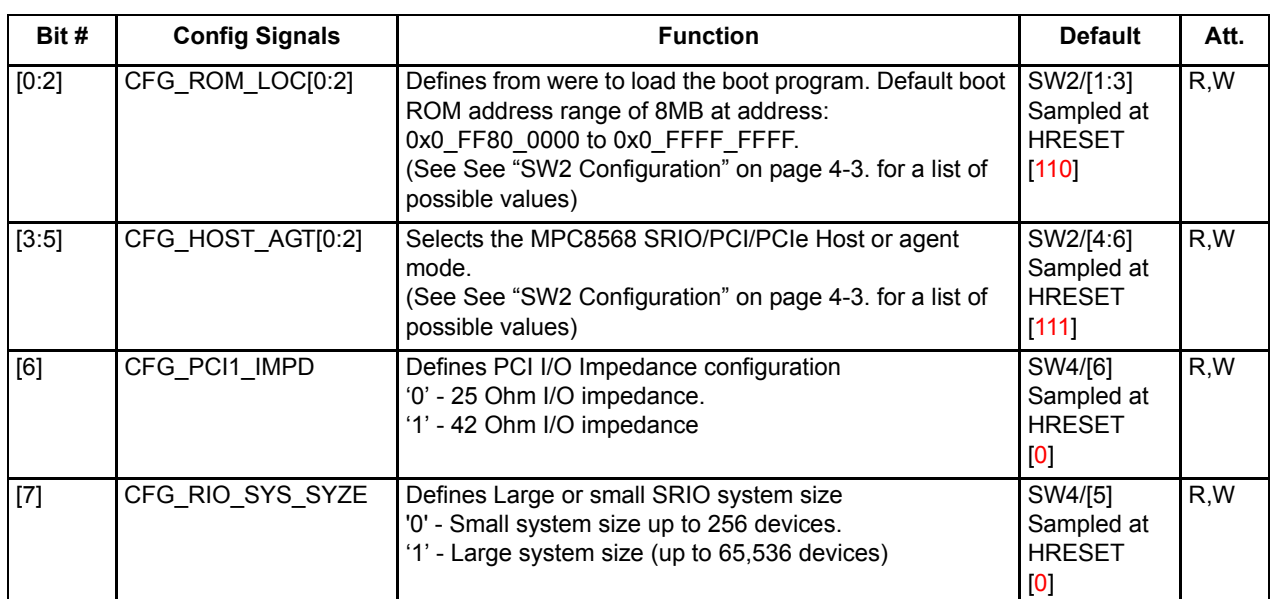

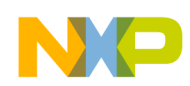

## **5.4.5 BCSR2 - Board Control / Status Register - 2**

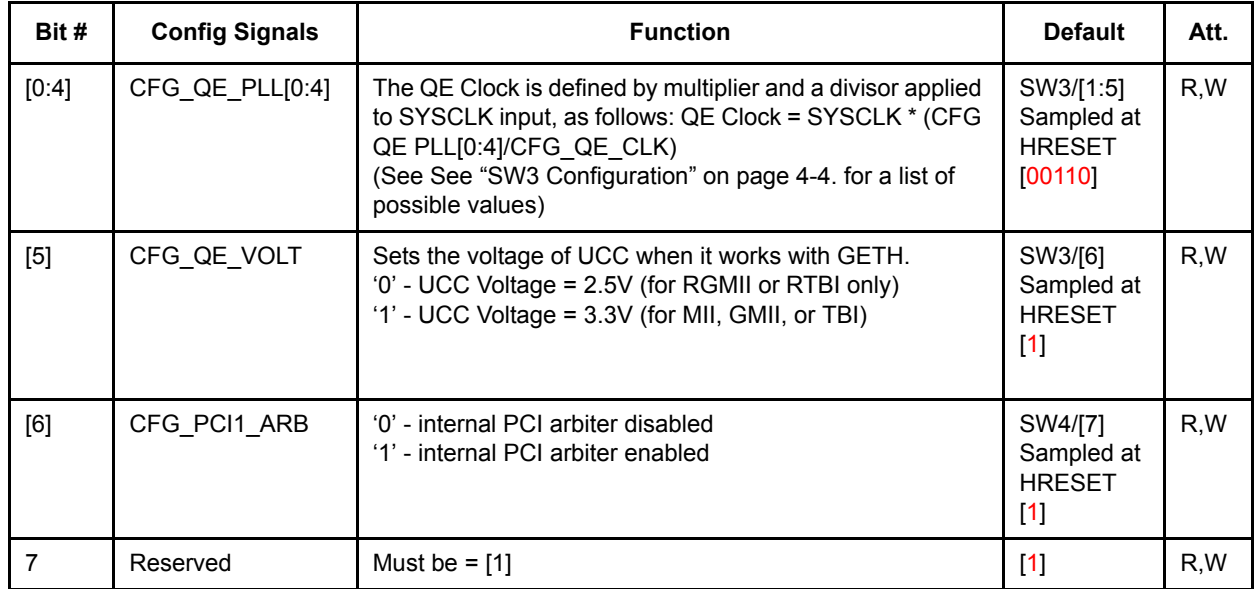

#### **Table 5-3. BCSR2 Register Description**

#### **5.4.6 BCSR3- Board Control / Status Register - 3**

On the board, the BCSR3 acts as a control register. The BCSR3, which may be read or written at any time, receives its defaults upon PORESET signal. The BCSR3 fields are described below in **[Table 5-4.](#page-60-0)**:

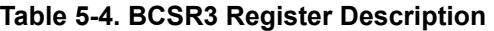

<span id="page-60-0"></span>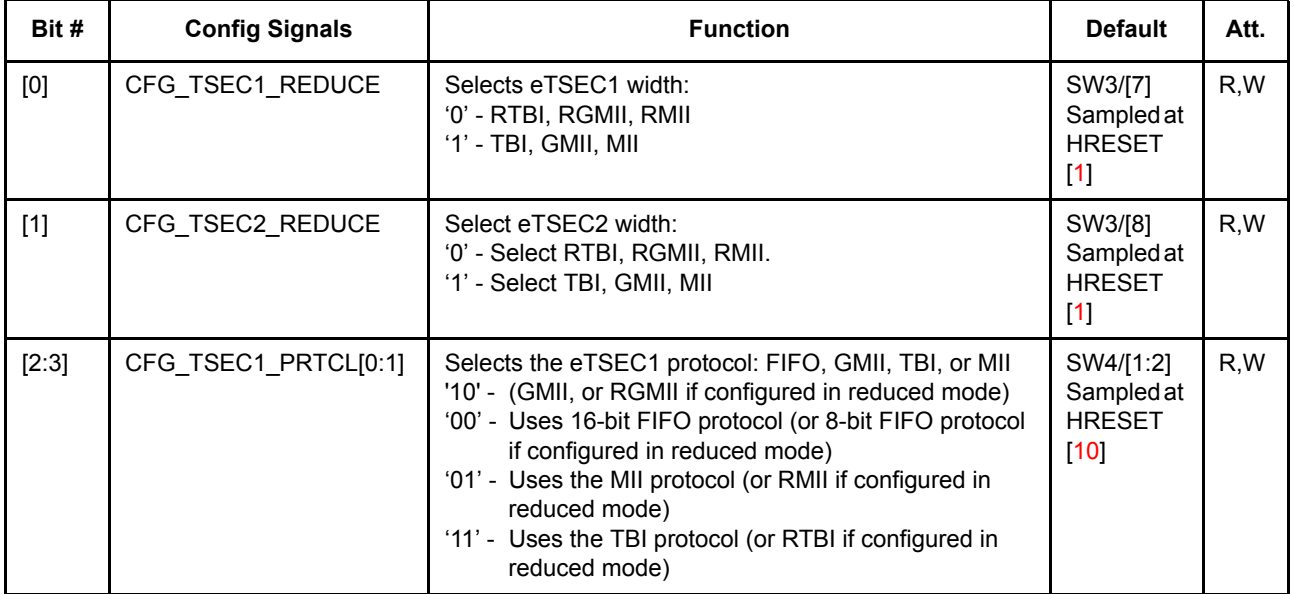

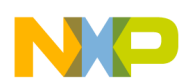

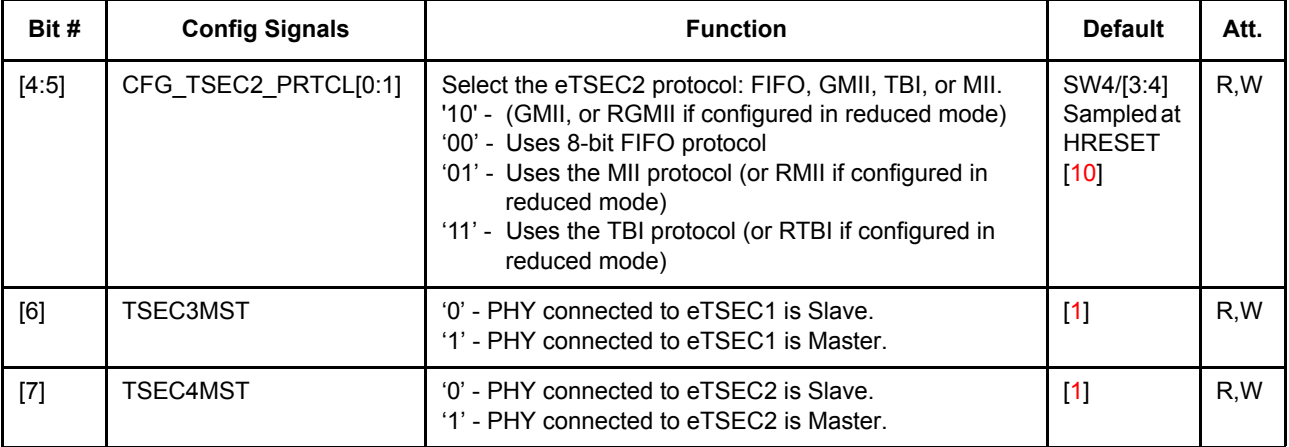

#### **Table 5-4. BCSR3 Register Description**

#### **5.4.7 BCSR4- Board Control / Status Register - 4**

On the board, the BCSR4 acts as a control register. The BCSR4, which may be read or written at any time, receives its defaults upon PRST signal. The BCSR4 fields are described below in Table 4-5.

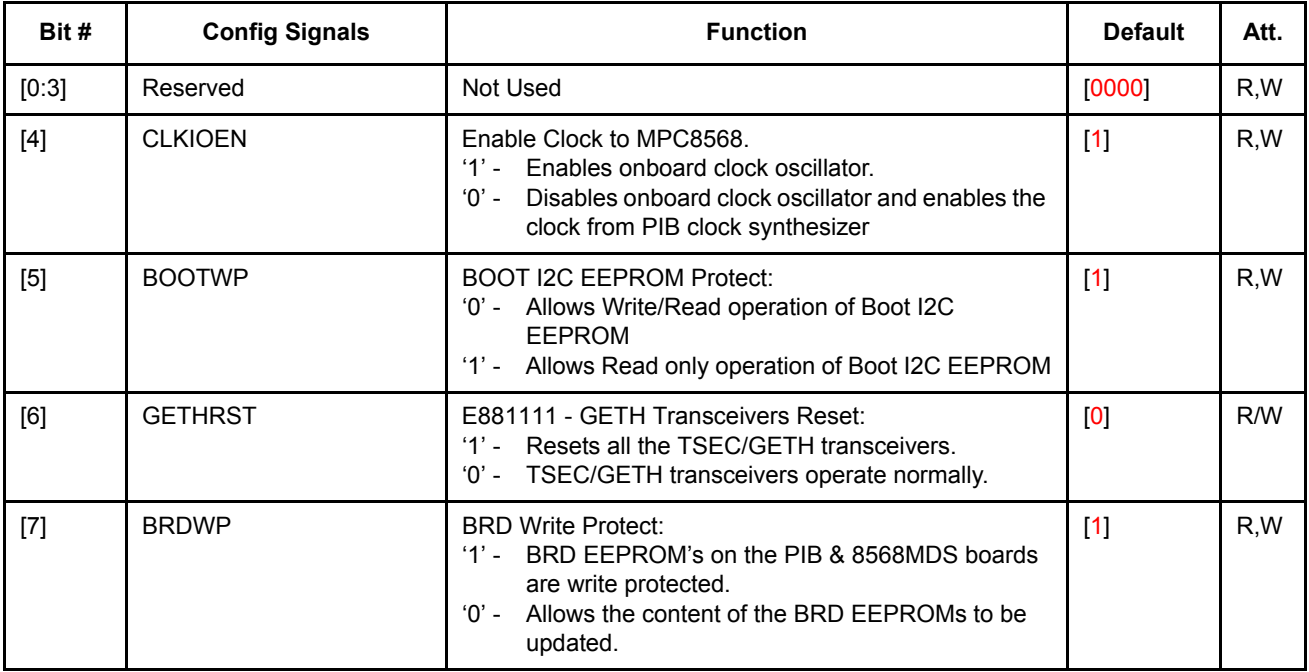

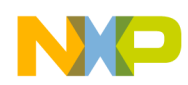

# **5.4.8 BCSR5 - Board Control / Status Register - 5**

On the board, the BCSR5 acts as a control register. The BCSR5, which may be read or written at any time, receives its defaults upon PORESET signal. The BCSR5 fields are described below in **[Table 5-5.](#page-62-0)**:

<span id="page-62-0"></span>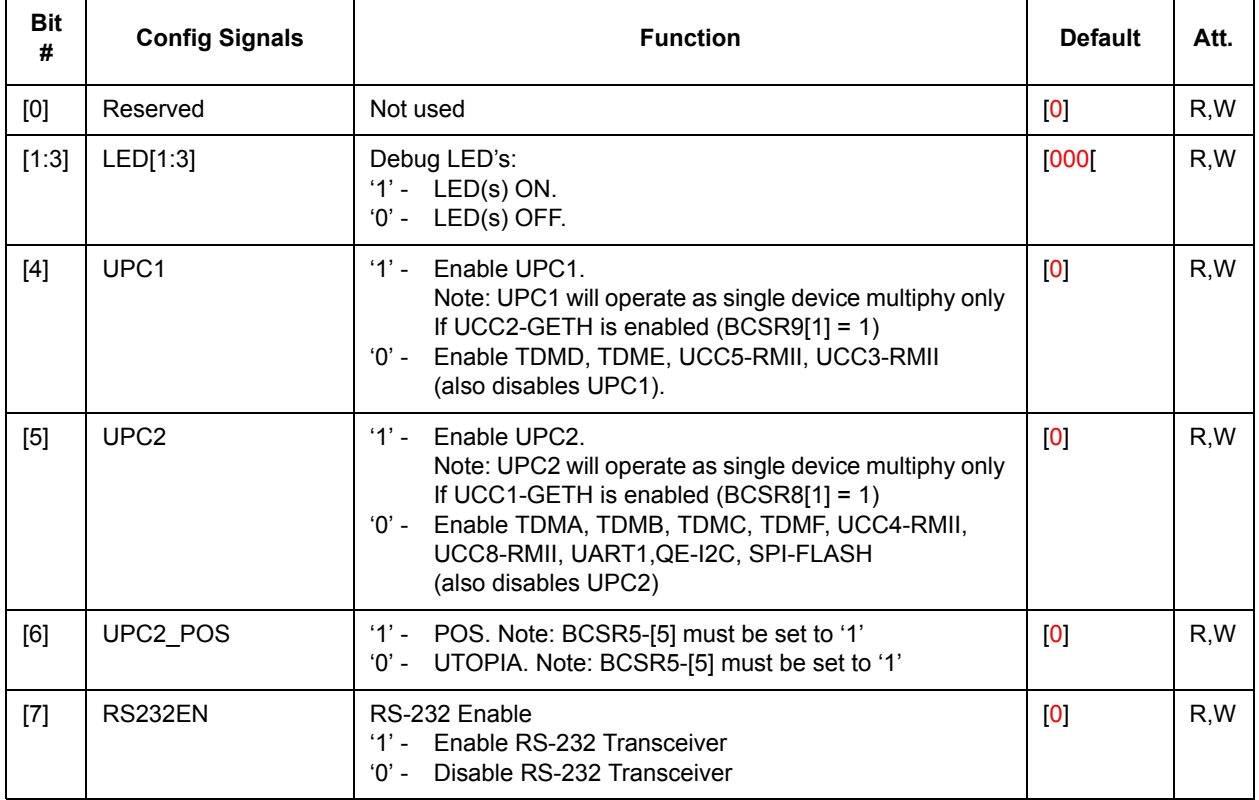

#### **Table 5-5. BCSR5 Register Description**

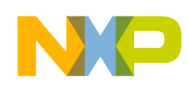

# **5.4.9 BCSR6 - Board Control / Status Register - 6**

On the board, the BCSR6 acts as a control register. The BCSR6, which may be read or written at any time, receives its defaults upon PRST signal. The BCSR6 fields are described below in **[Table 5-5.](#page-62-0)**:

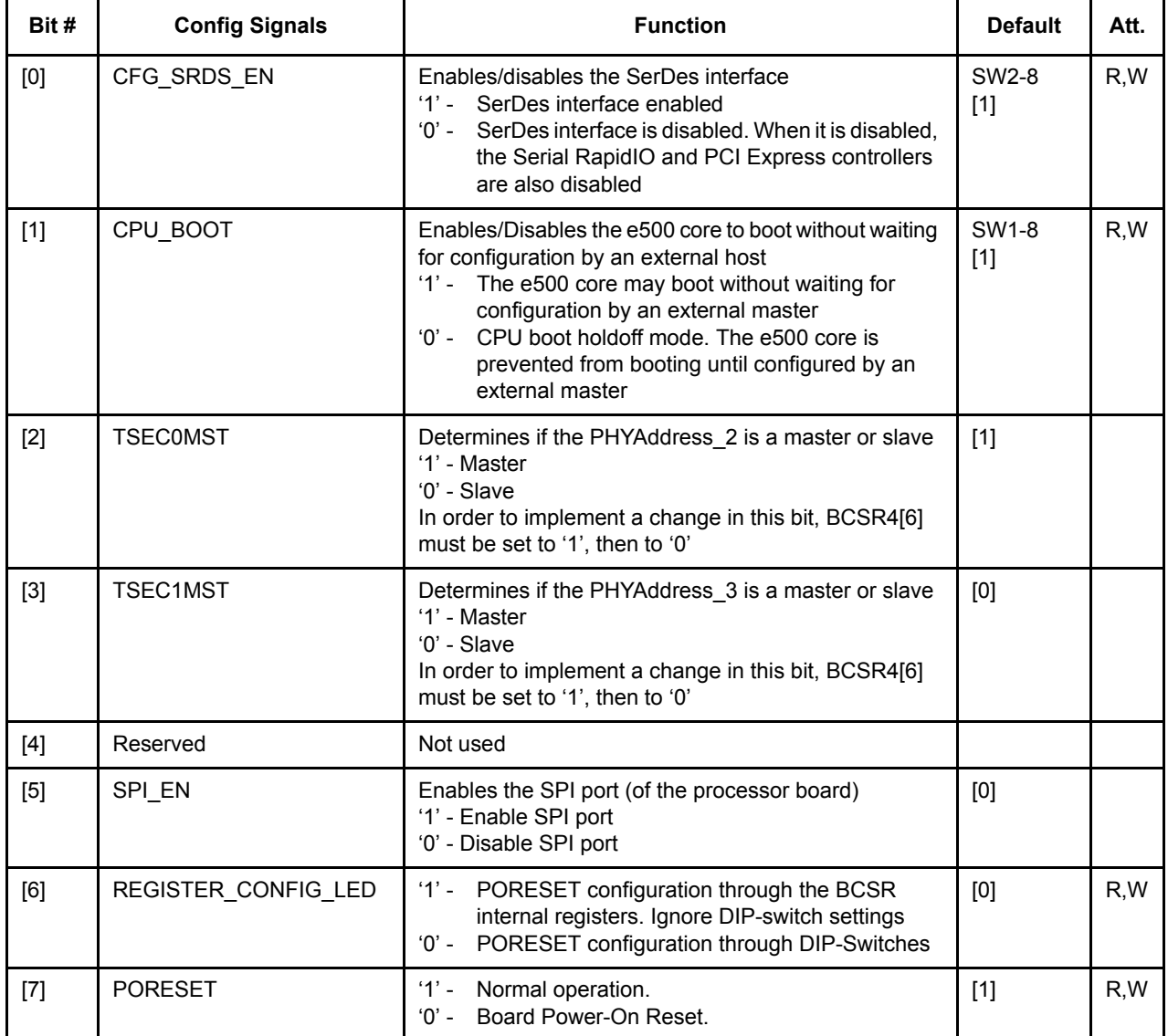

#### **Table 5-6. BCSR6 Register Description**

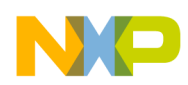

# **5.4.10 BCSR7 - Board Control / Status Register - 7**

On the board, the BCSR7 acts as a control register. The BCSR7, which may be read or written at any time, receives its defaults upon PRST signal. The BCSR7 fields are described below in **[Table 5-5.](#page-62-0)**:

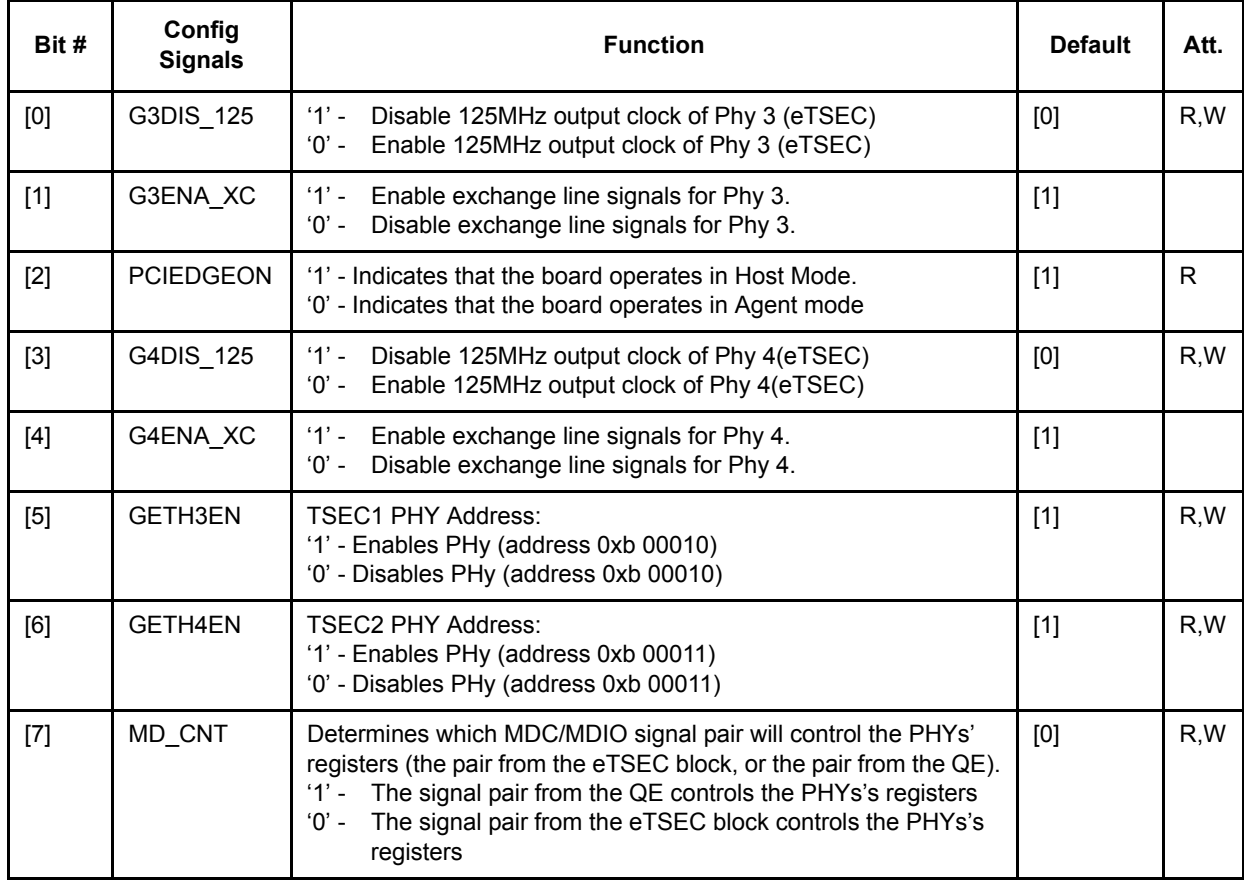

#### **Table 5-7. BCSR7 Register Description**

#### **5.4.11 BCSR8 - Board Control / Status Register - 8**

On the board, the BCSR8 acts as a control register. The BCSR8, which may be read or written at any time, receives its defaults upon PRST signal. The BCSR8 fields are described below in **[Table 5-8.](#page-64-0)**:

<span id="page-64-0"></span>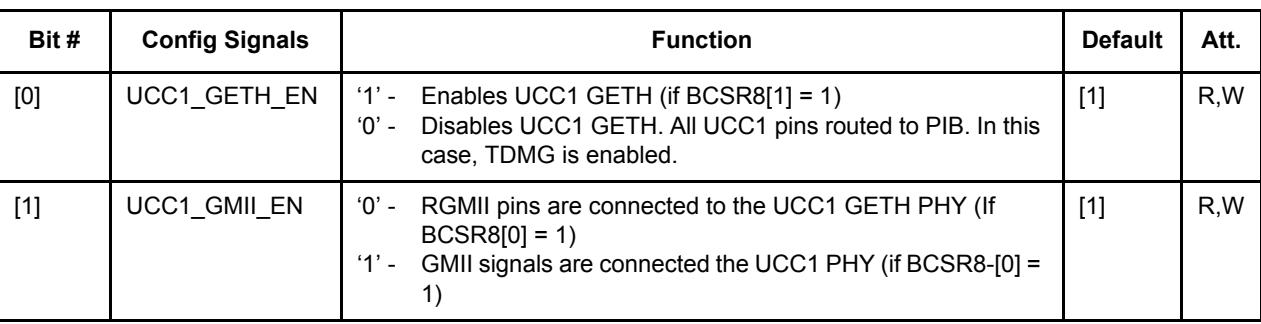

#### **Table 5-8. BCSR8 Register Description**

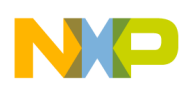

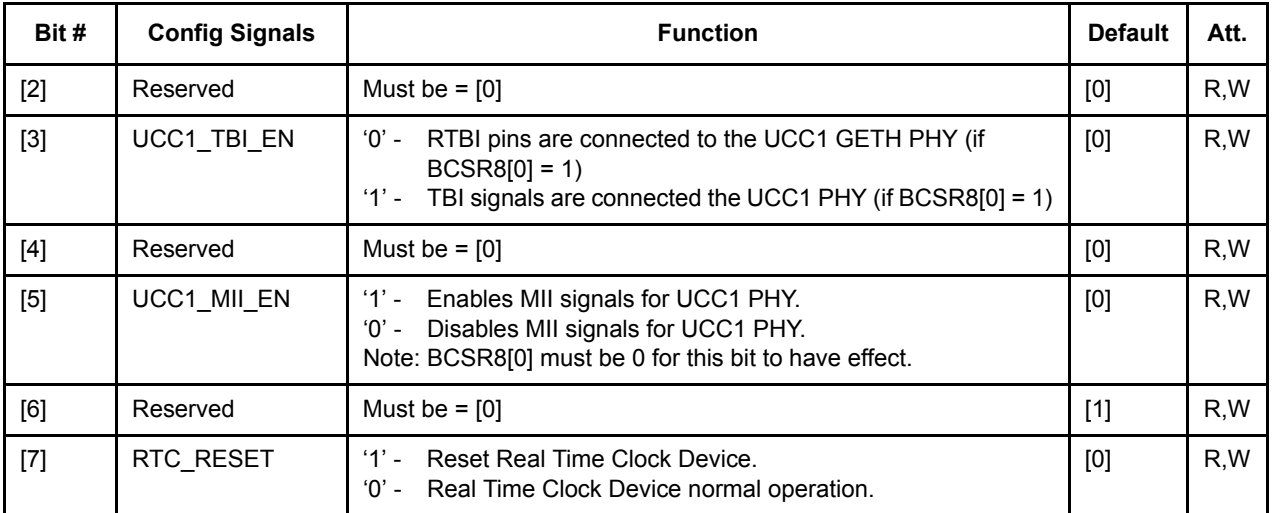

#### **Table 5-8. BCSR8 Register Description**

#### **5.4.12 BCSR9 - Board Control / Status Register - 9**

The BCSR9 serves as a 8-bit control register on the board The BCSR9 may be read or written at any time. BCSR9 defaults are attributed at the time of Power-On-Reset or HRESET. BCSR9 fields are described below in **[Table 5-9.](#page-65-0)**:

<span id="page-65-0"></span>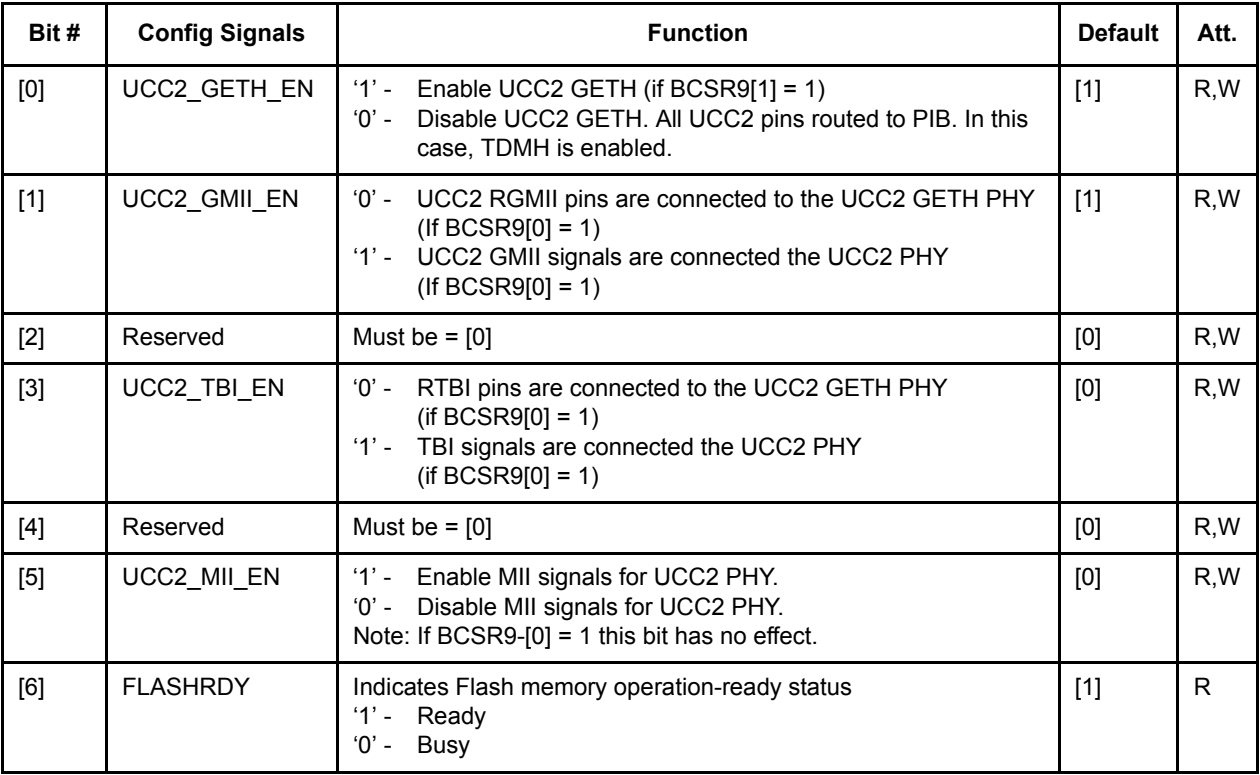

#### **Table 5-9. BCSR9 Register Description**

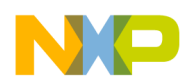

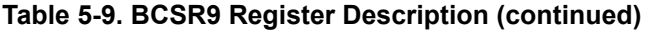

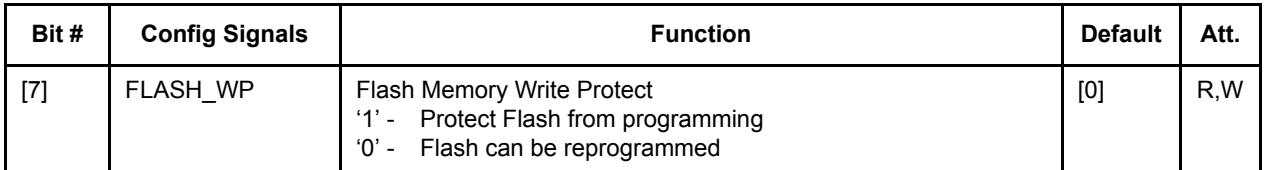

### **5.4.13 BCSR10 - Board Control / Status Register - 10**

The BCSR10 serves as a 8-bit control register on the board The BCSR10 may be read or written at any time. BCSR10 defaults are attributed at the time of Power-On-Reset or HRESET. BCSR10 fields are described below:

| Bit#  | <b>Config Signals</b> | <b>Function</b>                                          | <b>Default</b> | Att. |
|-------|-----------------------|----------------------------------------------------------|----------------|------|
| $[0]$ | S <sub>0</sub>        | $[1]$<br>PCIe/SRIO Clock select<br>[0]                   |                | R,W  |
| $[1]$ | S <sub>1</sub>        |                                                          |                | R,W  |
| $[2]$ | SS <sub>0</sub>       | $[1]$<br>PCIe/SRIO Clock spread select<br>$\vert$ [1]    |                | R,W  |
| $[3]$ | SS <sub>1</sub>       |                                                          |                | R,W  |
| $[4]$ | PCI CLK_EN            | $'1' = PCI CLK$ enable<br>[0]<br>$'0'$ = PCI CLK disable |                | R,W  |
| $[5]$ | Reserved              | Must be $=$ [0]<br>[0]                                   |                | R,W  |
| [6]   | Reserved              | Must be $=$ [0]<br>[0]                                   |                | R,W  |
| $[7]$ | Reserved              | Must be $= [0]$<br>[0]                                   |                | R,W  |

**Table 5-10. BCSR10 Register Description** 

### **5.4.14 BCSR11 - Board Control / Status Register - 11**

The BCSR11 serves as a 8-bit control register on the board The BCSR11 may be read or written at any time. BCSR11 defaults are attributed at the time of Power-On-Reset, HRESET, or by setting BCSR4[6] to '1', then to '0'. BCSR11 fields are described below in **[Table 5-11.](#page-66-0)**:

<span id="page-66-0"></span>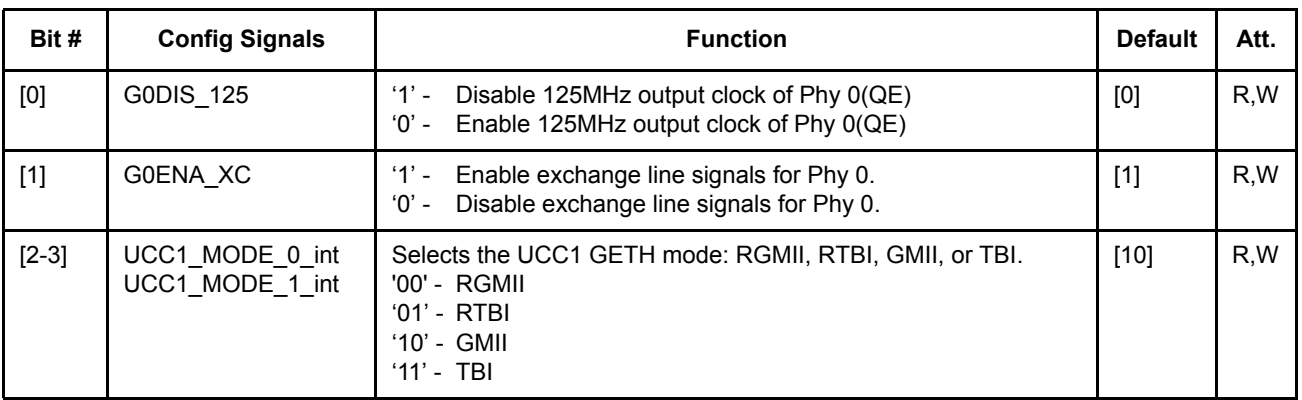

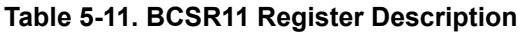

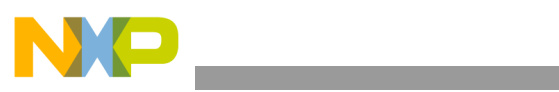

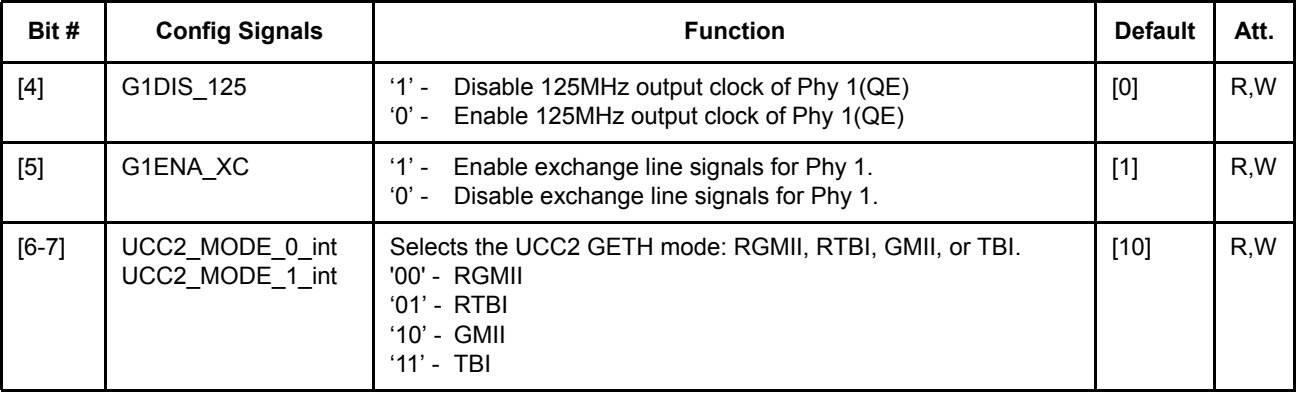

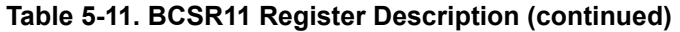

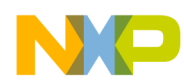

# **5.4.15 BCSR14 - Board Control / Status Register - 14**

The BCSR14 acts as a information register. The BCSR14, which may be read or written at any time, receives its defaults upon Power-on signals. The BCSR14 fields are described below in **[Table 5-12.](#page-68-0)**.

<span id="page-68-0"></span>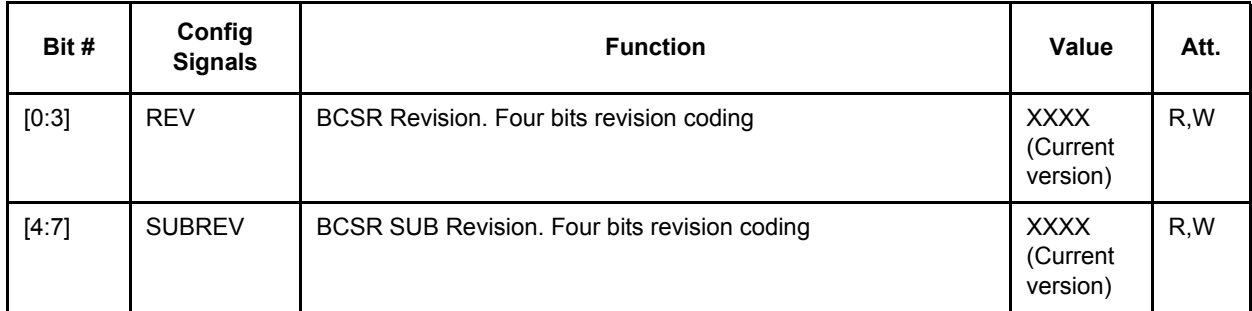

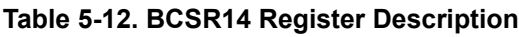

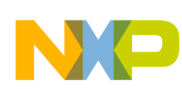

# **5.5 External Connections**

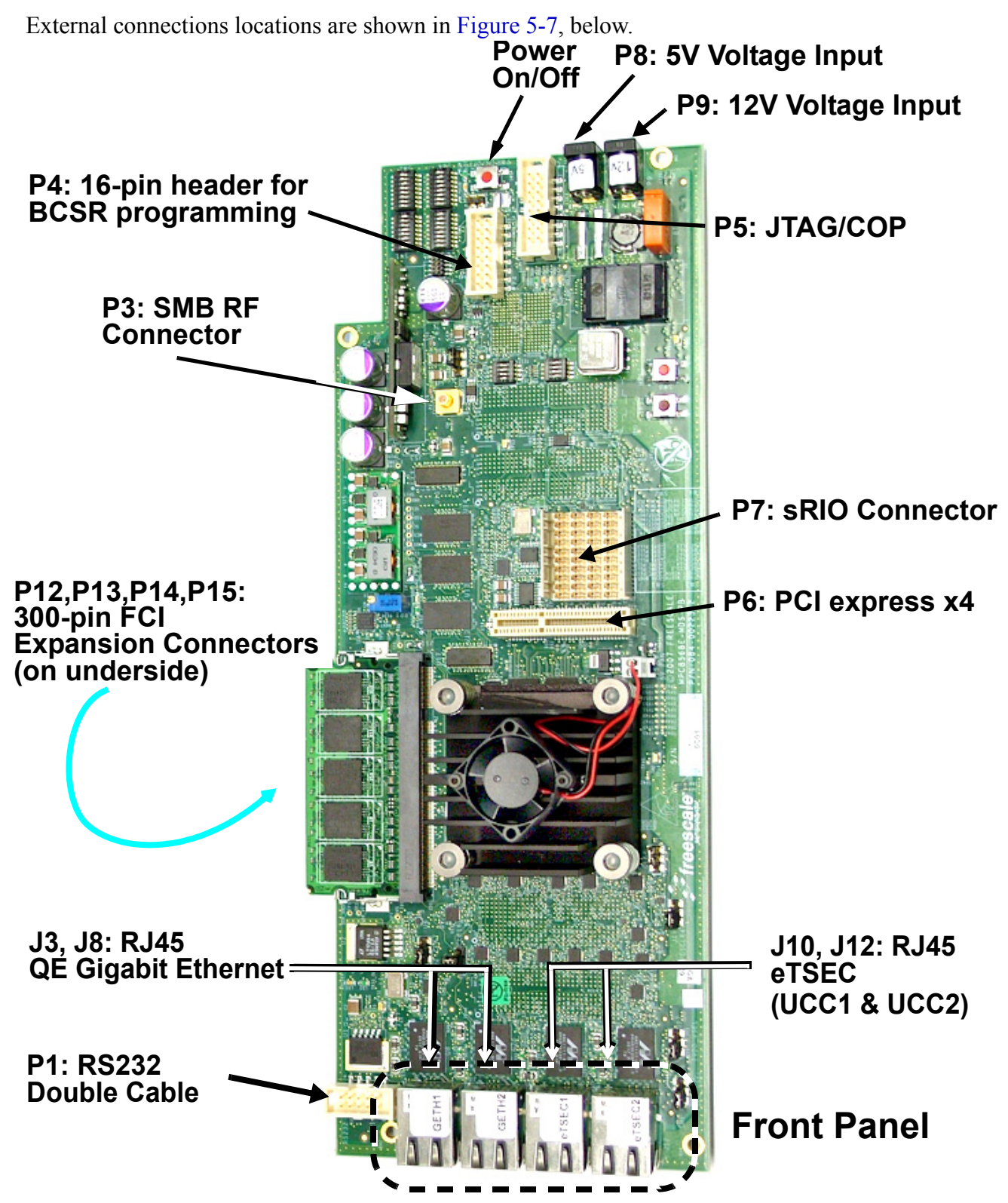

**Figure 5-7. External Connections for the MPC8568E MDS Processor Board**

<span id="page-69-0"></span>**MPC8568E MDS Processor Board, Rev. 0.3**

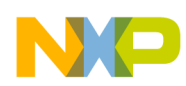

# **5.5.1 P1 - DUART Port**

<span id="page-70-0"></span>The DUART port connector - P1 is implemented with DIL 10-pin Header connector, signals of which are described in **[Table 5-13.](#page-70-0)**

| Pin<br>No.     | <b>Signal Name</b> | <b>UART</b><br>Port | Attr.    | <b>Description</b>   |
|----------------|--------------------|---------------------|----------|----------------------|
| 1              | TXD0               |                     | O        | <b>Transmit Data</b> |
| $\overline{2}$ | CTS <sub>0</sub>   | 1                   | Ω        | Clear To Send        |
| 3              | RXD <sub>0</sub>   |                     |          | Receive Data         |
| 4              | RTS <sub>0</sub>   |                     |          | Ready To Send        |
| 5,10           | <b>GND</b>         |                     | P        | Ground.              |
| 6              | TXD1               |                     | O        | <b>Transmit Data</b> |
| 7              | CTS <sub>1</sub>   | 2                   | $\Omega$ | Clear To Send        |
| 8              | RXD <sub>1</sub>   |                     |          | Receive Data         |
| 9              | RTS <sub>1</sub>   |                     |          | Ready To Send        |

**Table 5-13. DUART Port Description** 

For connection to regular D-Type-9 RS232 cable use special cable from MPC8568E MDS Processor Board set.

### **5.5.2 P3 - SMB Connector**

RF Subminiature Coaxial Connector P3 is used to connect an external clock to the MPC8568E, which is enabled only when jumper J6(2-3) is closed. Optional.

## **5.5.3 P4 - CPLD's In-System-Programming (ISP)**

<span id="page-70-1"></span>This is a 16 pin generic 0.100" pitch header connector, providing In System Programming capability for on board programmable logic devices from Altera (device U78). The pinout of P4 is shown in [Table 5-14.](#page-70-1)  ["P4 - FPGA Programming ISP Connector" below:](#page-70-1)

| Pin No.                 | <b>Signal Name</b> | Attr. | <b>Description</b>    |
|-------------------------|--------------------|-------|-----------------------|
|                         | ISP TDO            | O     | Transmit Data Output. |
| 2,10,12,<br>16          | <b>GND</b>         | P     | Main GND plane.       |
| 3                       | ISP TDI            |       | Transmit Data In.     |
| 4,5,8,11,<br>13, 14, 15 | N.C.               |       | Not Connected.        |

**Table 5-14. P4 - FPGA Programming ISP Connector** 

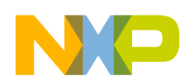

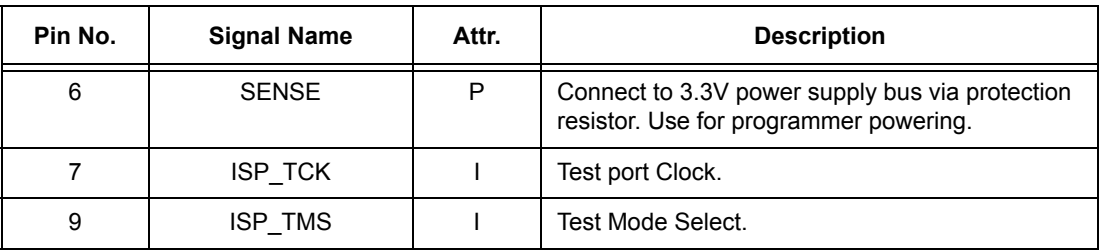

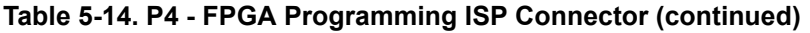

### **5.5.4 P5 - Debug COP Connector**

P5 is a Freescale-standard JTAG/COP connector for the PowerPC. It is a 16 pin two row header connector with key. The pinout of P5 is shown in [Table 5-15. "P5 - JTAG/COP Connector" below:](#page-71-0)

<span id="page-71-0"></span>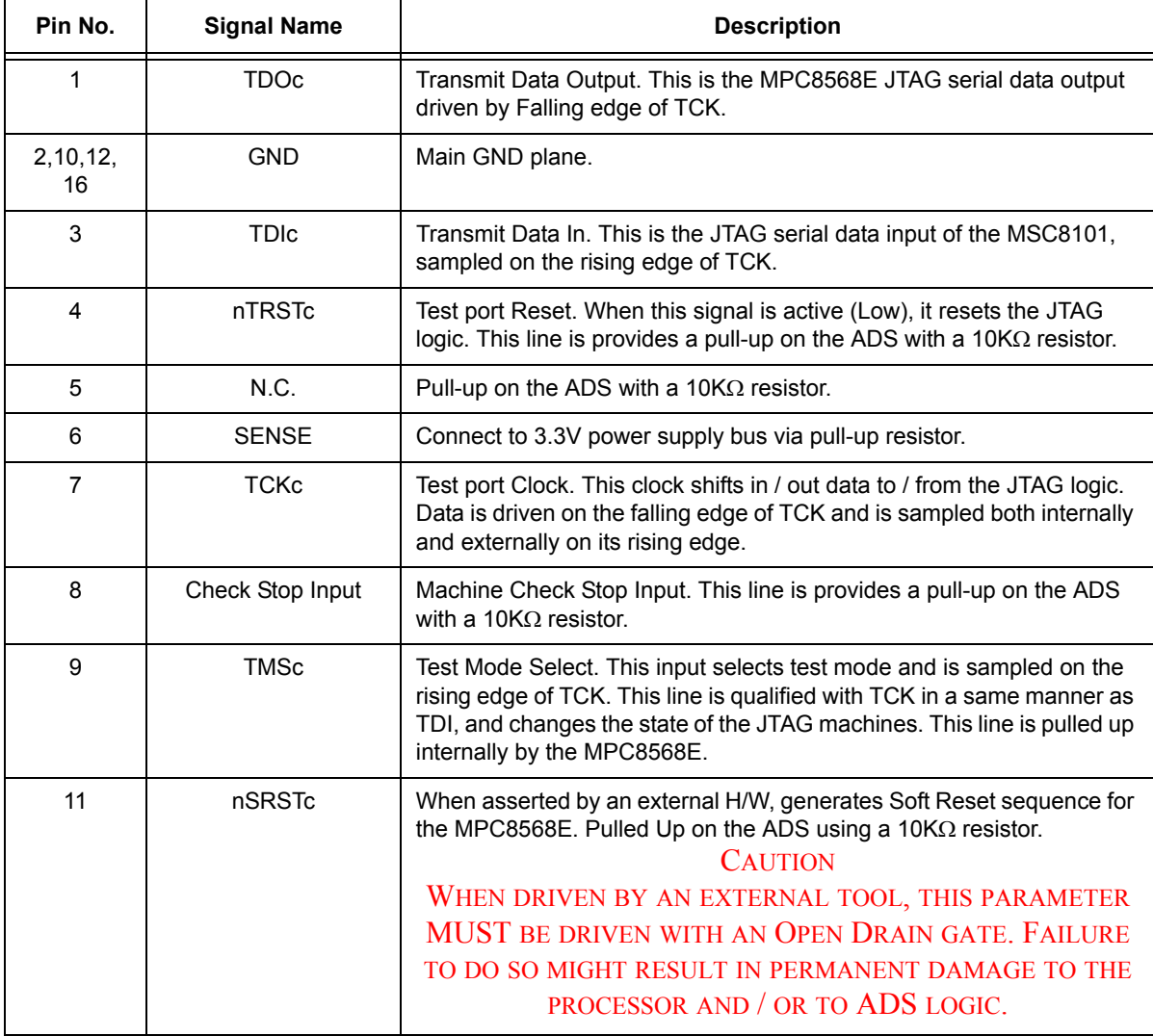

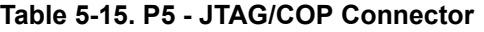
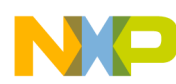

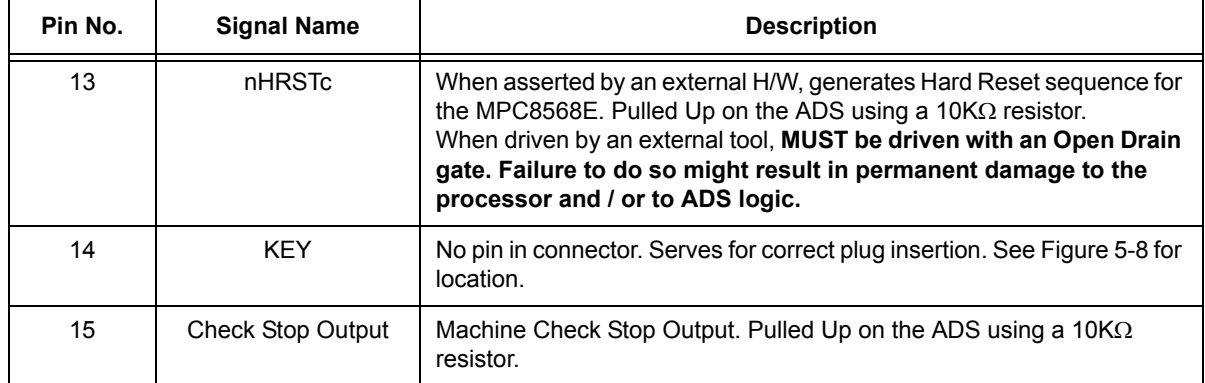

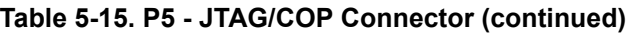

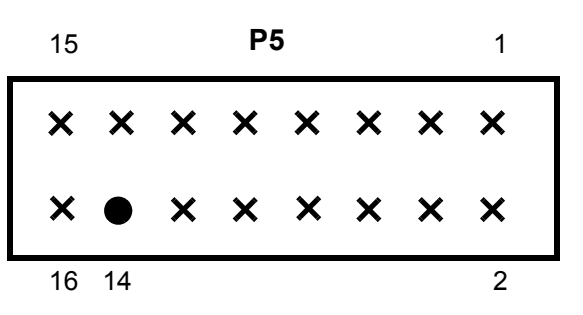

**Figure 5-8. P8 COP connector front view**

### <span id="page-72-0"></span>**5.5.5 P6 - PCI Express socket**

PCIe (x4) socket for PCIe connections.

### **5.5.6 P7 - sRIO Connector**

sRIO socket for sRIO connections.

### **5.5.7 P8 - Power Connector**

P8is 2mm Power Jack RAPC722 which provides a connection to an external power supply +5DC@8A.

### **5.5.8 P9 - Power Connector**

P9is 2mm Power Jack RAPC722 which provides a connection to an external power supply +12DC@8A.

### **5.5.9 J3,J8,J10,J12- GETH/eTSEC Port Connectors**

The GETH/eTSEC connectors, located on the front panel of the MPC8568E MDS Processor Board, are Twisted-Pair (1000-Base-T) compatible connectors. They are implemented with a 90<sup>o</sup>, 8-pin, RJ45 Combo connector with internal magnetics and two LEDs (indicating communication speed), signals of which are

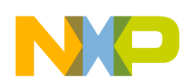

described in [Table 5-16.](#page-73-0) For location, see Figure 1-1. Green LED indicates 1000Mbit Data rate, Yellow LED is lit when 100Mbit Data rate mode.

<span id="page-73-0"></span>

| <b>Pin</b><br>No. | <b>Wire Color</b> | 10Base-T/100Base-T Signal                      | 1000 Base-T Signal |
|-------------------|-------------------|------------------------------------------------|--------------------|
| 1                 | White             | Twisted-Pair Transmit Data positive<br>output  | BI-DA+             |
| 2                 | White-Orange      | Twisted-Pair Transmit Data negative<br>output. | BI-DA-             |
| 3                 | White-Green       | Twisted-Pair Receive Data positive<br>input.   | BI-DB+n            |
| 4                 | Blue              | Unused                                         | $BI-DC+$           |
| 5                 | White-Blue        | Unused                                         | BI-DC-             |
| 6                 | Green             | Twisted-Pair Receive Data negative<br>input    | BI-DB-             |
| 7                 | White-Brown       | Unused                                         | BI-DD+             |
| 8                 | <b>Brown</b>      | Unused                                         | BI-DD-             |

**Table 5-16. J1, J2, J10, J12 - GETH/eTSEC Port Interconnect Signals** 

# **5.6 PCI**

### **5.6.1 General**

The MPC8568E PCI interface allows the MPC8568E MDS Processor Board to function as either a PCI host or as a PCI peripheral device (or "agent").

There are four MPC8568E MDS Processor Board PCI operation configurations, each of which uses the PCI in host or agent mode (indicated):

- Stand alone Host mode, but PCI interface not used
- Mounted on PIB through Riser Connectors Host mode
- Mounted on PIB through PMC-to-PCI and PCI/PCIe adaptors Agent mode
- Installed on PC through PCI/PCIe adaptor Agent mode

The PCI controller mode of operation is determined at reset by values of the RCS.

# **5.6.2 PCI Setting when MPC8568E MDS Processor Board is Host**

If the MPC8568E MDS Processor Board is in a stand-alone configuration, or on the riser connectors of the PIB (that is, not inserted in a PC, nor inserted on the PIB as an agent, nor as a PCIe or sRIO agent), the RCS should be configured as a PCI Host. This is done by setting DIP-switches. Note that "host" is the default value (see *[SW2 Configuration](#page-42-0)* on page 4-3). The PCI port should be set to internal arbitration. Also

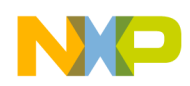

note that in Host Mode the CLKIN pin receives a 66Mhz clock from an external (to the chip) clock oscillator.

# **5.6.3 PCI Setting when MPC8568E MDS Processor Board is Agent**

If the MPC8568E MDS Processor Board is inserted in a PC, or inserted in a PMC slot on the PIB, the processor board must be set to be an "agent". This is done by setting DIP-switches (see *[SW2 Configuration](#page-42-0)* [on page 4-3\)](#page-42-0). The PCI port could be set to internal/external arbitration. The e500 core is prevented from booting until configured by an external master.

Also note that in Agent Mode the PCICLK pin receives a clock from an external (to the board) clock oscillator via the edge connector.

The MPC8568E MDS Processor Board is compatible with PCI specification Revision 2.2. The PCI Interface is 3.3V (32 bit) in Host mode while 3.3V/5V (32 bit) in Agent mode when connected through the PCI PCIe adaptor. It uses a 32-bit multiplexed, address/data bus that provides 66- and 33-MHz support

# **5.7 PCI Express (PCIe) and Serial Rapid IO (SRIO)**

### **5.7.1 General**

The MPC8568E PCIe/SRIO interface allows the MPC8568E MDS Processor Board to function as Dual High-Speed Interfaces:

- Serial Rapid IO x 4 (1.25Gbps) configured as Host with upper-order device ID bits default to zeros (000). Switch SW4(5) allows the user to select either a Small (up to 256) or Large (up to 65636) system size.
- PCI Express x 4

Default referenced clock for both of them is 100MHz.

In order for the processor board to act as a PCIe and/or sRIO agent (or "endpoint"), it must be configured to do. For more details, see *[SW2 Configuration](#page-42-0)* on page 4-3.

### **5.7.2 Block Diagram**

The Block Diagram of the MPC8568E MDS Processor Board High-Speed Interfaces is shown in [Figure 5-9](#page-75-0), below:

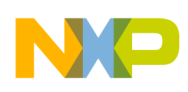

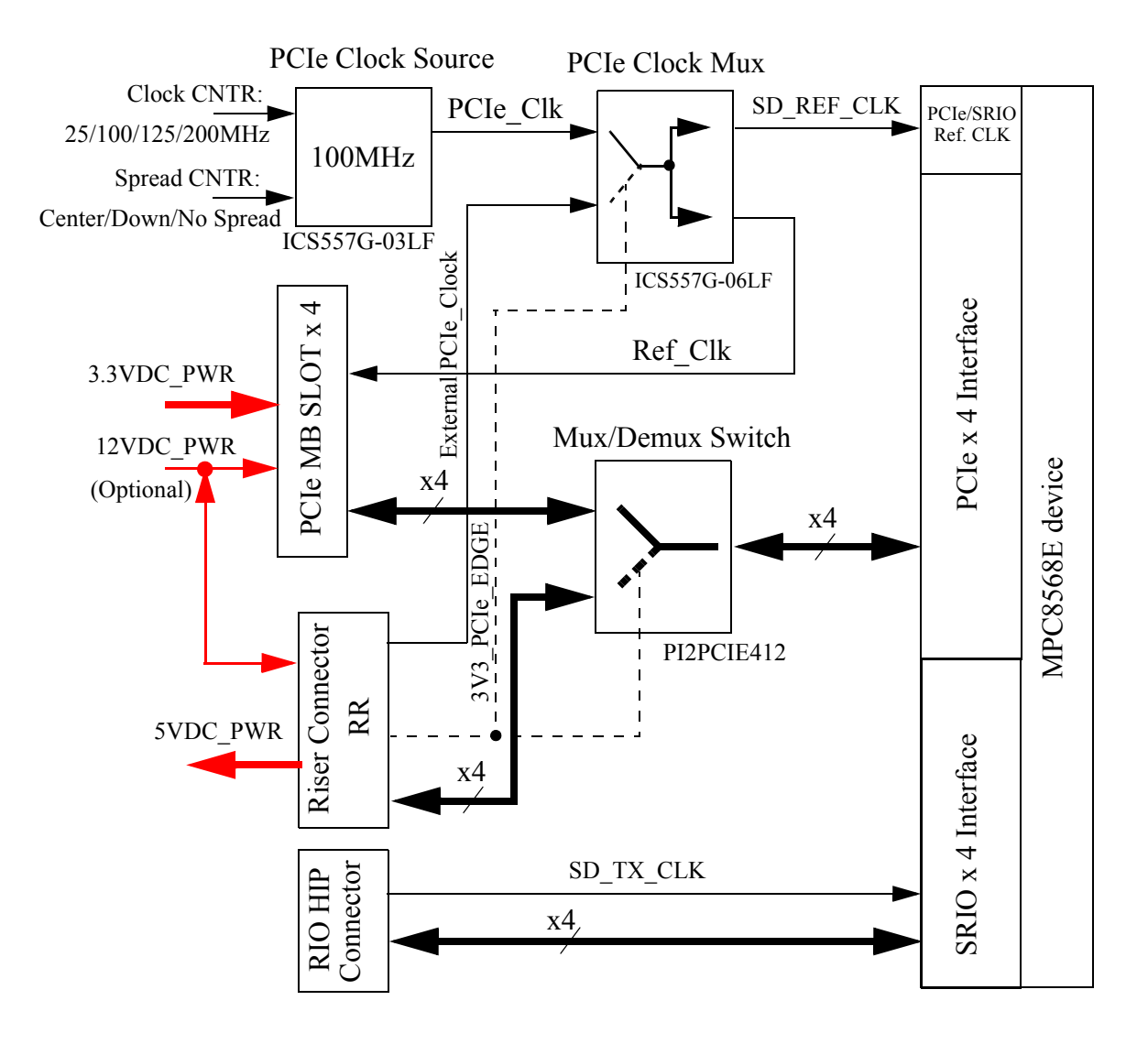

**Figure 5-9. High-Speed Interface Block Diagram**

# <span id="page-75-0"></span>**5.8 PCI\_PCIe Adapter**

To provide PCI/PCIe Add-in Card functionality, a special PCI\_PCIe Adapter was designed. The adapter's dimensions are a standard full length/height PCI/PCIe add-in card form factor (312x140mm). The PCI PCIe Adapter provides the following functions:

- Direct interconnection of PCIe x4 signals from Riser connector RR to corresponding PCIe Edge Connector
- Direct interconnection of PCI-32bit 3V3 signals from Riser Connector R to corresponding PCI-32bit 3V3/5V Edge Connector through Bus Switches (SN74CB3T16211DGVR from TI with 5V-tolerant level shifter)

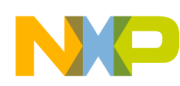

- Automatic disconnection of PCI bus from PCI Edge connector until 3V3 power supply is supplied to the corresponding Edge connector pins (complex inserted into the standard PCI slot)
- Power distribution 5VDC from PCI-edge and PC\_PWR connectors to all Riser connectors
- Power distribution 12VDC from PCI-edge, PCIe-edge and PC\_PWR connectors to Riser connector RR
- Visual indication of supplied voltages: 5VIN, 12VIN, 3V3\_PCI, 3V3PCIe

This card, via Riser connectors, allows the MPC8568E MDS Processor Board to be inserted into a standard PCI-32/64bit or PCIe x4-x16 slot of any compatible system board (PC, other MPC8568E MDS Processor Board etc.). See [Section 2.2.2.2 on page 2-9](#page-24-0) for photos of the adaptor.

# **5.9 DDR**

The DDR SDRAM Interface supports a 512MByte, up to 533MHz bus at 72-bit widths by using a DDR II/I SODIMM.

DDR connection Block diagram is shown in [Figure 5-10:](#page-76-0)

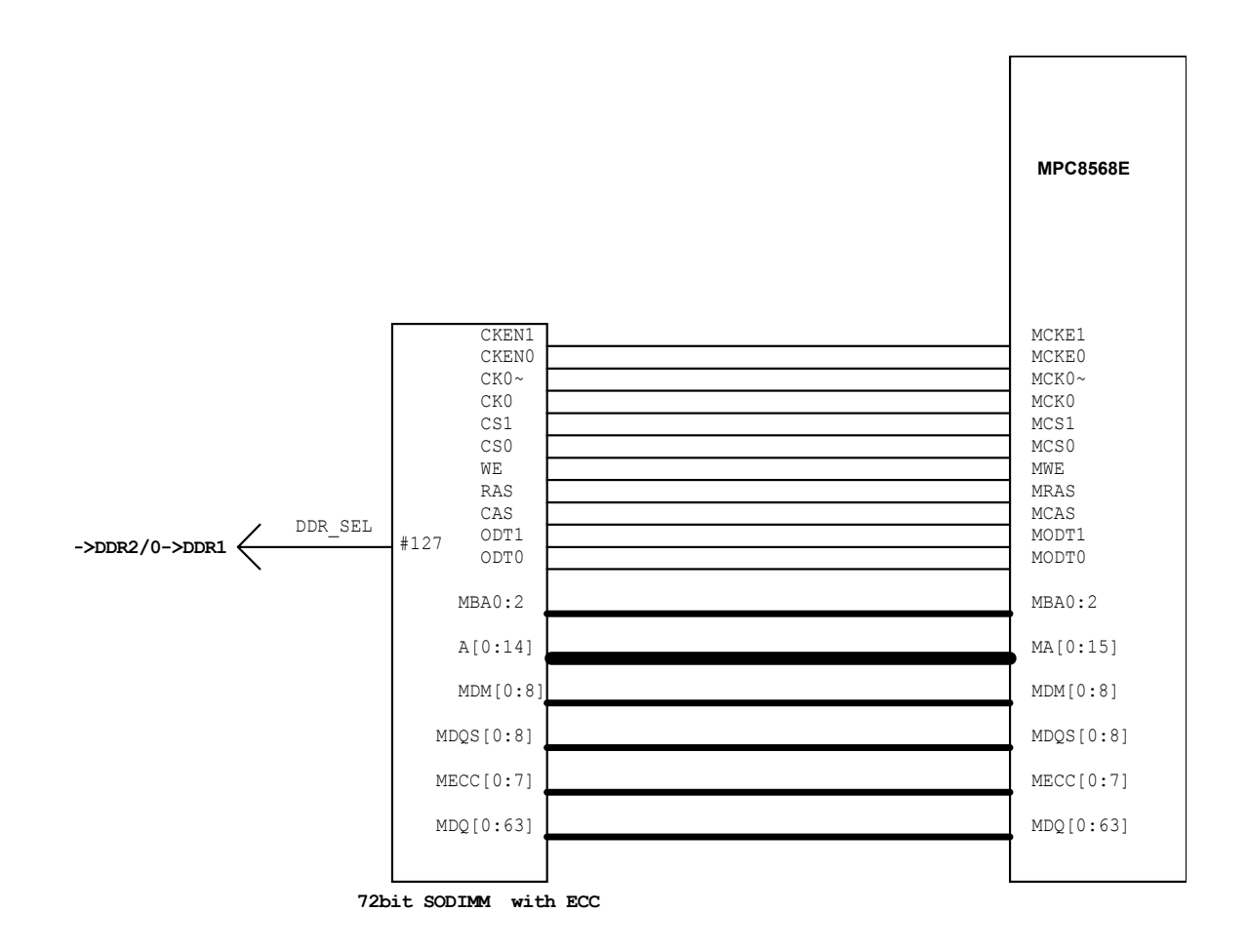

<span id="page-76-0"></span>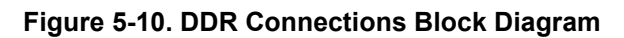

**MPC8568E MDS Processor Board, Rev. 0.3**

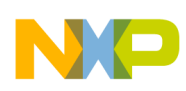

# **5.10 Local Bus**

This section describes devices that are connected to the local bus of the MPC8568E MDS Processor Board.

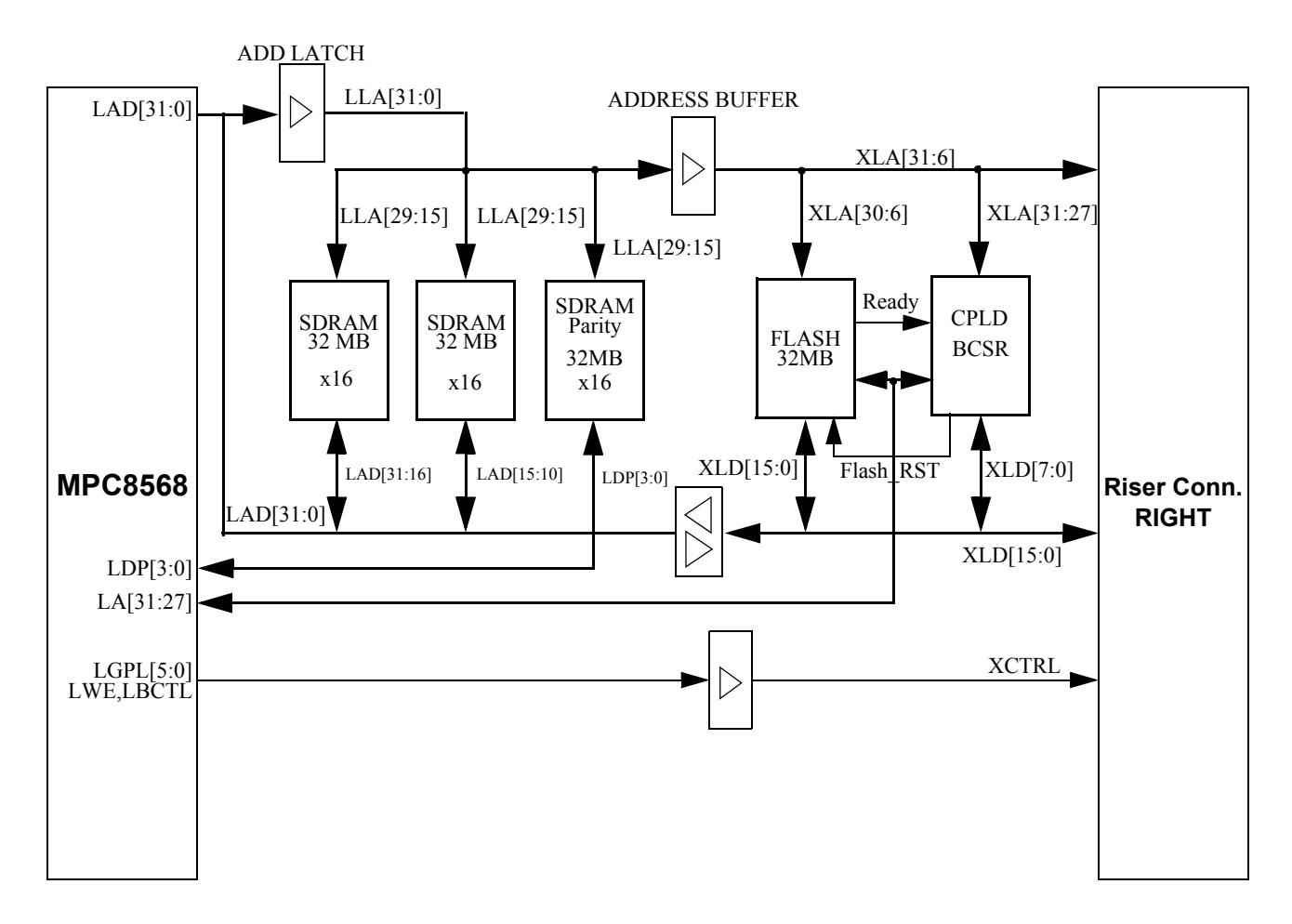

**Figure 5-11. Local Bus Scheme**

### **5.10.1 Address Latch/ Data Transceiver**

The address latch buffer used is Texas Instruments' 74ALVTH32373ZKER. The address latch buffer latches the addresses and drives them to the fast bus (which includes SDRAM components). It also drives the address to an extra 16-bit buffer (TI's SN74LVCH32244AZKER) for the slow bus, which connects to Flash and BCSR, in addition to PIB components (via riser connectors).

The data transceiver is On-Semi's MC74LCX16245DTG. One side of the buffer is connected to the MPC8568E LAD[0:31]. Only Flash, BCSR and PIB Riser connectors are connected to the other side of the data transceiver.

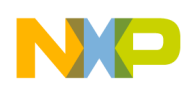

# **5.10.2 SDRAM**

The SDRAM memory is implemented using three of Micron's MT48LC16M16A2BG-6A:D units. They are organized as 4 Banks x 4M x 16bits, where all input and output levels are compatible with LVTTL. Each one is configured as a 32Mbyte bank. The total capacity achieve a capacity of 64MByte plus 1 device for four bits parity. There is a total of 3 MT48LC16M16A2TG-6 devices. The device has 13 Rows, 11 Column and 2 bits for bank select.

**[Table 5-17.](#page-78-0)** below describes the local bus address interface to the SDRAM.

The first row in the table (LB ADD) shows the local bus address from A29 to A6 (the logical address). This row also shows that the columns start at A21 and continue to A29. The bank select uses logical address A19 and A20 and the row address uses local bus A6 to A18.

The next row in the table (ROW FOLD) shows how the row address folds over the column address - for example, we can see that the bank select internal A19 and A20 will go out on A15 and A16.

The next row in the table (SDRAM ADD) shows the address pins from the SDRAM point of view. We can see that A10, operates with the command and comes with the rows so that command A10 comes from A8 (LSDA10 is connected to SDRAM A10). The bank selects signals are the MSB address bits in the SDRAM and are latched with the row addresses- that is, they will placed after the rows signals on A15 and A16. The signals connected to the SDRAM is LAD [15:29] while SDRAM A10 is connected to LSDA10.

During the first phase of memory access, the LALE will latch Local Bus Address [6:18] plus bank select A19:A20 on A15:A16. The local bus will then drive LRAS, and the SDRAM device will latch the row and bank select. During the second phase of memory access, the LALE will latch the column on A21:A29, then the local bus will drive LCAS and finally the SDRAM will latch the column.

The parity device is the same device as for D[0:31], as it has the same parameters. The Local Bus Data Parity LDP [0:3] is connected to the SDRAM data D[3:0], and the local bus LPBS signal is connected to the SDRAM DQM. The address pins of the parity device are connected to the same pins as the data devices.

<span id="page-78-0"></span>

|                                  | <b>Row Connection 13 lines</b> |                |   |                |    |    | Bank<br><b>Column Connection 9 lines</b><br><b>Select</b> |    |    |                 |                                             |     |                |             |                |                |    |                                           |                |    |                            |    |                |                |
|----------------------------------|--------------------------------|----------------|---|----------------|----|----|-----------------------------------------------------------|----|----|-----------------|---------------------------------------------|-----|----------------|-------------|----------------|----------------|----|-------------------------------------------|----------------|----|----------------------------|----|----------------|----------------|
| LB.<br><b>ADD</b>                | 6                              | $\overline{7}$ | 8 | 9 <sup>1</sup> | 10 | 11 | 12                                                        | 13 | 14 | 15              | 16                                          | 17  | 18             | 19          | 20             | 21             | 22 | 23                                        | 24             | 25 | 26                         | 27 | 28             | 29<br>(LSB)    |
| <b>ROW</b><br><b>FOLD</b>        |                                |                |   |                |    |    |                                                           |    |    | 19              | 20                                          | 6   | $\overline{7}$ | 8<br>LSDA10 | 9              | 10             | 11 | 12                                        | 13             | 14 | 15                         | 16 | 17             | 18             |
| <b>SDRAM</b><br><b>ADD</b>       |                                |                |   |                |    |    |                                                           |    |    | BA <sub>1</sub> | BA <sub>0</sub>                             | A12 | A11            | A10         | A <sub>9</sub> | A <sub>8</sub> | A7 | A <sub>6</sub>                            | A <sub>5</sub> | A4 | A3                         | A2 | A <sub>1</sub> | A <sub>0</sub> |
| Second<br>ALE to<br><b>LATCH</b> |                                |                |   |                |    |    |                                                           |    |    |                 |                                             |     |                |             |                |                |    |                                           |                |    | Column num of COLS 9 lines |    |                |                |
| First<br>ALE to<br><b>LATCH</b>  |                                |                |   |                |    |    |                                                           |    |    |                 | <b>Bank Sel</b><br>$BSMA = LB$<br>$(19-20)$ |     |                |             |                |                |    | ROW num of ROWS 13 lines                  |                |    |                            |    |                |                |
|                                  |                                |                |   |                |    |    |                                                           |    |    |                 |                                             |     |                |             |                |                |    | Address Multiplexed A(6:18) over A(21:29) |                |    |                            |    |                |                |

**Table 5-17. SDRAM Connection to Local BUS** 

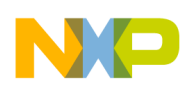

# **5.10.3 Flash Memory**

The Flash memory is implement using Spansion's S29GL256N11TFI020, with a 32MByte capacity. The Flash is connected to the slow bus. The slow bus is organized in such way that the data is obtained from the data transceiver, and the address is obtained from the address buffer.

The Chip Select signal is connected to the CPU CS0~ line to provide booting from the Flash. A special buffer for control signals is used in order to minimize the load on the local bus control signals, which are already used on the SDRAM. Local bus LGPL2/LOE signal control Flash OE and LWE\_N0 control Flash  $WE \sim$  signals.

The Local Bus XLA6 is routed to the flash-socket for optional expansion.

# **5.11 GETH**

GETH ports features are as follows:

- There are four GETH PHYs (Marvel's 88E1111) on the processor board: two connected to the eTSEC ports, and one each to the UCC1 & UCC2 ports.
- The GETH ports are compatible with RGMII or GMII, for 10/100/1000-BaseT or TBI and RTBI for 1000Base-T (Default mode: GMII)
- When working in PIB Combined Mode (when the processor board is a host and is attached to riser connections on PIB) GMII, TBI, RGMII and RTBI are supported on both the MPC8568E MDS Processor Board and on the PIB.
- Four IEEE 802.3 compliant GETH ports with T.P. (10/100/1000-Base-TX) I/F
- The two PHYs that are connected to the eTSEC ports are controlled and configured via the Processor Board's SW3[7,8] & SW4[1,2,3,4] according to the eTSEC power up mode. The status of the PHYs can be read by using BCSR3.
- The MPC8568E's PIO is connected to the two PHYs through UCC1 & UCC2. The selection of the PIO group (GMII,TBI,RGMII,RTBI) are controlled and configured via the Processor Board's BCSR8[0-5] (for UCC1), & BCSR9[0-5] (for UCC2) in all modes. In order to configure the PHYs to the desired mode the user should do it through the PHYs internal registers using MDC & MDIO signals.

Note also the following:

- Some of the PHY configuration parameters require a Soft Reset to activate the new configuration value. See PHY documentation (from Marvel) for a list of such parameters.
- The PHY reset input is driven by either an assertion of HRST (Hard Reset), or by writing '1' to BCSR4[7]. Registers BCSR8[0] , BCSR9[0] are the enable bits for each of the PHYs.
- The PHYs reset any time an HRST (Hard Reset) sequence takes place. The PHY may execute a Soft Reset by asserting bit 15 (MSB) of the 88E1111 control register 0 via the MDC & MDIO signals.
- When the PIB is used *only the reduced modes (RGMII and RTBI) are recommended*.
- [Section 5.11.1](#page-80-0) to [Section 5.11.7](#page-98-0) describe in more detail each PHY mode.

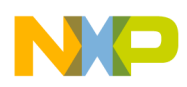

# <span id="page-80-0"></span>**5.11.1 GMII Interface**

This interface is the default interface upon Power On.

This interface is recommended on this board for the 1000Base-T speed. For 100Base-T and 10Base-T modes, the RGMII interface should be selected.

[Figure 5-12.](#page-80-1) below indicates the signal mapping of the 88E1111 device to the GMII interface. The GMII interface supports GMII-to-copper or GMII-to-fiber connections at the 1000Base-T speed. The GMII interface is selected by setting the 88E1111 HWCFG\_MODE [3-0] to 0b1111. It can also be controlled by BCSR8[0-1] &BCSR9[0-1].

If using 1000Base-T speed, a 125MHz input to the MPC8568E is taken from the PHY. Each one of the PHYs drives its own 125MHz clock to the appropriate UCC. The MPC8568E GMII interface transmits a 125MHz clock to the PHY GTX\_CLK pin.

In order to select GMII for UCC1, set BCSR8 $[0,1,2,3,4,5] = 1,1,0,0,0,0$ . To select GMII for UCC2, set  $BCSR9[0,1,2,3,4,5] = 1,1,0,0,0,0.$ 

In order to select GMII for eTSEC, use BCSR3 to set the parameters CFG\_TSEC1\_REDUCE, CFG\_TSEC1\_PRTCL[0:1], CFG\_TSEC2\_REDUCE, and CFG\_TSEC2\_PRTCL[0:1] according to the MPC8568E GMII mode.

| <b>MPC8568E</b><br><b>G-ETH</b> | 125Mhz Clock   | <b>PHY</b><br>(88E1111) |
|---------------------------------|----------------|-------------------------|
|                                 | <b>GTX CLK</b> | <b>GTX CLK</b>          |
|                                 | <b>COL</b>     |                         |
|                                 | TX ER          | TX CLK                  |
|                                 | TX EN          | TX ER                   |
|                                 | TXD[7-0]       | TX EN                   |
|                                 | RX CLK         | <b>TXD[7-0]</b>         |
|                                 | RX ER          | RX CLK                  |
|                                 | RX DV          | RX ER                   |
|                                 | RXD[7-0]       | RX DV                   |
|                                 | <b>CRS</b>     | RXD[7-0]                |
|                                 |                | <b>CRS</b>              |

**Figure 5-12. GMII Interconnections**

# <span id="page-80-1"></span>**5.11.2 Ten Bit Interface (TBI)**

The TBI interface pin mapping is shown in [Table 5-18.](#page-81-0) The TBI interface supports the 1000Base-T mode of operation only. The TBI-to-copper interface is selected by software through the MDC and MDIO pins. In order to select TBI for eTSEC, use BCSR3 to set the parameters CFG\_TSEC1\_REDUCE,

CFG\_TSEC1\_PRTCL[0:1], CFG\_TSEC2\_REDUCE, and CFG\_TSEC2\_PRTCL[0:1] according to the MPC8568E TBI mode.

In order to select TBI for UCC1, set BCSR8[0,1,2,3,4,5] = 1,0,0,1,0,0. For UCC2, set BCSR9[0,1,2,3,4,5]  $= 1,0,0,1,0,0,$ 

<span id="page-81-0"></span>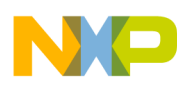

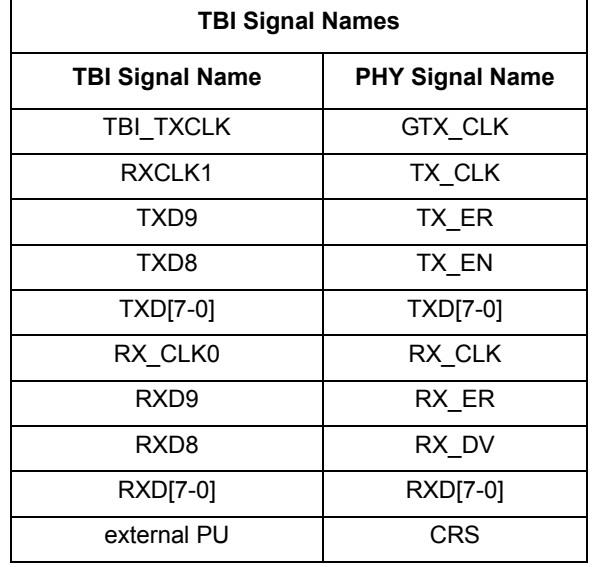

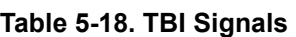

As shown in [Figure 5-13](#page-81-1) below, the TBI uses the same signals as the GMII interface.

| <b>MPC8568E</b><br><b>G-ETH</b> | <b>TBI Mode</b>  | <b>PHY</b>                |
|---------------------------------|------------------|---------------------------|
|                                 | <b>TBI TXCLK</b> | <b>GTX CLK</b>            |
|                                 | RX CLK1          | TX CLK                    |
|                                 | TXD <sub>9</sub> | TX ER                     |
|                                 | TXD <sub>8</sub> |                           |
|                                 | TXD[7-0]         | TX EN                     |
|                                 | RX CLK0          | <b>TXD[7-0]</b><br>RX CLK |
|                                 | RXD <sub>9</sub> |                           |
|                                 | RXD <sub>8</sub> | RX ER<br>RX DV            |
|                                 | RXD[7-0]         |                           |
| CRS                             | ξ                | <b>RXD[7-0]</b>           |

**Figure 5-13. TBI Signal Diagram**

# <span id="page-81-1"></span>**5.11.3 Reduced Pin Count GMII (RGMII)**

This option should be used if 10 or 100Base-T speed is desired. This interface reduces the number of pins between the PHY and the MPC8568E device to 12 pins. The RGMII-to-copper interface is selected by software through the MDC and MDIO pins or by BCSR8[0-5]. See [Section 5.4.11 on page 5-15](#page-64-0) for more details.

In order to select RGMII for eTSEC, use BCSR3 to set the parameters CFG\_TSEC1\_REDUCE, CFG\_TSEC1\_PRTCL[0:1], CFG\_TSEC2\_REDUCE, and CFG\_TSEC2\_PRTCL[0:1] according to the MPC8568E RGMII mode.

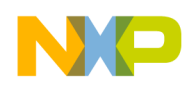

In order to select RGMII for UCC1, set BCSR8 $[0,1,2,3,4,5] = 1,0,1,0,0,0$ . For UCC2, set BCSR9[0,1,2,3,4,5] 1,0,1,0,0,0,.

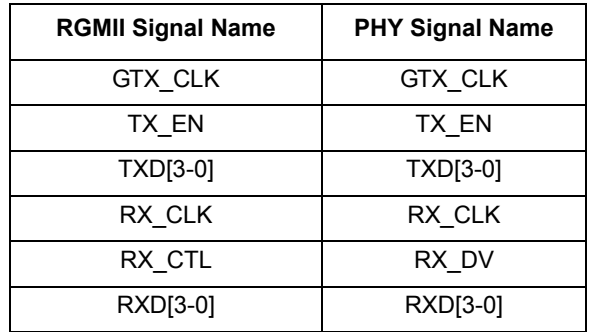

#### **Table 5-19. RGMII Signals**

[Figure 5-14](#page-82-0) below shows the signal mapping between the MPC8568E device and PHY in RGMII mode.

| <b>MPC8568E</b> | <b>RGMII mode</b> | <b>PHY</b>        |
|-----------------|-------------------|-------------------|
| <b>G-ETH</b>    | <b>GTX CLK</b>    | GTX_CLK           |
|                 | TX CTL            | TX EN             |
|                 | <b>TXD[3-0]</b>   |                   |
|                 | <b>RXC</b>        | TXD[3-0]          |
|                 | RX CTL            | RX CLK            |
|                 | RXD[3-0]          | RX DV<br>RXD[3-0] |
|                 |                   |                   |

**Figure 5-14. RGMII Signal Mapping**

### <span id="page-82-0"></span>**5.11.4 Reduced Ten Bit Interface (RTBI)**

The RTBI interface pin mapping is shown in [Table 5-20.](#page-82-1) The RTBI supports only 1000Base-T. This interface reduces the number of pins between the PHY and the MPC8568E device to 12 pins. The RTBI-to-copper interface is selected by software through the MDC and MDIO pins.

In order to select RTBI for eTSEC, use BCSR3 to set the parameters CFG\_TSEC1\_REDUCE, CFG\_TSEC1\_PRTCL[0:1], CFG\_TSEC2\_REDUCE, and CFG\_TSEC2\_PRTCL[0:1] according to the MPC8568E RTBI mode.

<span id="page-82-1"></span>In order to select RTBI for UCC1, set BCSR8 $[0,1,2,3,4,5] = 1,0,0,0,1,0$ . For UCC2, set  $BCSR9[0,1,2,3,4,5] = 1,0,0,0,1,0.$ 

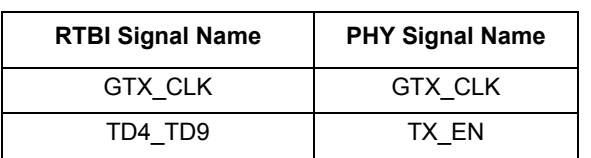

#### **Table 5-20. RTBI Signals**

| <b>RTBI Signal Name</b> | <b>PHY Signal Name</b> |
|-------------------------|------------------------|
| TD [0-3]                | TXD [3-0]              |
| <b>RCX</b>              | <b>RXCLK</b>           |
| RD4 RD9                 | RX DV                  |
| RD [3-0]                | RXD [3-0]              |

**Table 5-20. RTBI Signals (continued)**

[Figure 5-15](#page-83-0) shows the signal mapping between the MPC8568E device and PHY in RTBI mode.

| <b>MPC8568E</b> | <b>RTBI</b> mode | <b>PHY</b>      |
|-----------------|------------------|-----------------|
| <b>G-ETH</b>    | <b>GTX CLK</b>   | <b>GTX CLK</b>  |
|                 | TD4 TD9          | TX EN           |
|                 | TD[3-0]          |                 |
|                 | <b>RXC</b>       | <b>TXD[3-0]</b> |
|                 | RD4 RD9          | RX CLK          |
|                 |                  | RX DV           |
|                 | RD[3-0]          | RXD[3-0]        |
|                 |                  |                 |

**Figure 5-15. RTBI Signal Mapping**

### <span id="page-83-0"></span>**5.11.5 MII Interface**

The MII interface supports MII-to-copper in 100Base-T, 10Base-T speed. The MII interface is selected by setting the 88E1111 HWCFG MODE [3-0] to 0b1011. It can also be controlled by BCSR8[0,1,2,3,4,5] &BCSR9[0,1,2,3,4,5].

In order to select MII for UCC1, set BCSR8[0,1,2,3,4,5] = 0,0,0,0,0,1. For UCC2, set BCSR9[0,1,2,3,4,5]  $= 0,0,0,0,0,1.$ 

In order to select MII for eTSEC, use BCSR3 to set the parameters CFG\_TSEC1\_REDUCE, CFG\_TSEC1\_PRTCL[0:1], CFG\_TSEC2\_REDUCE, and CFG\_TSEC2\_PRTCL[0:1] according to the MPC8568E MII mode.

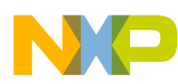

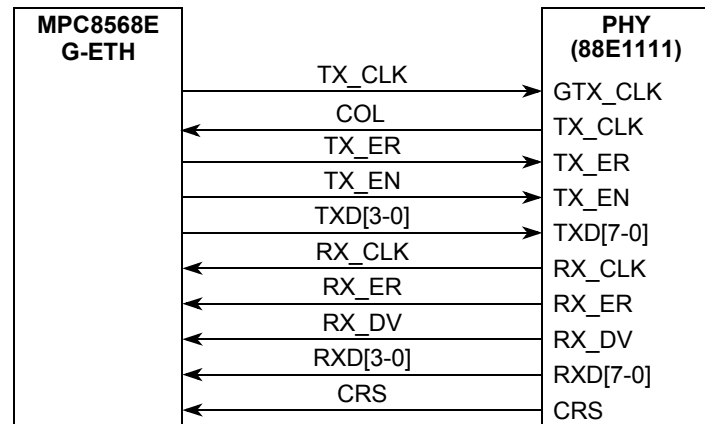

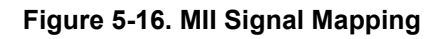

## **5.11.6 Working with TDM, I2C, UART, SPI, UCC, UPC, and the PIB**

The GMII and TBI protocols both take up a great deal of pins. In order to free up some of these pins so that you can work with TDM traffic (for example, using the PQS-MD-T1 module on the PIB), I2C traffic, UART, SPI, UCC, or UPC, do the following:

- To work with TDMD/E (nibble), disable UPC1 by setting  $BCSR5[4] = 0$
- To work with TDMG, disable UCC1 by setting  $BCSRS[0] = 0$ , and  $BCSRS[1,3] = 0$
- To work with TDMH, disable UCC2 by setting  $BCSR9[0] = 0$ , and  $BCSR9[1,3] = 0$
- To work with TDME (serial), UCC3, UCC5, disable UPC1 by setting  $BCSR5[4] = 0$
- To work with TDMA, TDMB, TDMC, TDMF, I2C, UART1, SPI, UCC4, UCC6, UCC8, disable UPC2 by setting  $BCSR5[5] = 0$

Note that when using the PQS-MD-T1 (TDM) module on the PIB, the PMC-to-PMC adapter must be used (see [Section 6.4 on page 6-3](#page-108-0) for more details).

[Table 5-21](#page-85-0) below shows the correspondence of the pins and signals between the MPC8568E device and the TDM module.

- The first column shows the locations of the pins on the MPC8568E (pins not listed do not have a connection to the processor board).
- The second column shows which TDMD signal (if any) is connected to the corresponding pin (assuming BCSR5[4] is set to 0) on the MPC8568E. Note that when working with TDMD in this case, UCC3 and UCC5 must be isolated.
- The third column shows which TDMA,B,C,D,E,F,G,H or UCC3/5 (if any) is connected to the corresponding pin (assuming BCSR5[4] and BCSR5[5] are both 0) on the MPC8568E. If working with UCC3/5, the PQS-MD-T1 module must be disconnected from the PIB.
- The fourth column shows which TDMG,H (if any) is connected to the corresponding pin (assuming BCSR8[0,1,3] = 0 for TDMG, or BCSR9[0,1,3] = 0 for TDMH) on the MPC8568E.
- The fifth column shows the location of the corresponding pins on the riser connections on the bottom of the MPC8568E MDS Processor Board.

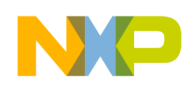

- The sixth column shows the location of the corresponding pins on the bottom of the PMC-to-PMC adaptor, and
- The seventh column shows the location of the corresponding pins on the top of the PMC-to-PMC adaptor.

<span id="page-85-0"></span>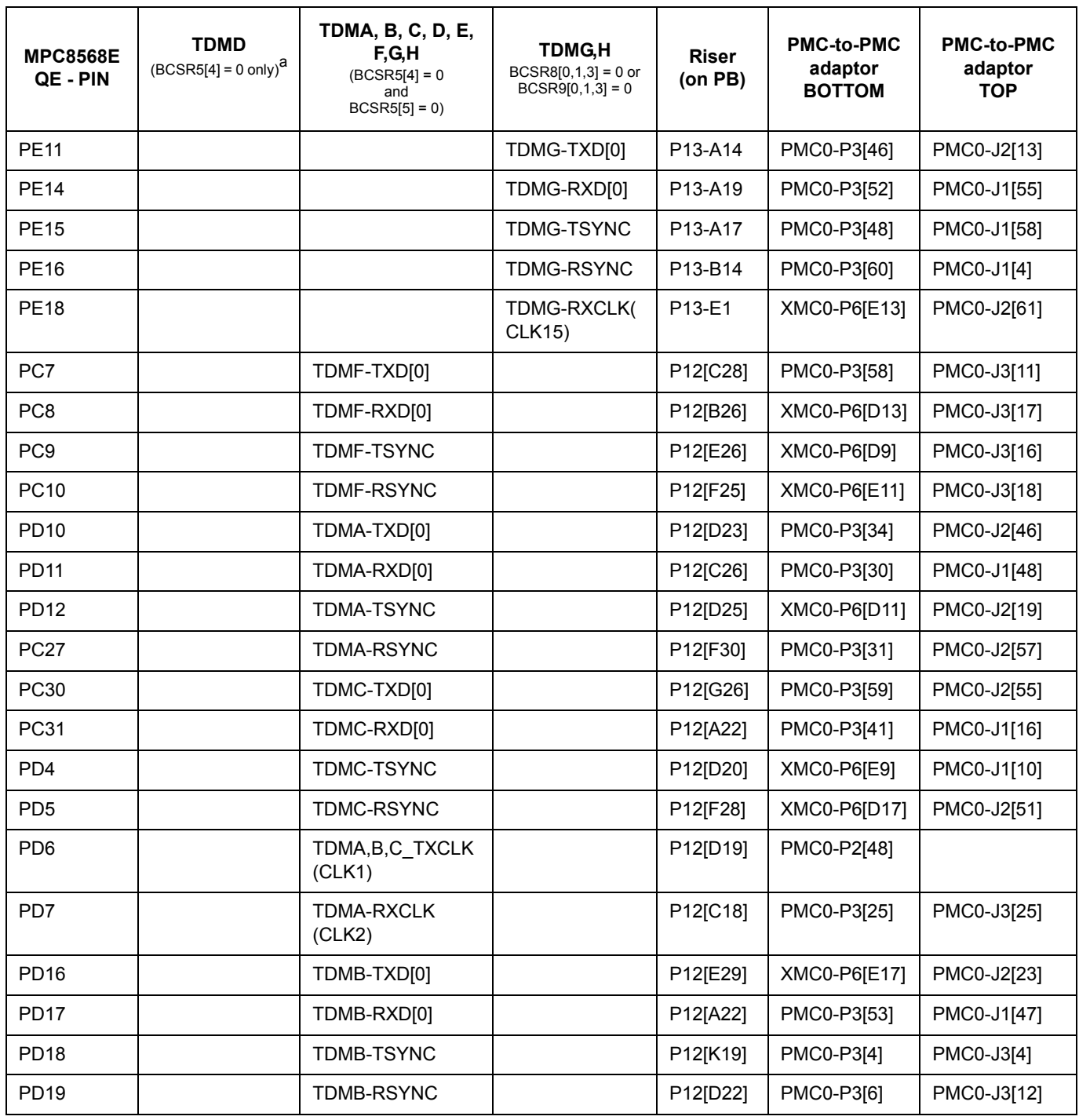

### **Table 5-21. Configuring the Board for TDM connections**

**MPC8568E MDS Processor Board, Rev. 0.3**

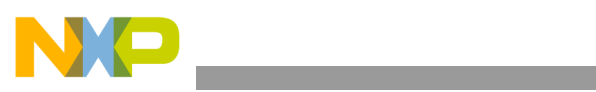

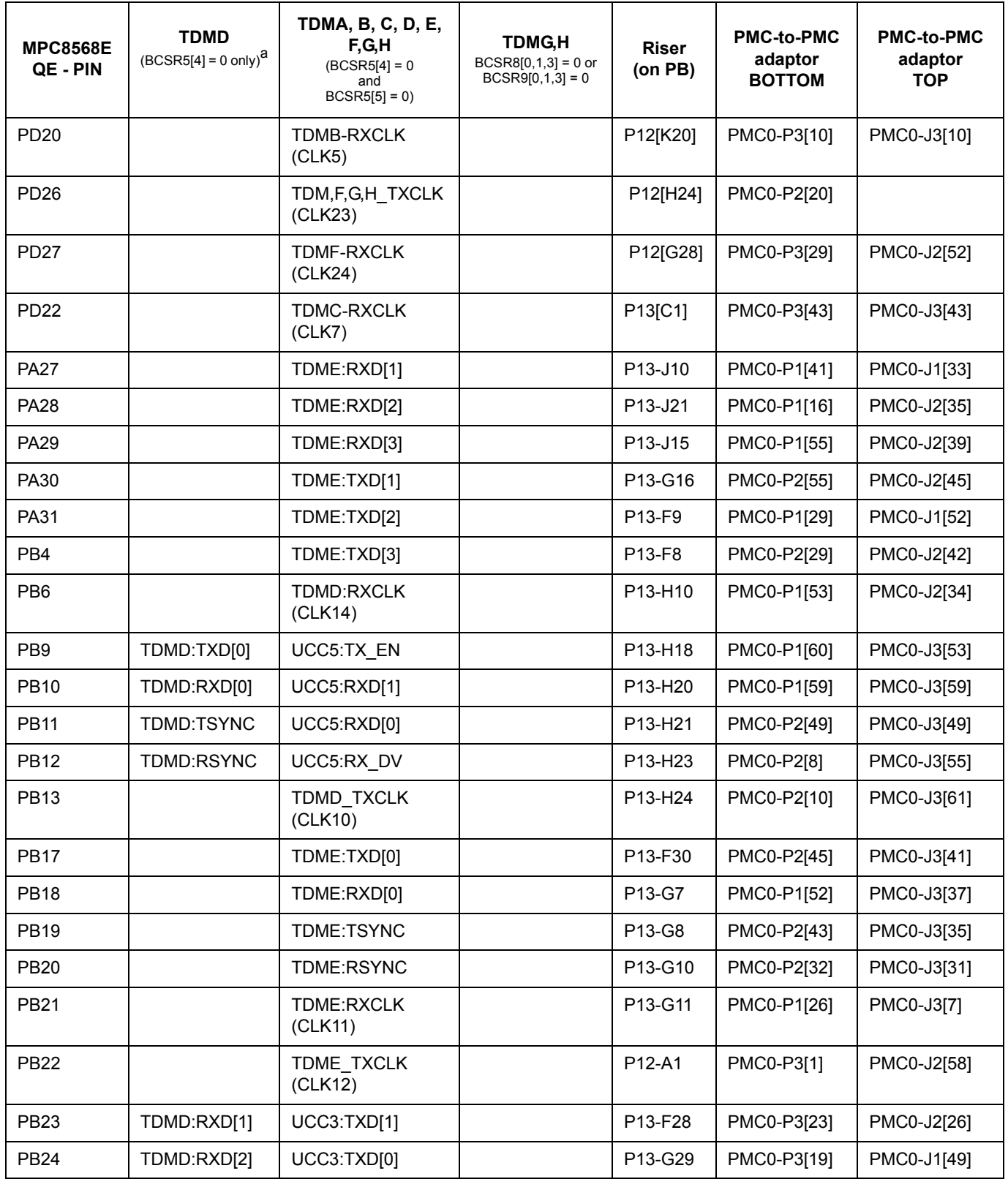

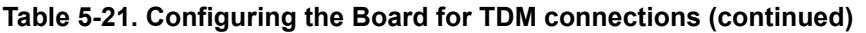

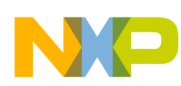

| <b>MPC8568E</b><br>QE - PIN | <b>TDMD</b><br>$(BCSR5[4] = 0 \text{ only})^a$ | TDMA, B, C, D, E,<br>F.G.H<br>$(BCSR5[4] = 0$<br>and<br>$BCSR5[5] = 0$ | TDMG.H<br>$BCSRB[0,1,3] = 0$ or<br>$BCS R9[0,1,3] = 0$ | <b>Riser</b><br>(on PB)          | <b>PMC-to-PMC</b><br>adaptor<br><b>BOTTOM</b> | <b>PMC-to-PMC</b><br>adaptor<br><b>TOP</b> |
|-----------------------------|------------------------------------------------|------------------------------------------------------------------------|--------------------------------------------------------|----------------------------------|-----------------------------------------------|--------------------------------------------|
| <b>PB25</b>                 | TDMD:RXD[3]                                    | UCC3:TX EN                                                             |                                                        | P13-J18                          | PMC0-P3[17]                                   | PMC0-J2[48]                                |
| <b>PB26</b>                 | TDMD:TXD[1]                                    | UCC3:RXD[1]                                                            |                                                        | P <sub>13</sub> -J <sub>19</sub> | PMC0-P3[11]                                   | PMC0-J1[32]                                |
| <b>PB27</b>                 | TDMD:TXD[2]                                    | UCC3:RXD[0]                                                            |                                                        | P <sub>12</sub> -A <sub>3</sub>  | PMC0-P3[7]                                    | PMC0-J2[29]                                |
| <b>PB28</b>                 | TDMD:TXD[3]                                    | UCC3:RX DV                                                             |                                                        | P13-F27                          | PMC0-P3[5]                                    | PMC0-J2[20]                                |
| <b>PF11</b>                 |                                                |                                                                        | TDMH-TXD[0]                                            | P12-B23                          | PMC0-P3[16]                                   | PMC0-J3[34]                                |
| <b>PF14</b>                 |                                                |                                                                        | TDMH-RXD[0]                                            | P <sub>12</sub> -C <sub>10</sub> | PMC0-P3[55]                                   | PMC0-J1[54]                                |
| <b>PF15</b>                 |                                                |                                                                        | TDMH-TSYNC                                             | P12-B26                          | PMC0-P3[18]                                   | PMC0-J1[41]                                |
| <b>PF16</b>                 |                                                |                                                                        | TDMH-RSYNC                                             | P12-D7                           | PMC0-P3[37]                                   | PMC0-J3[30]                                |
| <b>PF18</b>                 |                                                |                                                                        | <b>TDMH-RXCLK</b>                                      | P <sub>13</sub> -A <sub>10</sub> | PMC0-P3[22]                                   | PMC0-J1[20]                                |
| <b>PB15</b>                 |                                                | transfer connection<br>for PMC-to-PMC                                  |                                                        |                                  |                                               |                                            |
| <b>PB16</b>                 |                                                | transfer connection<br>for PMC-to-PMC                                  |                                                        |                                  |                                               |                                            |

**Table 5-21. Configuring the Board for TDM connections (continued)**

a For TDMD on PIB, you must isolate the PHY5 on PIB via the MDC&MDIO

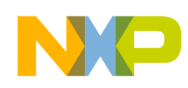

[Table 5-22](#page-88-0) below shows the correspondence of the pins and signals between the MPC8568E device and the PMC slot(s) on the PIB.

- The first column shows the locations of the pins on the MPC8568E (pins not listed do not have a connection to the processor board).
- The second column shows which TDMD signal (if any) is connected to the corresponding pin (assuming BCSR5[4] is set to 0) on the MPC8568E. Note that when working with TDMD in this case, UCC3 and UCC5 must be isolated.
- The third column shows which UCC, SPI, I2C, or UART (if any) is connected to the corresponding pin (assuming BCSR5[4] and BCSR5[5] are both 0) on the MPC8568E. If working with UCC3/5, the PQS-MD-T1 module must be disconnected from the PIB.
- The fourth column shows the location of the corresponding pins on the riser connections on the bottom of the MPC8568E MDS Processor Board.
- The fifth column shows the corresponding pin on the PMC slot of the PIB.

<span id="page-88-0"></span>

| <b>MPC8568E</b><br>QE pin. | <b>TDMD</b><br>$(BCSR5[4] = 0 \text{ only})^a$ | UCC, SPI, I2C, or UART<br>$(BCSR5[4] = 0$<br>and<br>$BCSR5[5] = 0$ | <b>Riser</b><br>(on PB)          | <b>PMC on PIB</b> |
|----------------------------|------------------------------------------------|--------------------------------------------------------------------|----------------------------------|-------------------|
| <b>PC11</b>                |                                                | UCC8-TXD[1]                                                        | P <sub>13</sub> -K <sub>10</sub> | PMC1-J3-18        |
| <b>PC12</b>                |                                                | UCC8-TXD[0]                                                        | P13-J25                          | PMC1-J3-16        |
| <b>PC13</b>                |                                                | UCC8-TX_EN                                                         | P13-K14                          | PMC1-J3-22        |
| <b>PC14</b>                |                                                | UCC8-RXD[1]                                                        | P13-K19                          | PMC1-J3-28        |
| <b>PC15</b>                |                                                | UCC8-RXD[0]                                                        | P13-K17                          | PMC1-J3-24        |
| <b>PC16</b>                |                                                | UCC8-RX DV                                                         | P <sub>13</sub> -J <sub>26</sub> | PMC1-J3-10        |
| <b>PC20</b>                |                                                | UCC4:TXD[1]                                                        | P13-E15                          | PMC1-J3-37        |
| <b>PC21</b>                |                                                | UCC4:TXD[0]                                                        | P <sub>13</sub> -E <sub>14</sub> | PMC1-J3-35        |
| <b>PC22</b>                |                                                | UCC4:TX EN                                                         | P13-E17                          | PMC1-J3-41        |
| <b>PC23</b>                |                                                | UCC4:RXD[1]                                                        | P13-D13                          | PMC1-J3-42        |
| <b>PC24</b>                |                                                | UCC4:RXD[0]                                                        | P <sub>13</sub> -F <sub>12</sub> | PMC1-J3-31        |
| <b>PC25</b>                |                                                | UCC4:RX DV                                                         | P13-D14                          | PMC1-J3-25        |
| <b>PB26</b>                | TDMD:TXD[1]                                    | UCC3:RXD[1]                                                        | P13-E11                          | PMC1-J3-13        |
| <b>PB27</b>                | TDMD:TXD[2]                                    | UCC3:RXD[0]                                                        | P <sub>13-E9</sub>               | PMC1-J3-11        |
| <b>PB28</b>                | TDMD:TXD[3]                                    | UCC3:RX DV                                                         | P13-E18                          | PMC1-J3-17        |
| <b>PD23</b>                |                                                | UCC4,6,8 CLOCK (CLK8)                                              | P <sub>13</sub> -C <sub>3</sub>  | PMC1-J3-43        |
| <b>PB31</b><br>(CLK16)     |                                                | UCC1:3,5,7 CLK(ODD) Jumper J5[2,3]                                 | P <sub>13</sub> -G <sub>5</sub>  | PMC1-J3-47        |

**Table 5-22. Configuring the board for TDM, UCC, SPI, I2C, and UART** 

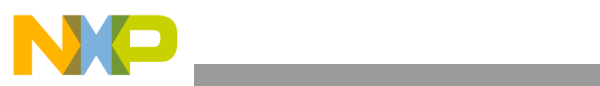

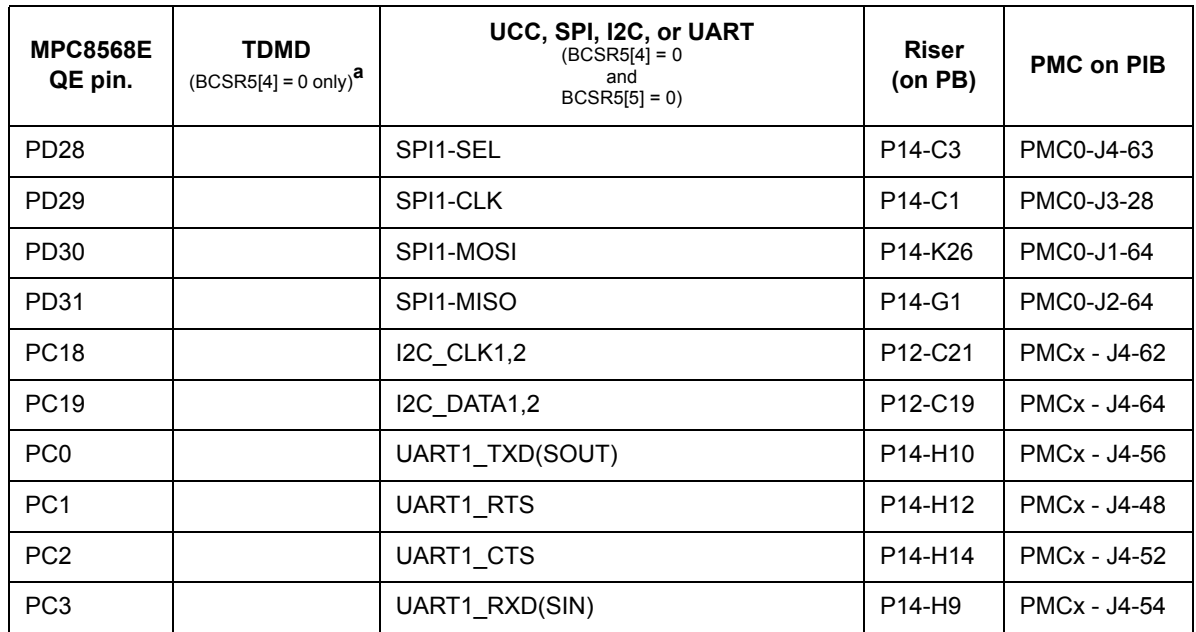

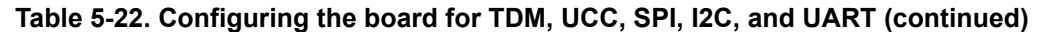

a For TDMD on PIB, you must isolate the PHY5 on PIB via the MDC&MDIO

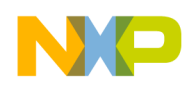

[Table 5-23](#page-90-0) below shows the correspondence of the pins and signals between the MPC8568E device and the PMC slot(s) on the PIB.

- The first column shows the locations of the pins on the MPC8568E (pins not listed do not have a connection to the processor board).
- The second column shows which UCC1 or UCC2 signal (if any) is connected to the corresponding pin on the MPC8568E. In this case, the GMII or TBI protocol is used. Configure UCC1 for GMII by setting  $BCSRS[0,1] = 1$ , for TBI by setting  $BCSRS[0,3] = 1$ . Configure UCC2 for GMII by setting  $BCSR9[0,1] = 1$ , for TBI by setting  $BCSR9[0,3] = 1$ .
- The third column shows which UCC1 or UCC2 signal (if any) is connected to the corresponding pin on the MPC8568E. In this case, the RGMII or RTBI protocol is used. Configure UCC1 for RGMII by setting  $BCSRS[0] = 1$ , and  $BCSRS[1] = 0$ . Configure UCC1 for RTBI by setting  $BCSRS[0] = 1$ , and  $BCSRS[3] = 0$ . Configure UCC2 for RGMII by setting  $BCSR9[0] = 1$ , and  $BCSR9[1] = 0$ . Configure UCC2 for RTBI by setting  $BCSR9[0] = 1$ , and  $BCSR9[3] = 0.$
- The fourth column shows the location of the corresponding pins on the riser connections on the bottom of the MPC8568E MDS Processor Board.
- The fifth column shows the corresponding pin on the PMC slot of the PIB.

<span id="page-90-0"></span>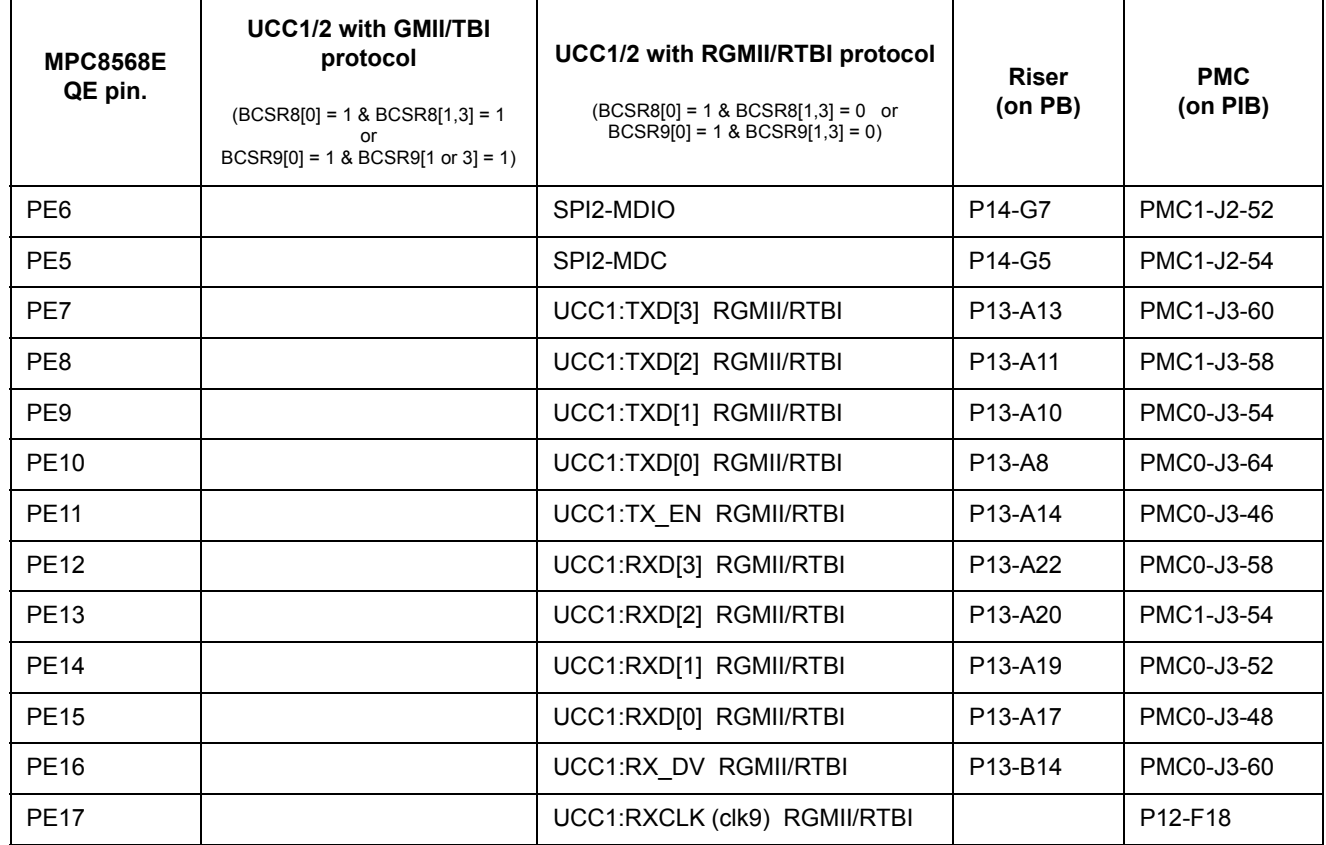

### **Table 5-23. Configuring the board for UCC1/2 with either GMII/TBI or RGMII/RTBI**

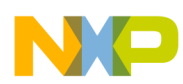

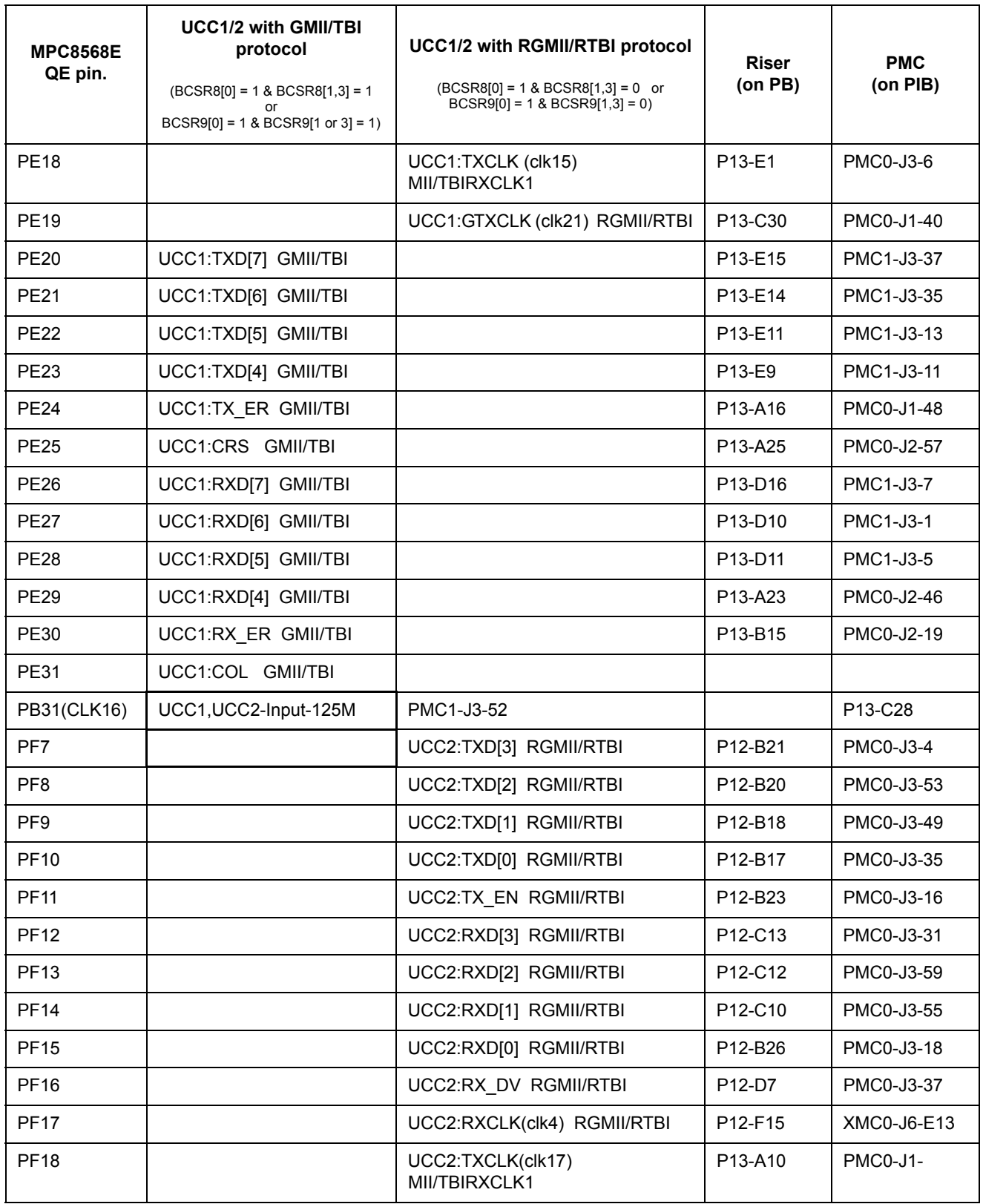

### **Table 5-23. Configuring the board for UCC1/2 with either GMII/TBI or RGMII/RTBI (continued)**

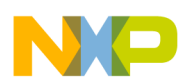

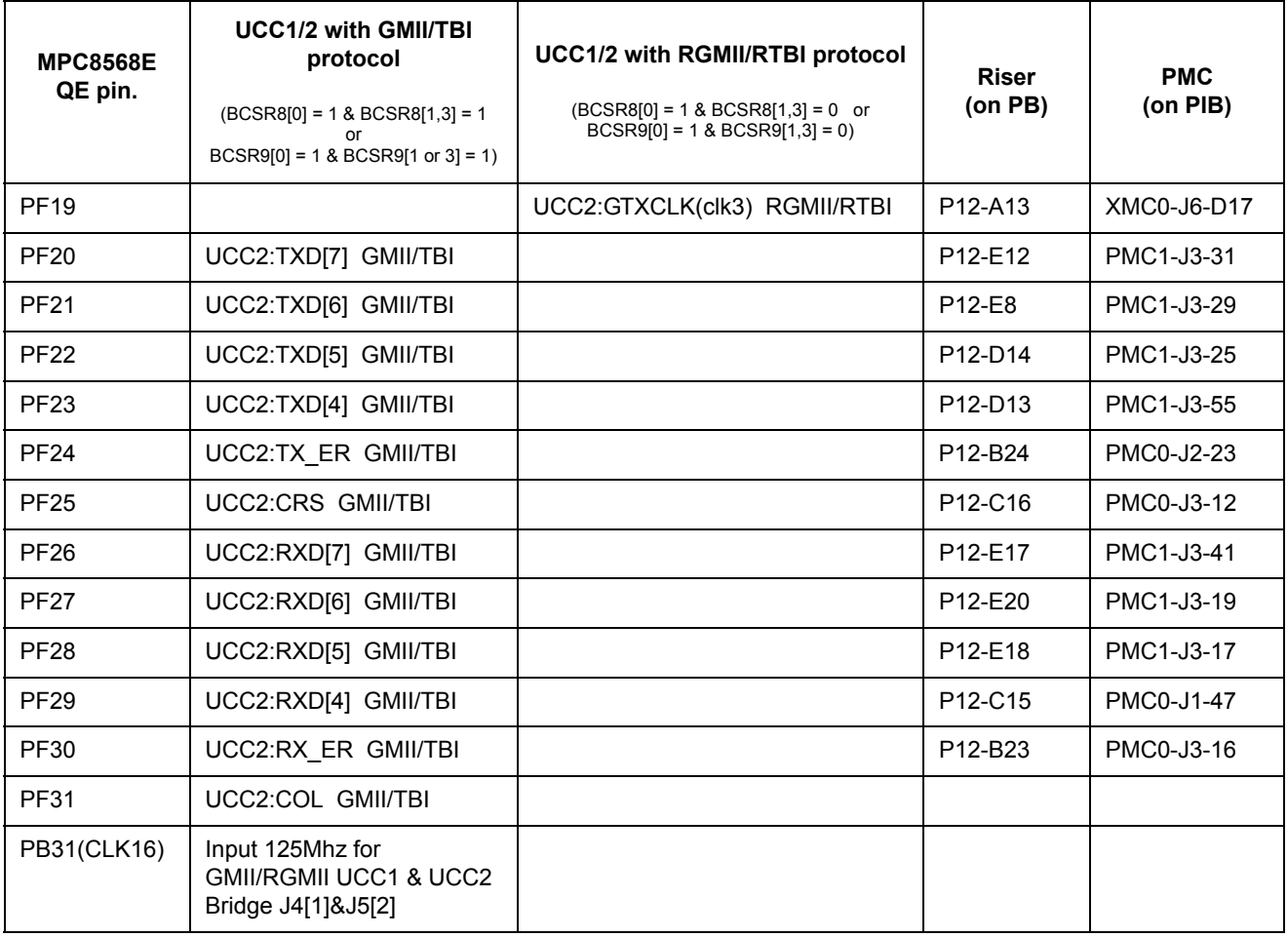

### **Table 5-23. Configuring the board for UCC1/2 with either GMII/TBI or RGMII/RTBI (continued)**

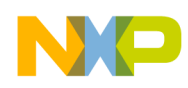

[Table 5-24](#page-93-0) below shows the correspondance of the pins and signals between the MPC8568E device and the PMC slot(s) on the PIB.

- The first column shows the locations of the pins on the MPC8568E (pins not listed do not have a connection to the processor board).
- The second column shows which UPC1 or UPC2 signal (if any) is connected to the corresponding pin on the MPC8568E. In this case, the UPC1/2 is configured to carry POS or UTOPIA traffic (single device, multiphy), by setting BCSR5[4] = 1 (for UPC1), or BCSR5[5]  $= 1$  (for UPC2).
- The third column shows which UPC1 or UPC2 signal (if any) is connected to the corresponding pin on the MPC8568E. In this case, the UPC1/2 is configured to carry POS or UTOPIA traffic (multi-device, multiphy), by setting  $BCSR5[4] = 1$  and  $BCSR9[0,1,3] = 0$  (for UPC1), or  $BCSR5[5] = 1$  and  $BCSR8[0,1,3] = 0$  (for UPC2).
- The fourth column shows the location of the corresponding pins on the riser connections on the bottom of the MPC8568E MDS Processor Board.
- The fifth column shows the corresponding pin on the PMC slot of the PIB.

<span id="page-93-0"></span>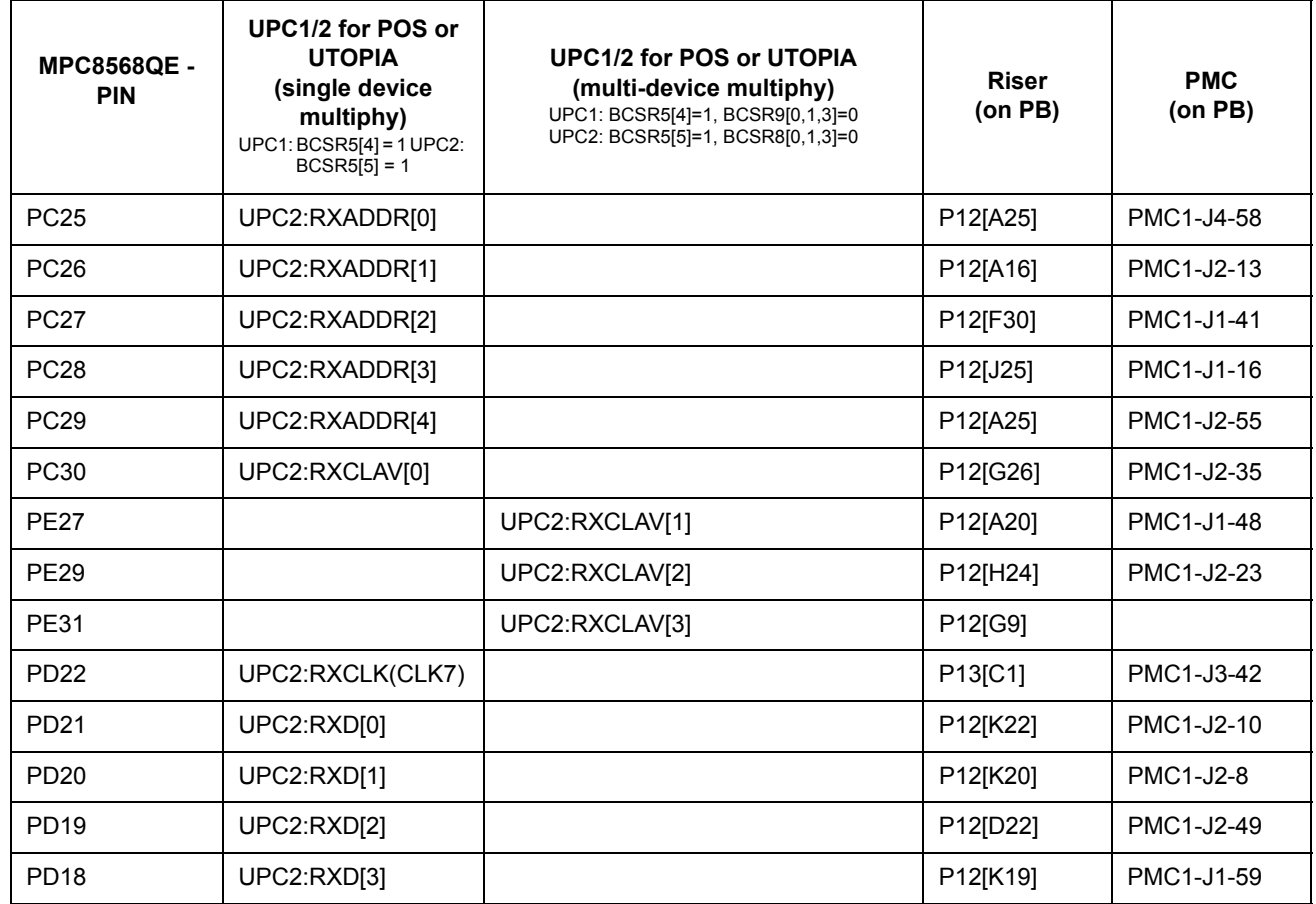

### **Table 5-24. Configuring the board for UPC1/2 with POS/UTOPIA (single or multi device, multiphy)**

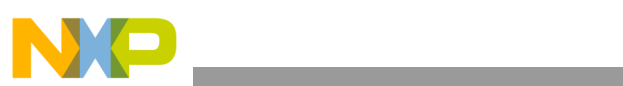

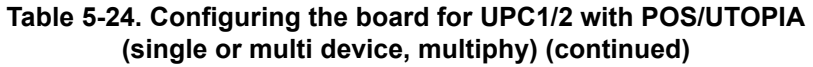

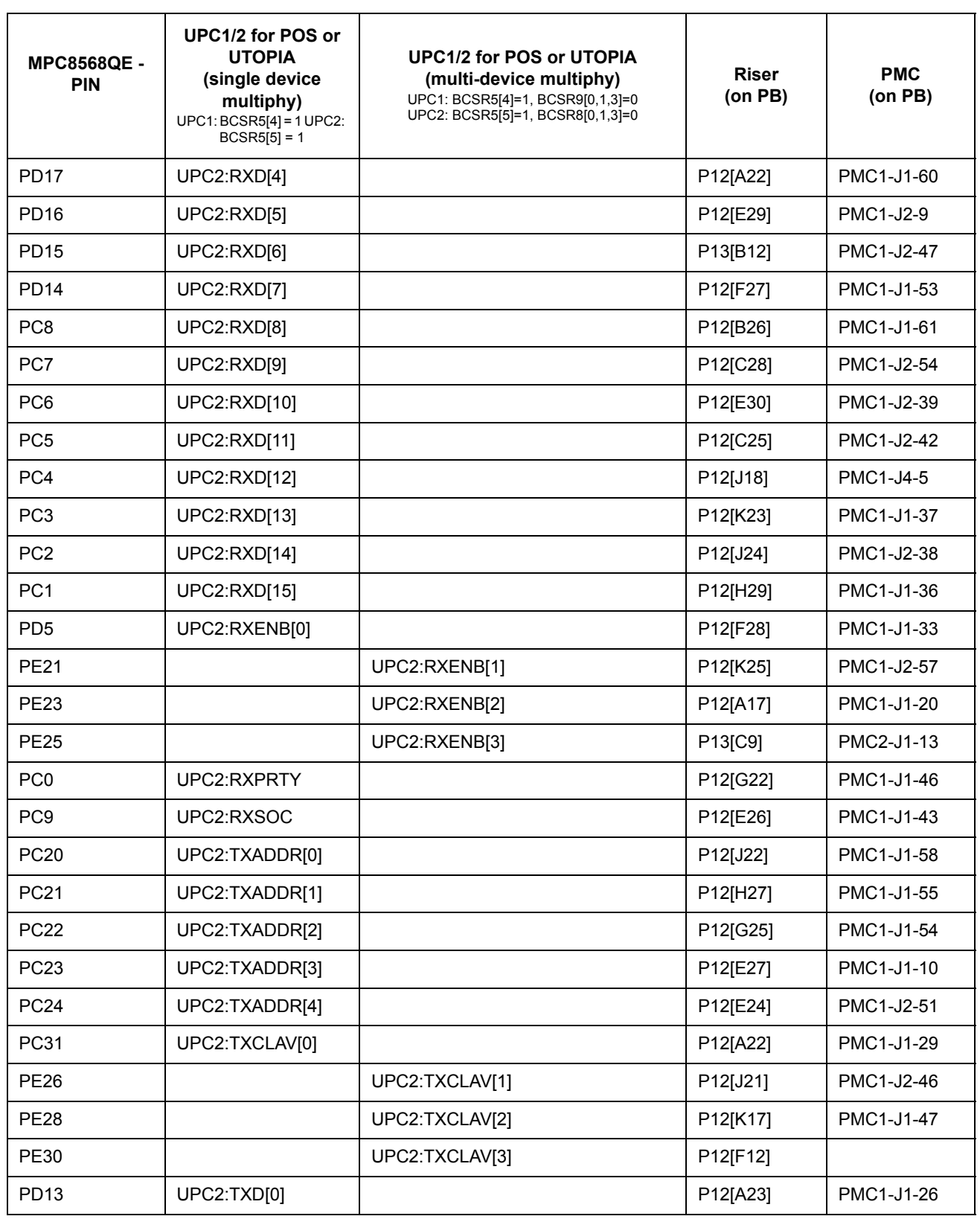

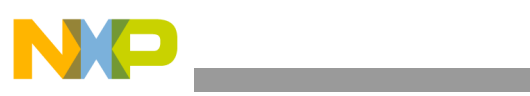

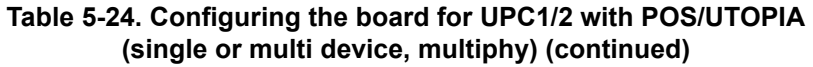

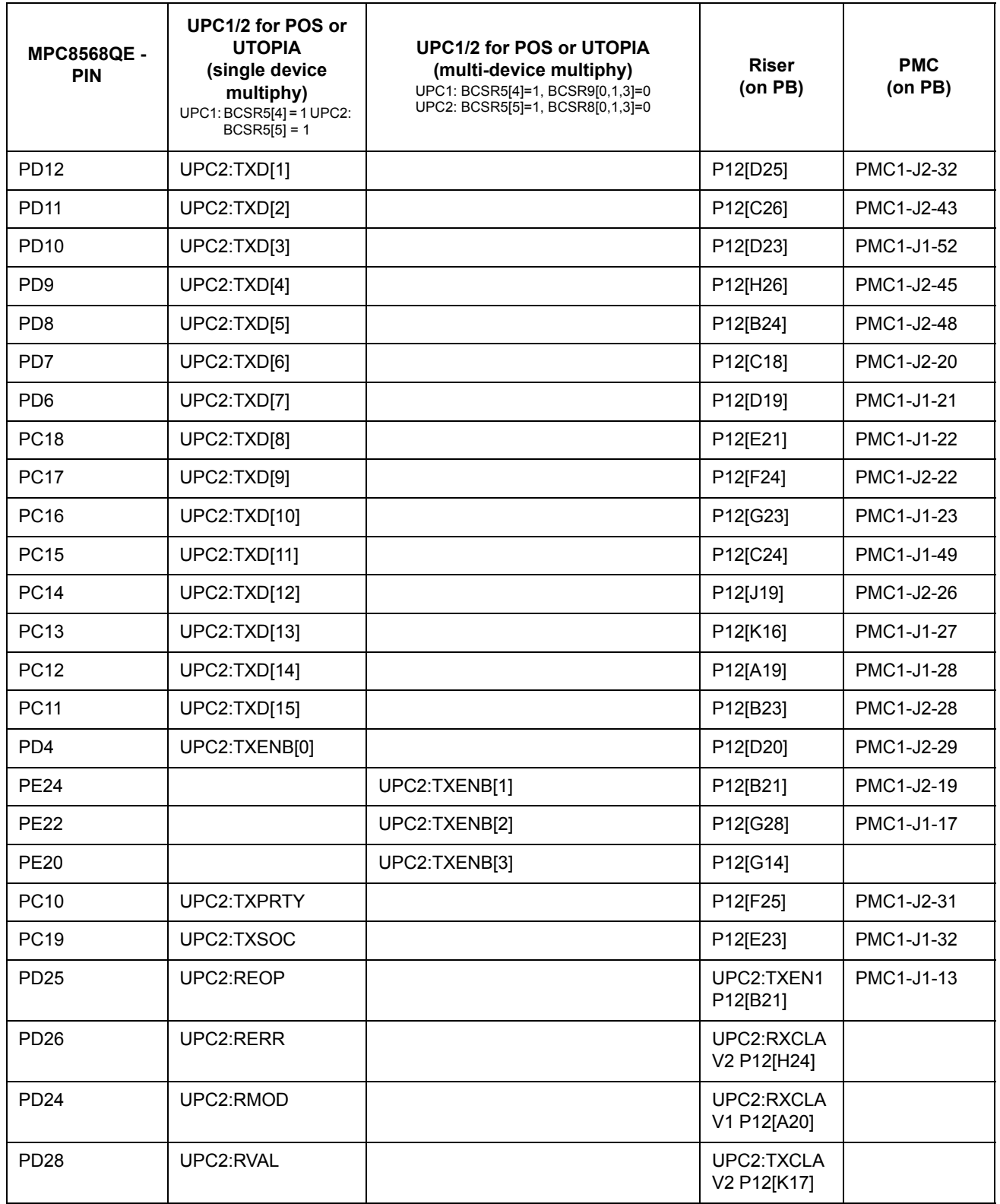

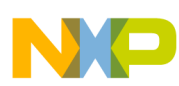

#### **Table 5-24. Configuring the board for UPC1/2 with POS/UTOPIA (single or multi device, multiphy) (continued)**

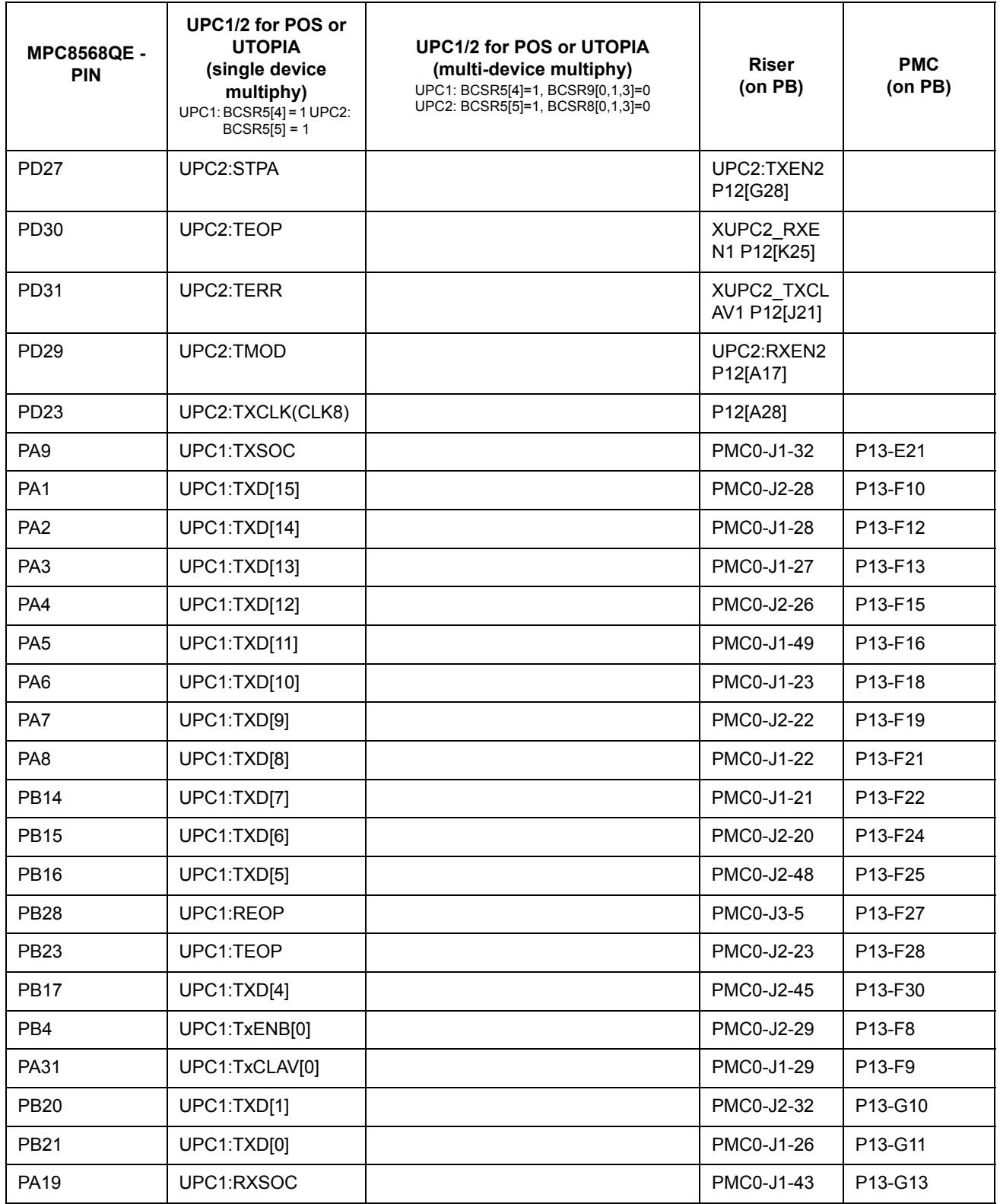

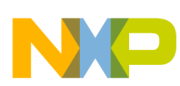

#### **Table 5-24. Configuring the board for UPC1/2 with POS/UTOPIA (single or multi device, multiphy) (continued)**

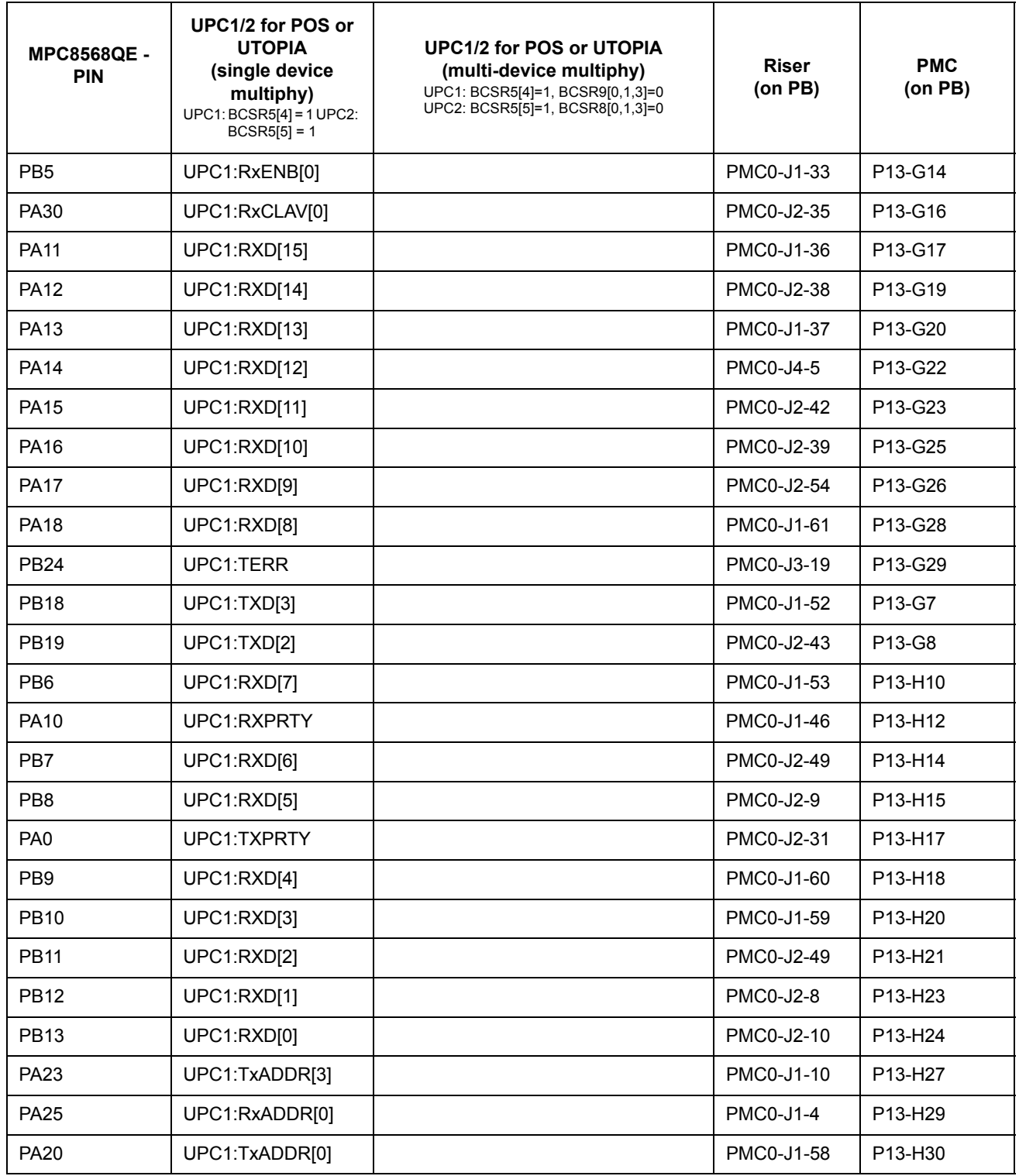

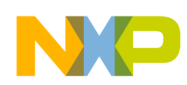

<span id="page-98-1"></span>[Table 5-25](#page-98-1) below shows the pins and functions (UCC6 & UCC7) that are not supported by the MPC8568E MDS Processor Board and the PIB.

| <b>MPC8568 QE - PIN</b><br>(not in use by PB) | <b>Function</b><br>(not supported for RMII on PIB) |
|-----------------------------------------------|----------------------------------------------------|
| PD13                                          | UCC6:TXD[1]                                        |
| PD <sub>14</sub>                              | UCC6:TXD[0]                                        |
| <b>PD15</b>                                   | UCC6:TX EN                                         |
| PD <sub>16</sub>                              | UCC6:RXD[1]                                        |
| PD <sub>17</sub>                              | UCC6:RXD[0]                                        |
| PD <sub>18</sub>                              | UCC6:RX DV                                         |
| <b>PA17</b>                                   | UCC7:TXD[1]                                        |
| <b>PA18</b>                                   | UCC7:TXD[0]                                        |
| PA19                                          | UCC7:TX EN                                         |
| <b>PA20</b>                                   | UCC7:RXD[1]                                        |
| <b>PA21</b>                                   | UCC7:RXD[0]                                        |
| <b>PA22</b>                                   | UCC7:RX_DV                                         |

**Table 5-25. Functions not supported**

### <span id="page-98-0"></span>**5.11.7 RMII via the PIB**

The PIB contains the RTL8208 PHY device, which supports an 8-port integrated physical layer and transceiver for 10Base-T and 100Base-TX. When used with the MPC8568E MDS Processor Board, 6 of these 8 ports can be utilized, and are connected to  $UCC(1,2,3,4,5,8)$ .

The input clock to the RTL8208 device is 50MHz, arriving from the clock oscillator. This input clock is split to 2x50MHx lines: one to the MPC8568E Clock-16, and the other to Clock-8. Clock-16 is the only clock that can supply the UCC RMII or the ODD UCC. Clock-7 can be used for the Even-numbered UCCs.

# **5.12 Debugging Applications**

## **5.12.1 Stand-Alone, Host/Agent on PIB, Independent Host, PCIe/sRIO Agent**

Chip debugging is provided via the JTAG port. While the MPC8568E MDS Processor Board functions as a host (on PIB riser connectors, Stand-Alone, or Independent Host), the standard 16-pin COP connector (P5), is used to connect a USB Tap to which a PC with *CodeWarrior*® is connected.

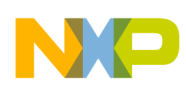

# **5.12.2 Inserted in a PC**

When the MPC8568E MDS Processor Board is plugged into a PC's PCI slot through PCI/PCIe adaptor, it functions as an PCI or PCIe agent (endpoint). Access to the COP interface is available via the PCI or PCIe bus and a special register called the CCR (described below). In this case, the PC acts as a host, and debugging is carried out using *CodeWarrior*® (or a similar IDE) installed on the PC.

For debugging purposes, the PC host may download program code to an inbound memory window in the address space of the MPC8568E MDS Processor Board e.g. DDR or SDRAM on its local bus.

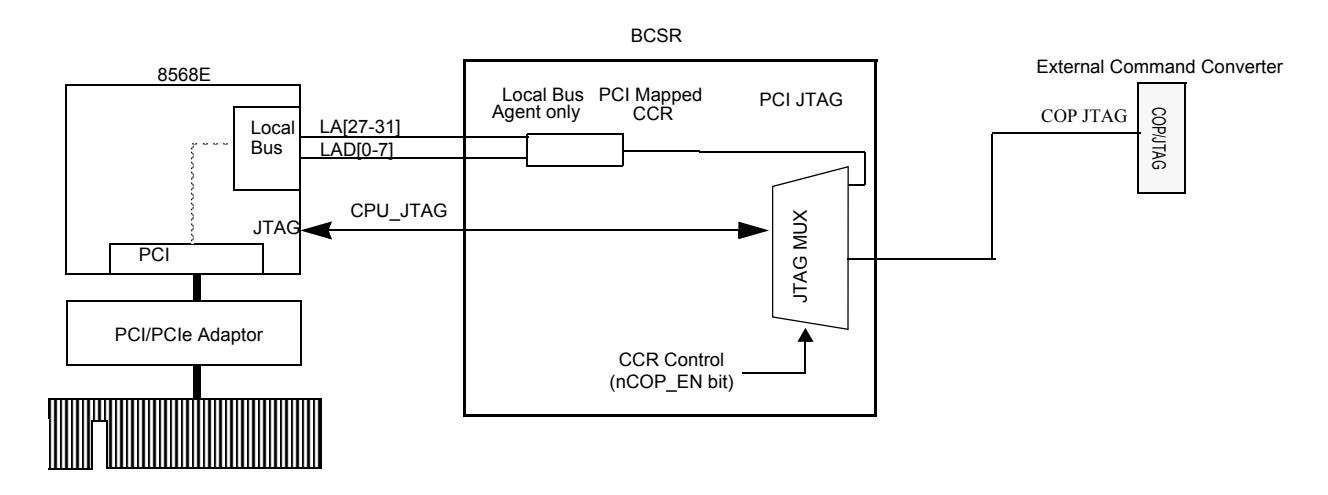

**Figure 5-17. JTAG Block diagram**

# **5.13 UART Ports**

To assist with development of user's applications and to provide convenient communication channels with both a terminal and a host computer, two RS-232 transceivers are provided on the MPC8568E MDS Processor Board. These transceivers are connected to the MPC8568E device via muxed UART ports (UART0/PCI\_REQ3,4; PCI\_GNT3,4 and UART1/QE\_PC0:3). The implementation is done by the ADM561JRSZ (from Analog Devices), which internally generates the required RS-232 levels from a single 3V3 supply.

The transceivers are enabled by BCSR5. As for the ports, the UART0 port is always enabled, while BCSR5 enables/disables the use of the UART1 port. If the UART1 port is not used, these pins can be used by UPC2 for other functions on the PIB. The UART also features hardware flow control. The RS-232 signals are presented on a single 10-pin header connector. A special cable (included with the MPC8568E MDS Processor Board kit) was prepared to connect between the 10pin header to two 9pin D-Type female connectors. These connectors may be directly connected (via standard serial cable) to any IBM-PC compatible RS-232 port.

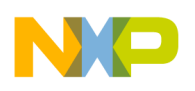

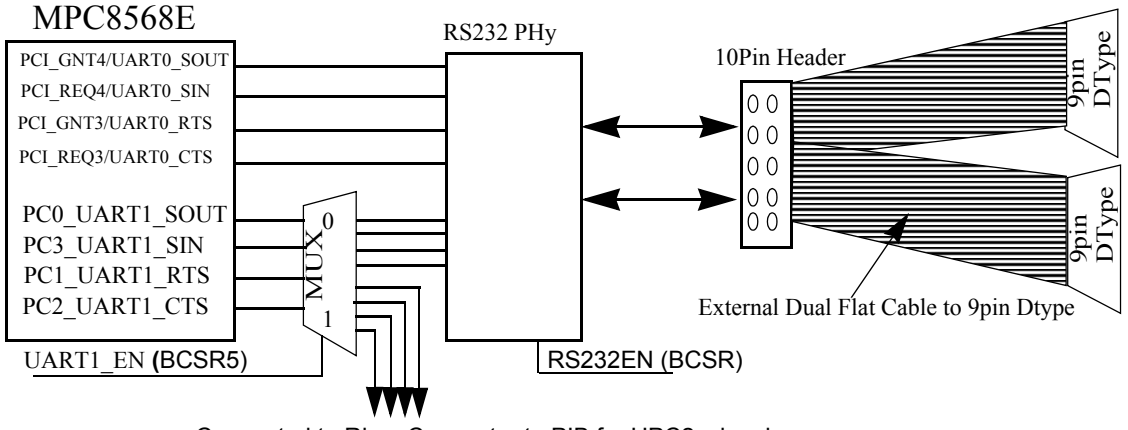

Connected to Riser Connector to PIB for UPC2\_signals.

**Figure 5-18. RS232 Block Diagram.**

#### **5.14 I 2C (Dual) Port**

The MPC8568E has a dual I<sup>2</sup>C interfaces (I2C-1 & I2C-2) with multi-master support. Each I<sup>2</sup>C bus uses a two-wire interface that contains an SCL (Serial Clock) signal and an SDA (Serial Data) signal for data transfer. All devices that are connected to these two signals must have open-drain or open-collector outputs. A logical OR function is performed on both signals with external pull-up resistors located on the MPC8568E MDS Processor Board. See [Figure 5-19](#page-101-0) for an illustration of the  $I^2C$  connection scheme.

# **5.14.1 I2C-1**

I2C-1 has five devices connected to it.

- The first is the Boot EEPROM (ST EEPROM M24256-BWDW6TG 256Kbit) which provides configuration settings. Its address is "0x50"
- The second device is the SPD EEPROM (for SODIMM DDR). It is located at address "0x51". The Serial Presence Detect (SPD) function utilized on a dedicated EEPROM in the SODIMM allows retrieval of the SODIMM-DDR devices configuration data to a program DDR controller.
- The third device is CPU Core Voltage regulator POT which provide digitally controlled Vdd variation. Its address is "0x2C"
- The fourth device is the Real Time Clock (RTC), implemented by Dallas DS1374U-33+ device. It is located at address '0x68'. The DS1374U-33+ uses an external 32.768kHz crystal. The DS1374U-33+ includes a 32-bit binary counter to continuously count time in seconds. Separate output pins are provided for an interrupt and a square wave at one of four selectable frequencies: 32.768kHz, 8.192kHz, 4.096kHz and 1Hz. The RTC device is fully programmed via serial bus.
- The fifth device is the PIB mounted any  $I<sup>2</sup>C$  compatible device.

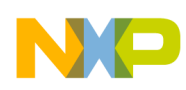

# **5.14.2 I2C-2**

I2C -2 has two devices connected to it.

- The first device is the Board EEPROM. This is a serial Atmel EEPROM AT24C01A-10TU-2.7 128KByte at address '0x52'. This device contains all Board history.
- The second device is the PIB mounted any  $I<sup>2</sup>C$  compatible device.

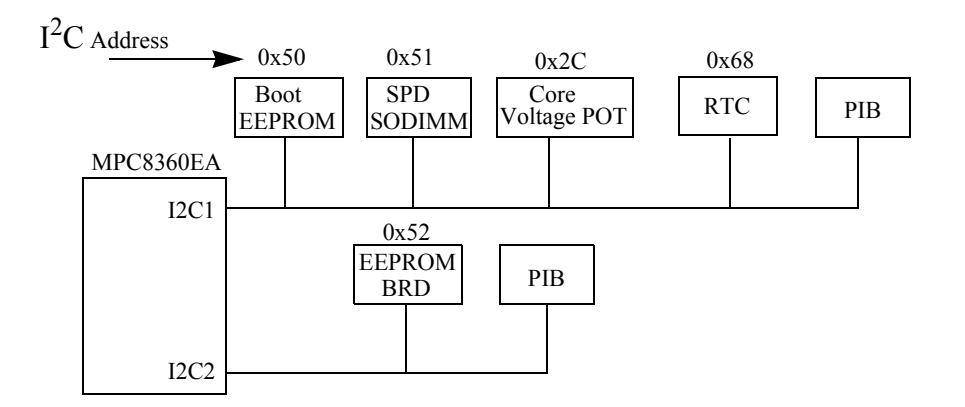

**Figure 5-19. Dual I2C Block Diagram**

# <span id="page-101-0"></span>**5.15 External Interrupts**

There are several external interrupts applied to the MPC8568E via its interrupt controller:

- IRQ 0 (Reserved)
- IRQ 1 (GETH1 Adr.00000 & TSEC1 Adr.00010)
- IRQ 2 (GETH2 Adr.00001 & TSEC2 Adr.00011)
- IRQ3 RTC
- IRQ 4,5,6,7 PCI Bus Interrupts

### **5.15.1 PIB Interrupt**

The PIB has 4 interrupts IRQ4, IRQ5, IRQ6, IRQ7. In PCI Host mode they are called IRQW, IRQX, IRQY & IRQZ appropriately. Each PMC module can use all four of the above interrupts.

# **5.15.2 PCI Interrupt**

Each PCI slot on the PIB can generate up to four interrupts, for a total of sixteen (4 slots x 4 interrupts each). Each PCI expansion board can generate an interrupt at any given time. When the MPC8568E MDS Processor Board is in Agent Mode, only the INTA is used.

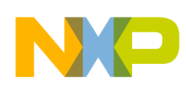

# **5.15.3 RTC Interrupt**

The RTC (real time clock) device used is DS1374 from Maxim. It is connected to IRQ3, and can be programmed via the I2C - 1 bus.

# **5.15.4 FLASH Interrupt**

The FLASH memory is connected to IRQ6. Invoking this interrupt indicates that the programming of the flash was done.

# **5.15.5 JTAG/COP Interrupt**

The JTAG/COP Connector uses two interrupts: IRQ6 & IRQ7 for Check Stop In/Out. It is used when working with an external debugger.

# **5.15.6 GETH Interrupt**

GETH1 has IRQ1 as an interrupt, and GETH2 has IRQ2 as an interrupt. Invoking any one of these interrupts indicates that data has been transferred via the specific GETH port.

# **5.16 Power Supply**

The MPC8568E MDS Processor Board power supply provides all necessary voltages for correct operation of the MPC8568E device, the DDR, eTSEC, Altera CPLD, and all on-board peripheral devices.

# **5.16.1 Primary Power Supply**

There are 3 possible sources of power:

- External 5V Power Supply.
- 5V Power supplied from PCI/PCIe adaptor Edge Connector/PC Extra Power Connector via MPC8568E MDS Processor Board Riser Connectors
- 5V Power supplied from PIB PS via MPC8568E MDS Processor Board Riser Connectors.
- Power On/Off push button provides the corresponding function

The External 5V Power Supply is a standard power supply. Its parameters are:

- Vin =  $100V 240V$  AC @ 47-63Hz
- $\text{I} \cdot \text{I} = 2\text{A}$
- OUTPUT = 5VDCout  $\pm$ 5% @ 8A

### **5.16.2 MPC8568E MDS Processor Board Power Supply Structure**

The MPC8568E MDS Processor Board supplies power via the following:

• Power Module DC/DC converter PTH05T210WAD from TI to produce MPC8568E 1.1V voltage Core @ 30A.

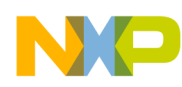

- Power Module DC/DC converter DNM04S0A0R10PFC made by Delta to produce 3.3V @ 10A.
- Switching regulator TPS51116PWP from TI to produce DDRII/I GVDD (1.8/2.5V@10A) and corresponding termination and reference voltages ( $V_{TT}$  = 0.9/1.25V @ 2A,  $V_{REF}$  =  $0.9/1.25V(a)10mA)$
- Set LDO regulators (MIC49300WR from Micrel, LT1764EQ-2.5PBF from Linear Tech and MIC37139-1.8YS from Micrel) provides all necessary TSEC/GETH PHY's VDDO, VDDOH, AVDD and DVDDL core voltages (2.5V DC  $@3A$ , 1V DC  $@3A$ ), LVDD and TVDD voltages (user selectable 3V3 or 2.5V) as well as 1.8V DC  $\omega$  1.5A voltage used by PCIe Mux/Demux Switches
- Provides necessary visual indication, and power sequence functions.

# **5.16.3 Power Supply Operation**

The primary 5VDC PS used is PS5080APL04/S3+PSE from Sceptrepower Co.

When a 5V Power source is connected to the board yellow LED "5VIN" is illuminated.

The Power-On sequence starts after depressing on the push-button "PWR\_ON/OFF" (SW5). The MPC8568E 1.1V core voltage is generated first. The OVDD (3V3) activates second with a delay so that it should not reach 1V before VDD reaches 1V. All the above voltages (TSEC's, GETH, LVDD, TVDD are derived from the 3.3V power supply using LDO regulators. After all on-board voltages have been produced successfully, the green LED ("PWR\_ON" - LD7) indication is illuminated. The MAX6886ETP+ device (U4) from Maxim does voltage-monitoring. If at least one of the voltages does not meet certain conditions, the device will not provide the POWER\_GOOD signal to U76 (EPM7064STC44-10N from Altera), which in turn causes all on-board PS's to be switched off. In this case, the red LED (LD6) "PWR\_FAILED" is illuminated, and next Power On should be done by re-connection of the primary PS.

The U76 device also provides a "forced time-out" function between Power-Off/Power-On cycles to prevent following Power-On sequence from an undefined state of the power bulk capacitors.

The MPC8568E LVDD and TVDD voltage groups are used for eTSEC's and GETH I/F's. 3.3V or 2.5V values must be supplied to these interfaces independently, in order to test them in both voltages. Therefore the jumpers J16-"TSEC-VSEL" and J17-"TVDD-VSEL" are mounted on board.

Each of the converters and regulators used as on-board power supply have embedded over-current, -voltage, and -temperature protection.

As mentioned earlier, the processor board has a CPU Core Voltage regulator potentiometer (POT), which could provide digitally controlled Vdd variation. To use this, write a data value to the POT (I2C-1 address 2Ch). The range of the voltage is 0.989V/Data = 240d to 1.252V/Data = 66d. Each step (1bit) will change the Vdd voltage by about 2 mV.

The ability to measure the amount of current consumed by the Core VDD (1.1V) is provided as follows:

• By measuring the voltage drop on the 1.5 mOHm Hall Effect Based Linear Current Sensor in the corresponding circuit (ACS706ELC-20A device from Allegro) by following formula:

 $Icore(A) = [Vout(mV) - 2500]/100$  (Tolerance  $\leq 10\%$ )

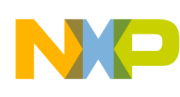

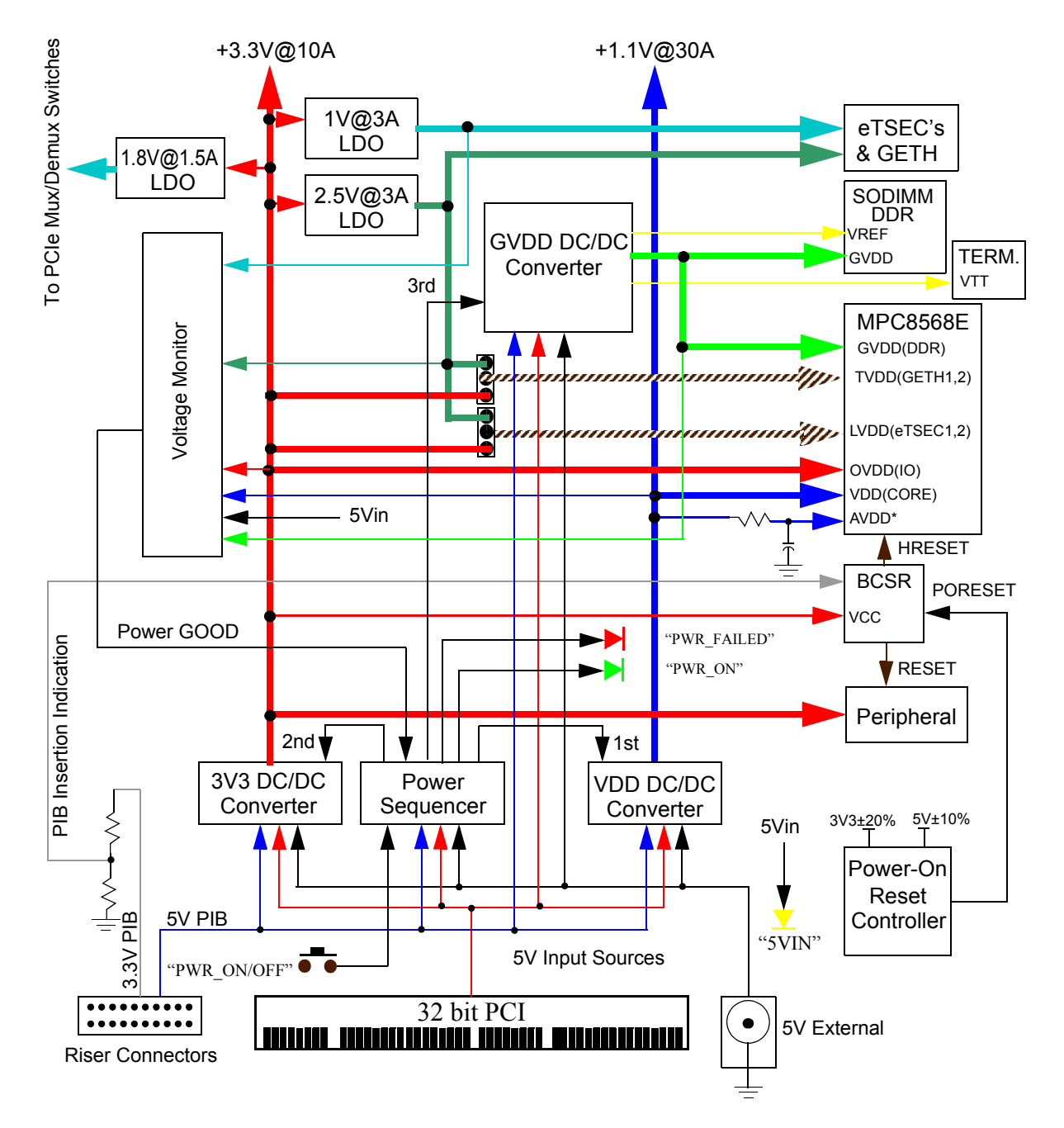

**Figure 5-20. Power Distribution on the MPC8568E MDS Processor Board**

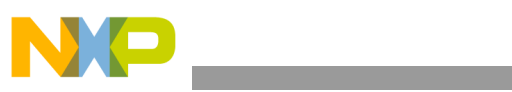

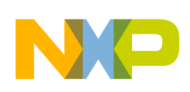

# **Chapter 6 Working with the PIB**

# **6.1 Platform I/O Board Concept**

The MPC8568E MDS Processor Board, together with the MPC8Xxx MDS Processor Board, form the MPC8Xxx Modular Development System (MDS). The MDS enables software programmers to develop software for the 8Xxx architecture. A block diagram of the PIB with a Processor Board is shown in [Figure](#page-107-0)  [6-1 on page 6-2.](#page-107-0)

The PIB provides more capabilities for developing 8Xxx software than the MPC8Xxx Processor Board alone by allowing an MPC8Xxx Processor Board to be configured as a Host, with up to four PCI-compatible boards as Agents, connected to PCI slots (via PMC-PCI adaptors or via the Expansion adaptor) on the PIB motherboard.

The PIB also allows an MPC8Xxx Processor Board to be used in a back plane configuration, and provides room and connections for additional modules. Power is provided by the PIB, which also provides additional signal connections via the back plane (if used), and optical GETH connectors on the front plane side of the PIB.

In summary, the PIB provides the following (list specific for the MPC8568E MDS Processor Board):

- Support for the MPC8568E as a PCI Host.
- Support for any PCI-compatible agent module connected to the PCI bus.
- Supports the operation of the E1/T1 module on PMC0 or PMC1.
- Supports the operation of the Quad-OC3 module on PMC0 or PMC1.
- Provides 6 RMII ports for UCC1-5, and UCC8
- Allows a view of all the QE signals through PMC0, PMC1

In the block diagram in [Figure 6-1](#page-107-0) below, note carefully the specific communication lines that are connected with each PMCx slot. For example, the PCI of the MPC8568E is connected to PCI2 of the PIB, which is connected to PMC2 and PMC3. The specific connections dictate which modules can be connected to which PMC slot.

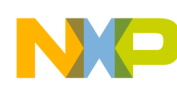

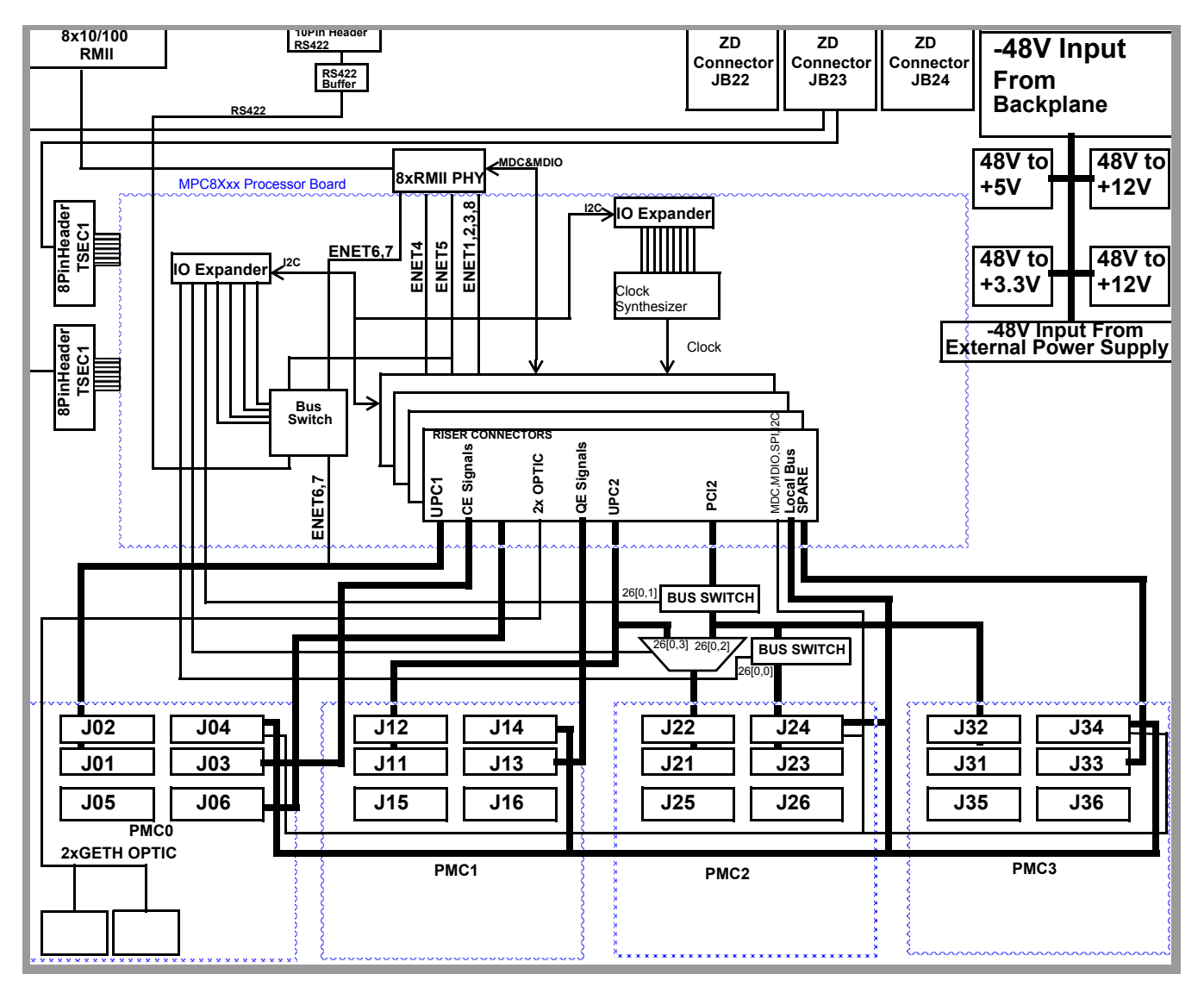

**Figure 6-1. PIB Block Diagram, with Processor Board**

# <span id="page-107-0"></span>**6.2 MPC8568E MDS Processor Board as Host on PIB**

In order for the MPC8568E MDS Processor Board to work as a host, the user must configure it to do so (see [See "SW2 Configuration" on page 3-4.](#page-42-0)). This is the default configuration. This means that both the PCI and system clock are supplied by the processor board.

In addition, the Host Processor Board configures the PCI communication bus on the PIB, identifies the various agents and modules connected to the PIB, and allocates resources for them. A list of signals between the PIB and the Processor Board is supplied in [Section 6.5](#page-112-0), below.

It is important to note that an external debugger must be connected to the JTAG/COP connector on the board on which the processor to be debugged is found.
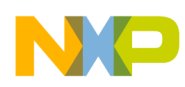

## **6.3 MPC8568E MDS Processor Board as Agent on PIB**

In order for the MPC8568E MDS Processor Board to work as an agent, follow the instructions in [Section](#page-24-0)  [2.2.2.2 on page 2-9](#page-24-0). Note that the agent mode is *not* the default configuration. In agent mode, the PCI clock is supplied by an outside source, but the system clock is supplied by the agent processor board.

A list of signals between the PIB and the Processor Board is supplied in [Section 6.5,](#page-112-0) below.

It is important to note that an external debugger must be connected to the JTAG/COP connector on the board on which the processor to be debugged is found, even if it's an agent board.

## **6.4 Working with a TDM module on the PIB**

If you will be working with a TDM module on the PIB (Freescale's PQ-MDS-T1 module), a few adjustments are necessary:

- You must install an additional PMC-to-PMC adaptor on the PMC0 slot, and
- You must take into consideration the locations of signals on the PMC-to-PMC adaptor.

### **6.4.1 Installing the PMC-to-PMC adaptor**

1. Fasten spacer-extenders to both the long and the short spacers of the PQ-MDS-T1 module, as shown in [Figure 6-2](#page-108-0) and [Figure 6-3:](#page-108-1)

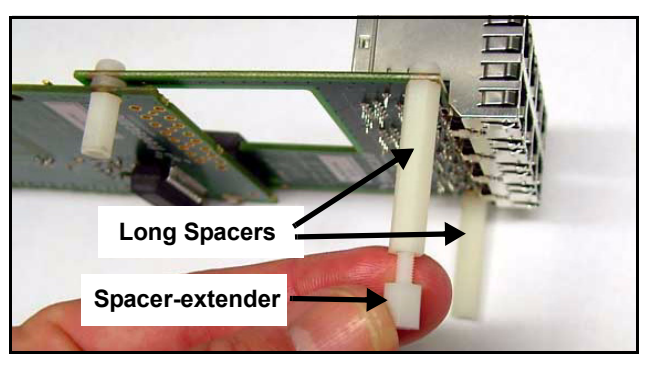

**Figure 6-2. Fastening spacer-extenders to long spacers on the PQ-MDS-T1 module**

<span id="page-108-1"></span><span id="page-108-0"></span>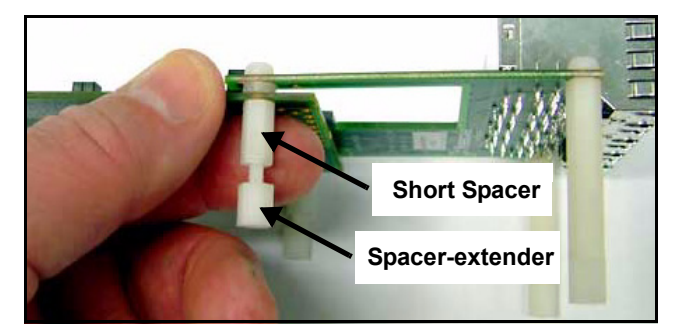

**Figure 6-3. Fastening spacer-extenders to short spacers on the PQ-MDS-T1 module**

**MPC8568E MDS Processor Board, Rev. 0.3**

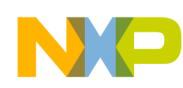

- 2. Fasten PMC-to-PMC adaptor to PIB as shown in [Figure 6-4](#page-109-0) and [Figure 6-5](#page-109-1) (fasten to the PMC0 slot only). Ensure that the four latches are tightened properly, in addition to ensuring that the flat pin-plug fits properly to its socket.
- 3. Tighten by pressing down by hand until the adaptor clicks in place. You can then fasten the PQ-MDS-T1 module to the PMC-to-PMC adaptor, as shown in [Figure 6-6.](#page-110-0)

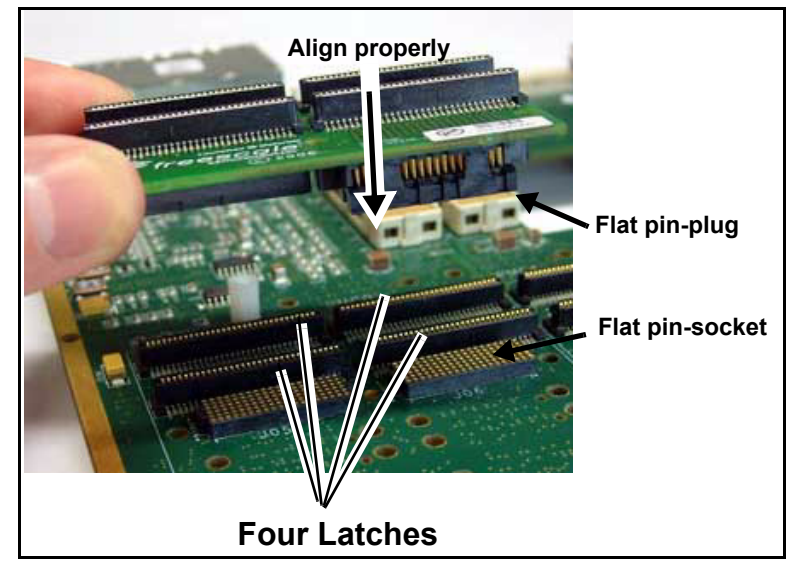

**Figure 6-4. Fastening PMC-to-PMC adaptor (A)**

<span id="page-109-0"></span>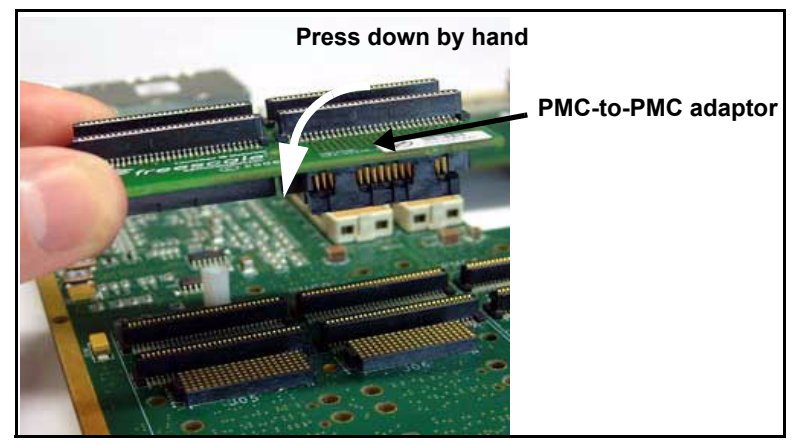

<span id="page-109-1"></span>**Figure 6-5. Fastening PMC-to-PMC adaptor (A)**

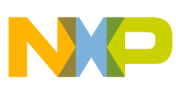

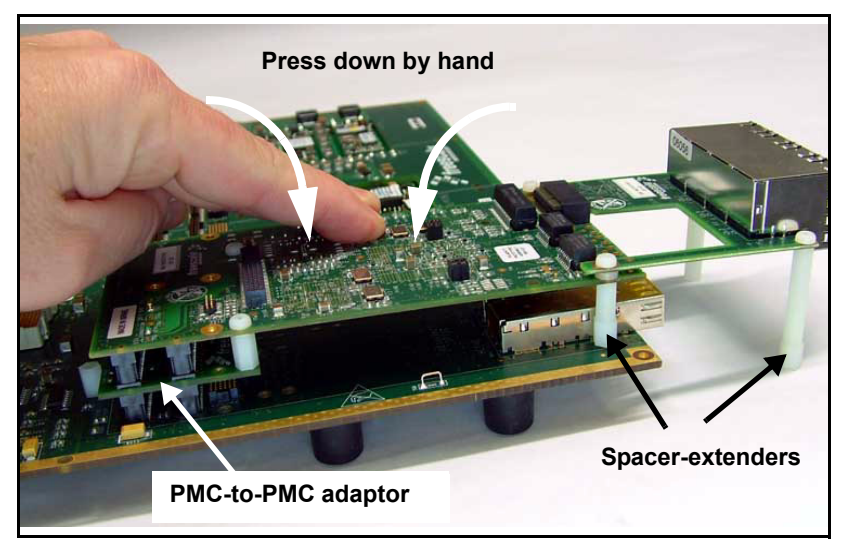

**Figure 6-6. Fastening the PQS-MD-T1 module to the PIB, when the host is an MPC8568E board**

## <span id="page-110-0"></span>**6.4.2 Signals on the PMC-to-PMC adaptor**

[Table 6-1](#page-110-1) below shows the signal locations for the PMC-to-PMC adaptor. It is important to take this into consideration when working with the PQ-MDS-T1 module.

<span id="page-110-1"></span>The first column shows the locations of the pins on the MPC8568E (pins not listed do not have a connection to the processor board). The second column shows the location of the corresponding pins on the riser connections on the bottom of the MPC8568E MDS Processor Board. The third column shows the location of the corresponding pins on the bottom of the PMC-to-PMC adaptor, and the fourth column shows the location of the corresponding pins on the top of the PMC-to-PMC adaptor. These are the pins that connect to the PQ-MDS-T1 module.

| <b>MPC8568E</b><br>QE - PIN | <b>RISER</b>       | <b>PMC-to-PMC</b><br>adaptor<br><b>BOTTOM</b> | <b>PMC-to-PMC</b><br>adaptor<br><b>TOP</b> |
|-----------------------------|--------------------|-----------------------------------------------|--------------------------------------------|
| <b>PE11</b>                 | P13-A14            | PMC0-P3[46]                                   | PMC0-J2[13]                                |
| <b>PF14</b>                 | P13-A19            | PMC0-P3[52]                                   | PMC0-J1[55]                                |
| <b>PE15</b>                 | P13-A17            | PMC0-P3[48]                                   | PMC0-J1[58]                                |
| PF16                        | P13-B14            | PMC0-P3[60]                                   | PMC0-J1[4]                                 |
| <b>PF18</b>                 | P <sub>13-F1</sub> | XMC0-P6[E13]                                  | PMC0-J2[61]                                |
| PC7                         | P12[C28]           | PMC0-P3[58]                                   | PMC0-J3[11]                                |
| PC8                         | P12[B26]           | XMC0-P6[D13]                                  | PMC0-J3[17]                                |
| PC <sub>9</sub>             | P12[E26]           | XMC0-P6[D9]                                   | PMC0-J3[16]                                |

**Table 6-1. Configuring the Board for TDM connections** 

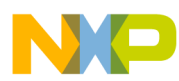

| <b>MPC8568E</b><br>QE - PIN | <b>RISER</b>                     | <b>PMC-to-PMC</b><br>adaptor<br><b>BOTTOM</b> | <b>PMC-to-PMC</b><br>adaptor<br>TOP |
|-----------------------------|----------------------------------|-----------------------------------------------|-------------------------------------|
| <b>PC10</b>                 | P12[F25]                         | XMC0-P6[E11]                                  | PMC0-J3[18]                         |
| PD10                        | P12[D23]                         | PMC0-P3[34]                                   | PMC0-J2[46]                         |
| <b>PD11</b>                 | P12[C26]                         | PMC0-P3[30]                                   | PMC0-J1[48]                         |
| <b>PD12</b>                 | P12[D25]                         | XMC0-P6[D11]                                  | PMC0-J2[19]                         |
| <b>PC27</b>                 | P12[F30]                         | PMC0-P3[31]                                   | PMC0-J2[57]                         |
| <b>PC30</b>                 | P12[G26]                         | PMC0-P3[59]                                   | PMC0-J2[55]                         |
| <b>PC31</b>                 | P12[A22]                         | PMC0-P3[41]                                   | PMC0-J1[16]                         |
| PD <sub>4</sub>             | P12[D20]                         | XMC0-P6[E9]                                   | PMC0-J1[10]                         |
| PD <sub>5</sub>             | P12[F28]                         | XMC0-P6[D17]                                  | PMC0-J2[51]                         |
| PD <sub>6</sub>             | P12[D19]                         | PMC0-P2[48]                                   | None                                |
| PD7                         | P12[C18]                         | PMC0-P3[25]                                   | PMC0-J3[25]                         |
| <b>PD16</b>                 | P12[E29]                         | XMC0-P6[E17]                                  | PMC0-J2[23]                         |
| PD <sub>17</sub>            | P12[A22]                         | PMC0-P3[53]                                   | PMC0-J1[47]                         |
| PD <sub>18</sub>            | P12[K19]                         | PMC0-P3[4]                                    | PMC0-J3[4]                          |
| <b>PD19</b>                 | P12[D22]                         | PMC0-P3[6]                                    | PMC0-J3[12]                         |
| PD <sub>20</sub>            | P12[K20]                         | PMC0-P3[10]                                   | PMC0-J3[10]                         |
| PD <sub>26</sub>            | P12[H24]                         | PMC0-P2[20]                                   | None                                |
| PD <sub>27</sub>            | P12[G28]                         | PMC0-P3[29]                                   | PMC0-J2[52]                         |
| PD <sub>22</sub>            | P13[C1]                          | PMC0-P3[43]                                   | PMC0-J3[43]                         |
| <b>PA27</b>                 | P <sub>13</sub> -J <sub>10</sub> | PMC0-P1[41]                                   | PMC0-J1[33]                         |
| <b>PA28</b>                 | P13-J21                          | PMC0-P1[16]                                   | PMC0-J2[35]                         |
| <b>PA29</b>                 | P13-J15                          | PMC0-P1[55]                                   | PMC0-J2[39]                         |
| PA30                        | P13-G16                          | PMC0-P2[55]                                   | PMC0-J2[45]                         |
| PA31                        | P13-F9                           | PMC0-P1[29]                                   | PMC0-J1[52]                         |
| PB4                         | P13-F8                           | PMC0-P2[29]                                   | PMC0-J2[42]                         |
| PB <sub>6</sub>             | P13-H10                          | PMC0-P1[53]                                   | PMC0-J2[34]                         |
| PB <sub>9</sub>             | P13-H18                          | PMC0-P1[60]                                   | PMC0-J3[53]                         |
| <b>PB10</b>                 | P13-H20                          | PMC0-P1[59]                                   | PMC0-J3[59]                         |
| <b>PB11</b>                 | P13-H21                          | PMC0-P2[49]                                   | PMC0-J3[49]                         |
| <b>PB12</b>                 | P13-H23                          | PMC0-P2[8]                                    | PMC0-J3[55]                         |

**Table 6-1. Configuring the Board for TDM connections (continued)**

**MPC8568E MDS Processor Board, Rev. 0.3**

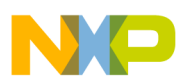

| <b>MPC8568E</b><br>QE - PIN | <b>RISER</b>                     | <b>PMC-to-PMC</b><br>adaptor<br><b>BOTTOM</b> | <b>PMC-to-PMC</b><br>adaptor<br><b>TOP</b> |
|-----------------------------|----------------------------------|-----------------------------------------------|--------------------------------------------|
| <b>PB13</b>                 | P13-H24                          | PMC0-P2[10]                                   | PMC0-J3[61]                                |
| <b>PB17</b>                 | P <sub>13</sub> -F <sub>30</sub> | PMC0-P2[45]                                   | PMC0-J3[41]                                |
| <b>PB18</b>                 | P13-G7                           | PMC0-P1[52]                                   | PMC0-J3[37]                                |
| <b>PB19</b>                 | P13-G8                           | PMC0-P2[43]                                   | PMC0-J3[35]                                |
| <b>PB20</b>                 | P13-G10                          | PMC0-P2[32]                                   | PMC0-J3[31]                                |
| <b>PB21</b>                 | P13-G11                          | PMC0-P1[26]                                   | PMC0-J3[7]                                 |
| <b>PB22</b>                 | P12-A1                           | PMC0-P3[1]                                    | PMC0-J2[58]                                |
| <b>PB23</b>                 | P13-F28                          | PMC0-P3[23]                                   | PMC0-J2[26]                                |
| <b>PB24</b>                 | P13-G29                          | PMC0-P3[19]                                   | PMC0-J1[49]                                |
| <b>PB25</b>                 | P <sub>13</sub> -J <sub>18</sub> | PMC0-P3[17]                                   | PMC0-J2[48]                                |
| PB26                        | P13-J19                          | PMC0-P3[11]                                   | PMC0-J1[32]                                |
| <b>PB27</b>                 | P12-A3                           | PMC0-P3[7]                                    | PMC0-J2[29]                                |
| <b>PB28</b>                 | P13-F27                          | PMC0-P3[5]                                    | PMC0-J2[20]                                |
| <b>PF11</b>                 | P12-B23                          | PMC0-P3[16]                                   | PMC0-J3[34]                                |
| <b>PF14</b>                 | P12-C10                          | PMC0-P3[55]                                   | PMC0-J1[54]                                |
| <b>PF15</b>                 | P12-B26                          | PMC0-P3[18]                                   | PMC0-J1[41]                                |
| <b>PF16</b>                 | P <sub>12</sub> -D <sub>7</sub>  | PMC0-P3[37]                                   | PMC0-J3[30]                                |
| <b>PF18</b>                 | P13-A10                          | PMC0-P3[22]                                   | PMC0-J1[20]                                |

**Table 6-1. Configuring the Board for TDM connections (continued)**

## <span id="page-112-0"></span>**6.5 MPC8568E MDS Processor Board - PIB Signals**

The table below shows the correspondence between signals on the MPC8568E and those on the PIB.

- PMC is the number of the pin on the PMC slot of the PIB.
- Riser is the number of the pin on the MPC8568E MDS Processor Board that connects to the PIB.
- Signal Name is the name of the signal on the PIB that uses the indicated pin. This is not necessarily the name of the signal on the MPC8568E device, or on the specific module connected to the PMCx slot on the PIB.

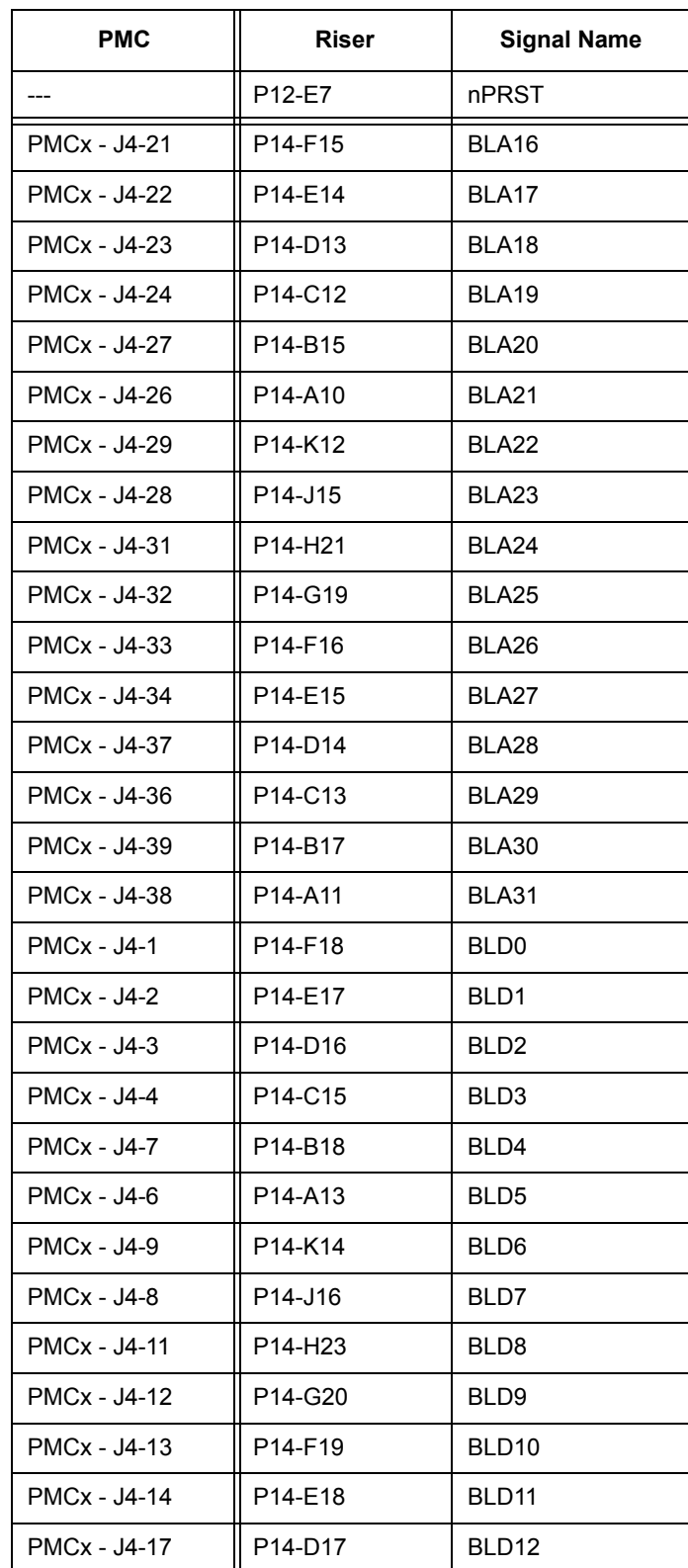

**Table 6-2. Processor Board - PIB Signals**

**MPC8568E MDS Processor Board, Rev. 0.3**

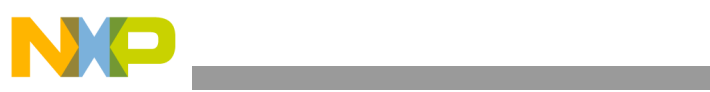

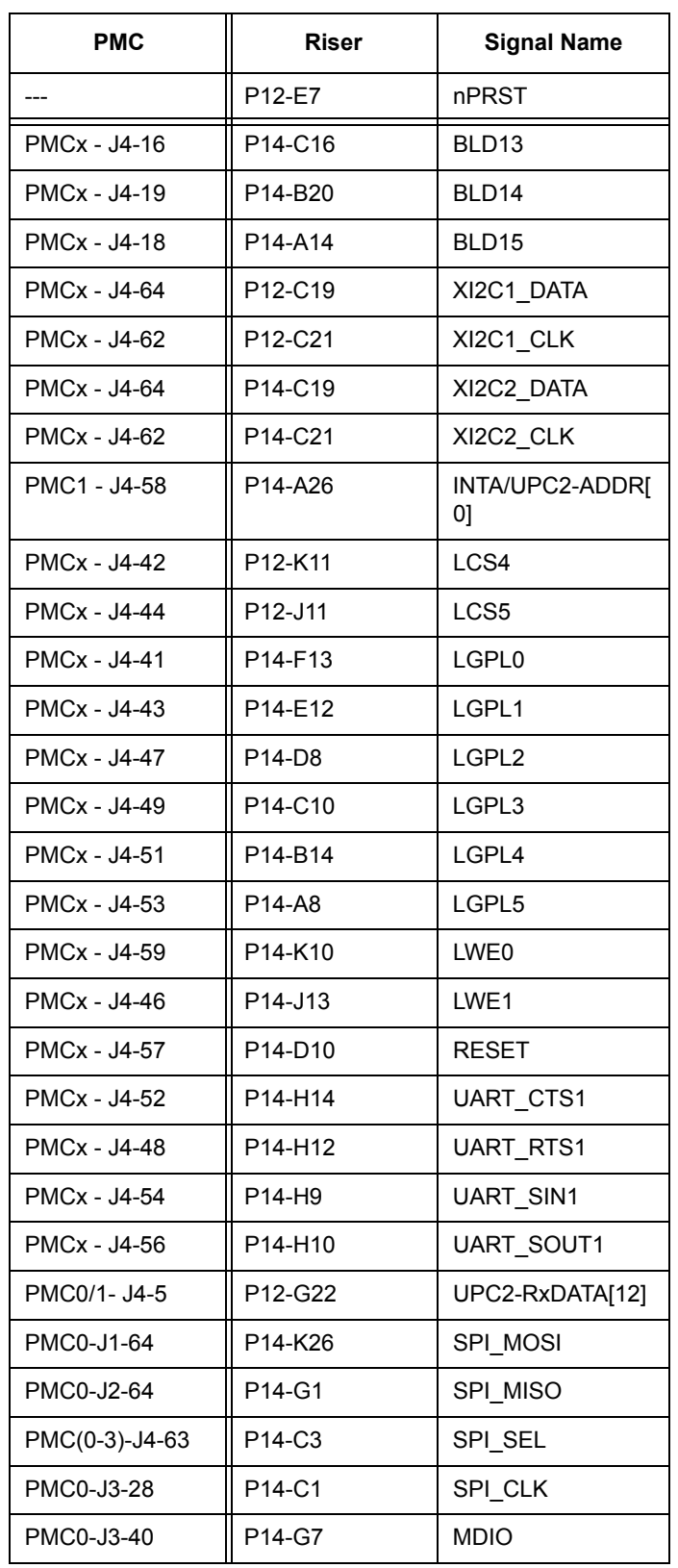

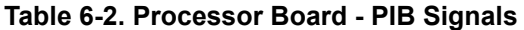

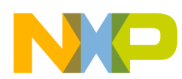

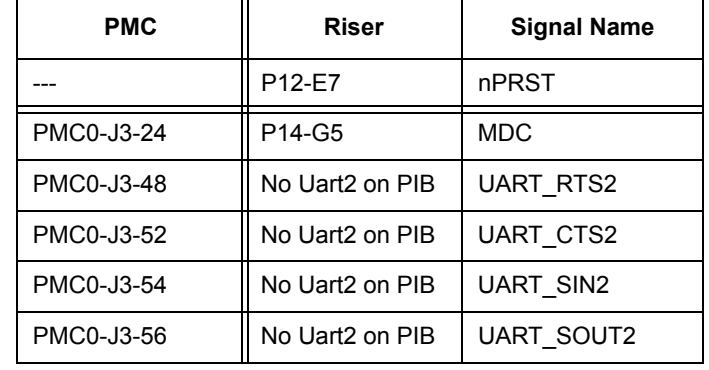

#### **Table 6-2. Processor Board - PIB Signals**

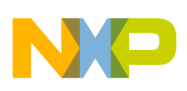

# **Chapter 7 Replacing Devices**

This chapter provides instructions on replacing various devices on the MPC8568E MDS Processor Board.

## **7.1 Replacing Flash Memory**

To remove the flash memory, follow the instructions below in [Figure 7-1.](#page-116-0) to [Figure 7-4.](#page-117-0) below (in that order). The flash memory can be changed no more than 50 times.

To replace the flash memory, follow the instructions in reverse order [\(Figure 7-4.](#page-117-0) to [Figure 7-1.](#page-116-0)).

<span id="page-116-0"></span>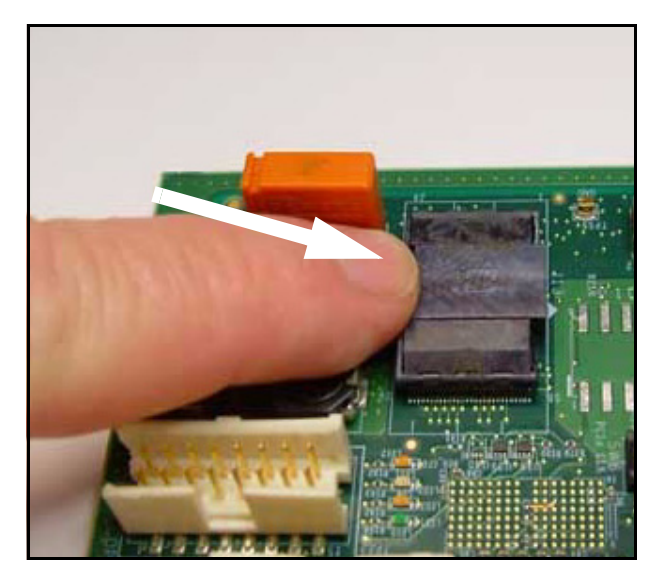

**Figure 7-1. Flash Memory - push to dislodge casing**

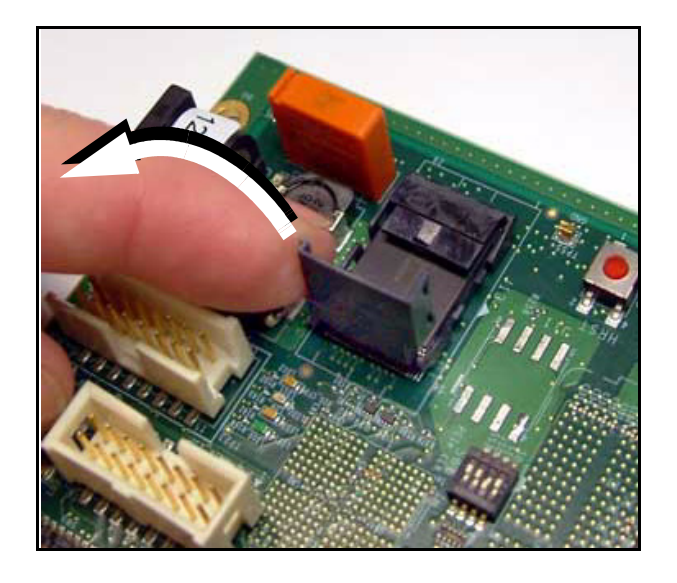

**Figure 7-2. Flash Memory - open casing**

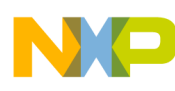

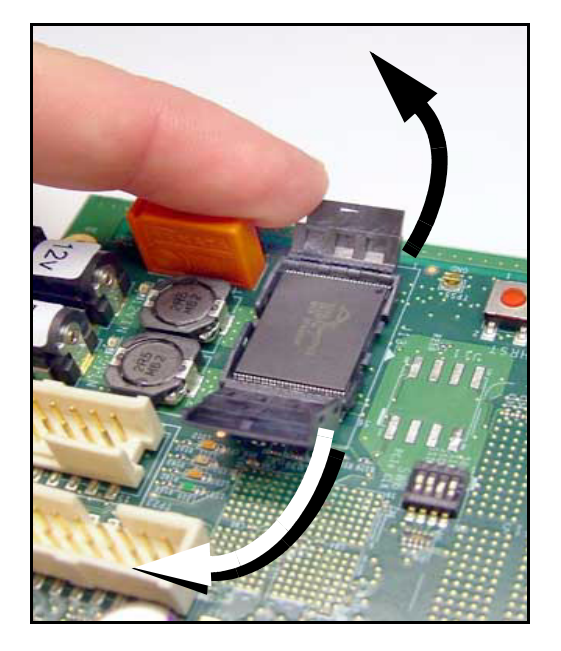

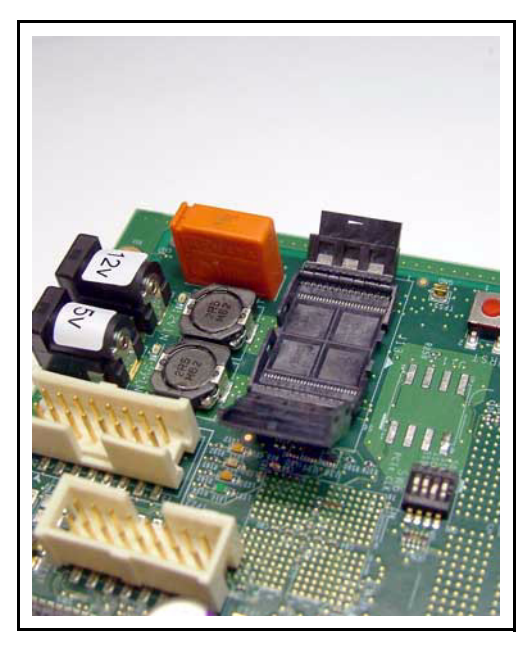

Figure 7-3. Flash Memory - open casing Figure 7-4. Flash Memory - unit removed

## <span id="page-117-0"></span>**7.1.1 Cleaning Flash Memory**

If there is some decrease in performance from the flash memory unit, the socket may need to be cleaned. Do this by dipping a tooth pick dipped in isopropyl alcohol, and gently removing any residual debris from the flash memory socket.

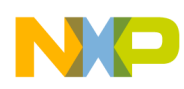

# **7.2 Replacing SODIMM unit**

To remove or replace the SODIMM unit, follow the instructions in [Figure 7-5.](#page-118-0) through [Figure 7-7.](#page-118-1), in that order.

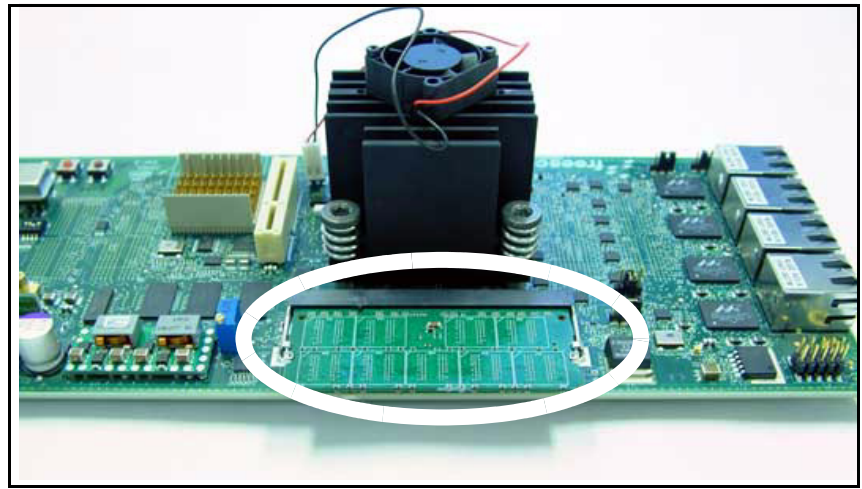

**Figure 7-5. SODIMM Memory**

<span id="page-118-0"></span>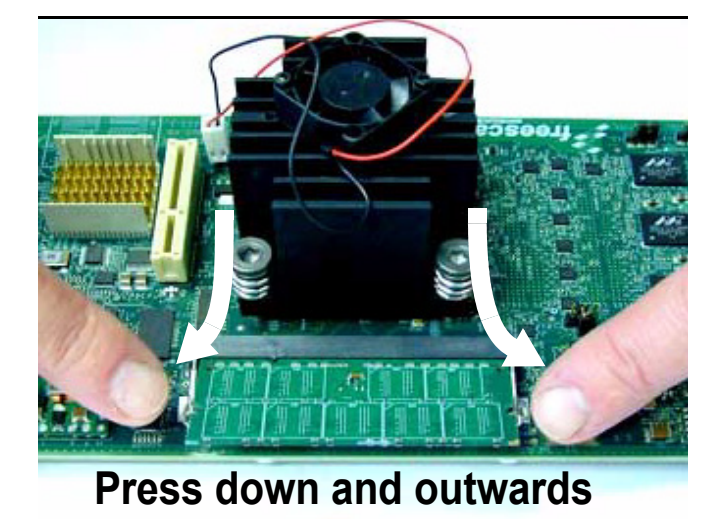

<span id="page-118-1"></span>**Figure 7-6. SODIMM Memory release retaining clips**

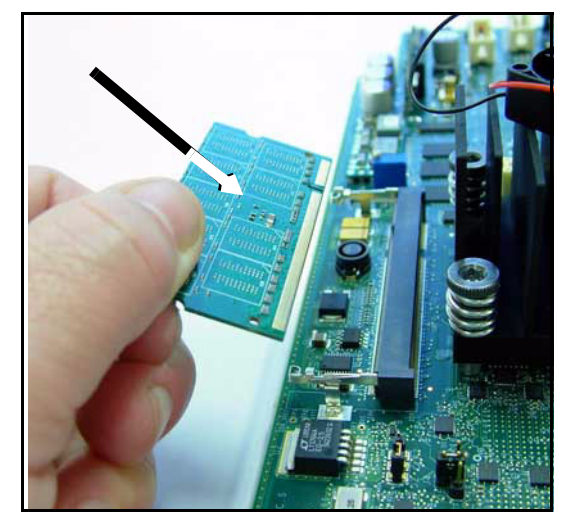

**Figure 7-7. SODIMM Memory - remove/replace unit**

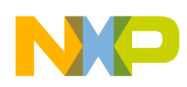

## **7.3 Replacing MPC8568E Processor**

To remove the MPC8568E processor, follow the instructions in [Figure 7-8.](#page-119-0) to [Figure 7-13.](#page-120-0) below, then remove the chip.

To replace the MPC8568E processor, align the chip properly as shown in [Figure 7-13.](#page-120-0) (note the location of the alignment indicator - a small triangle on the corner of the chip), then follow the instructions in [Figure 7-11.](#page-119-1) to [Figure 7-8.](#page-119-0) below (in that order).

Note that the Allen wrench is provided in the tool kit.

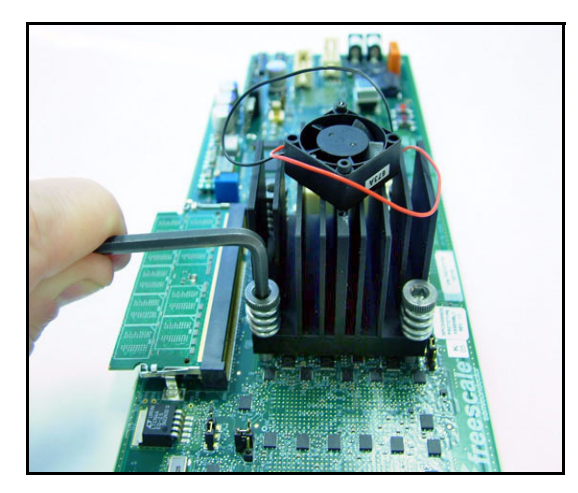

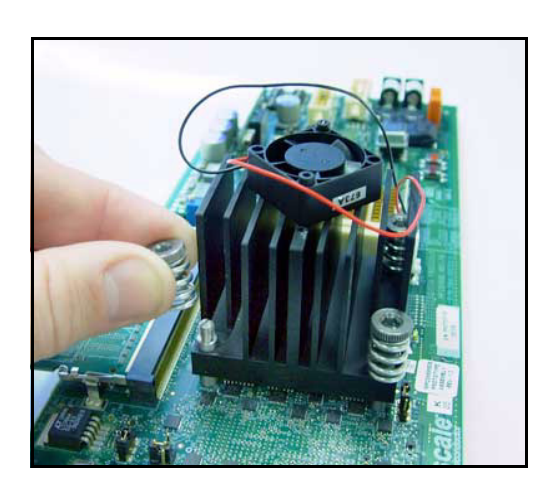

**Figure 7-8. Loosen Allen screws Figure 7-9. Remove Allen screws by hand**

<span id="page-119-0"></span>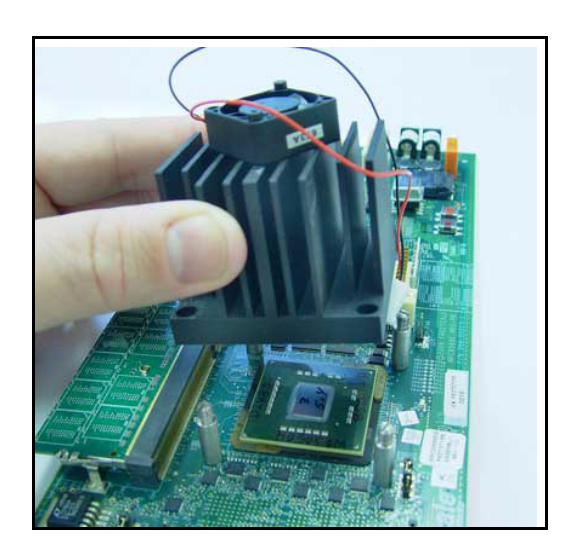

Figure 7-10. Remove heat sink **Figure 7-11. Heat sink removed** 

<span id="page-119-1"></span>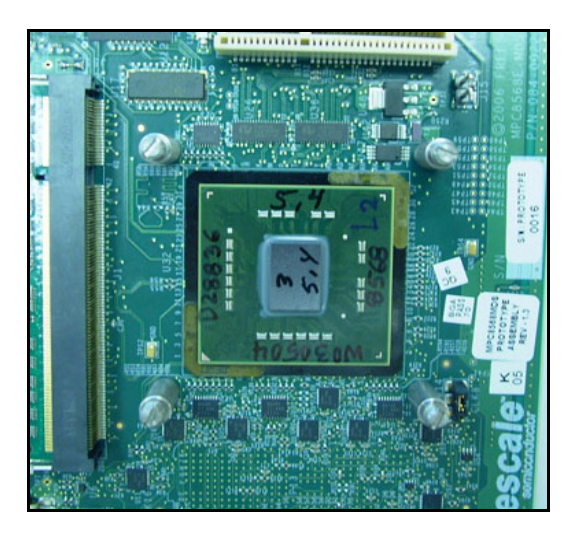

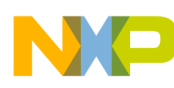

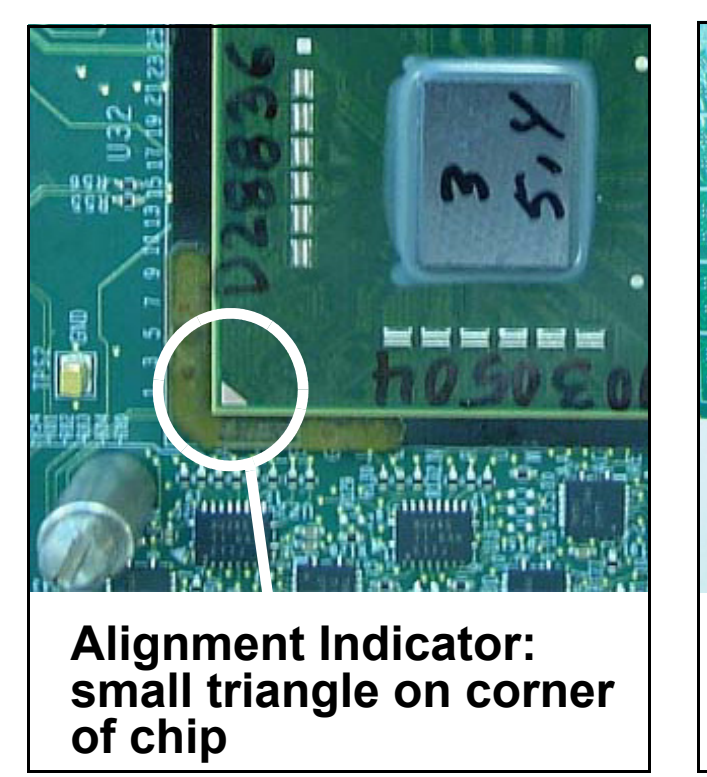

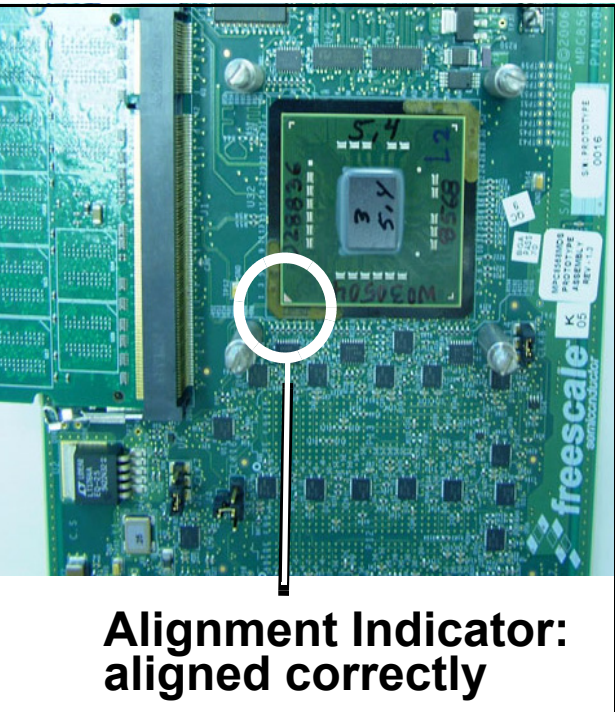

<span id="page-120-0"></span>Figure 7-12. Alignment Indicator **Figure 7-13. Chip alignment: Correct** 

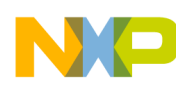

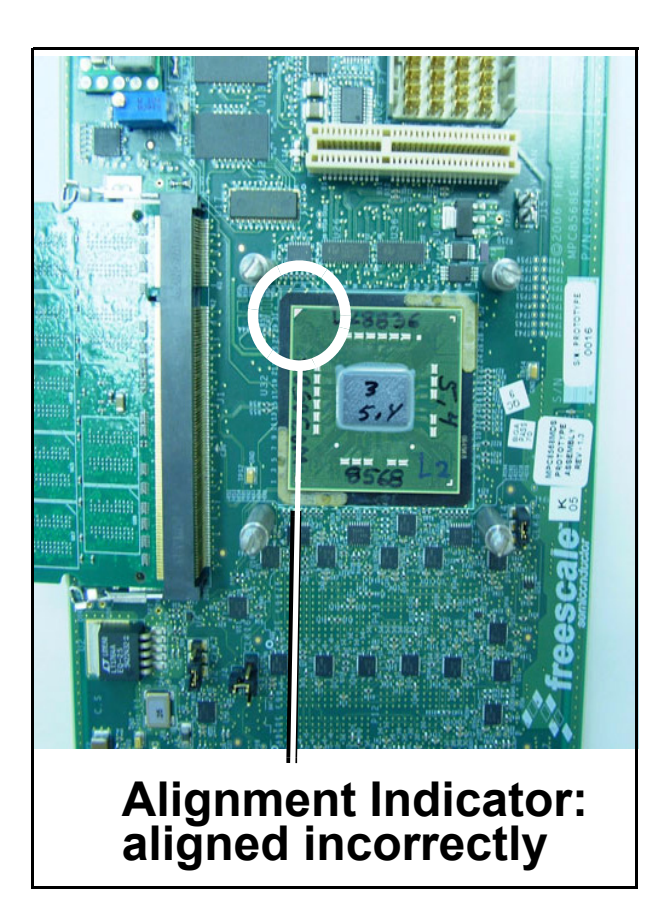

**Figure 7-14. Chip alignment: Incorrect**

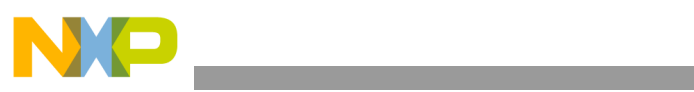

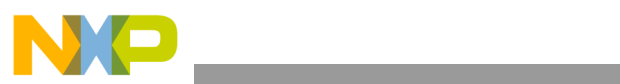